# Georgia<br>| Tech

**CREATING THE NEXT** 

# **2019 Financial Summit**

Thursday, October 10, 2019 8:30am to 12:30pm GTRI Conference Center

#### **Welcome**

#### **Carol Gibson** *Institute Controller and Chief Accounting Officer*

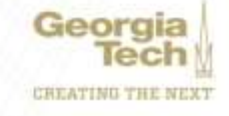

### **Agenda**

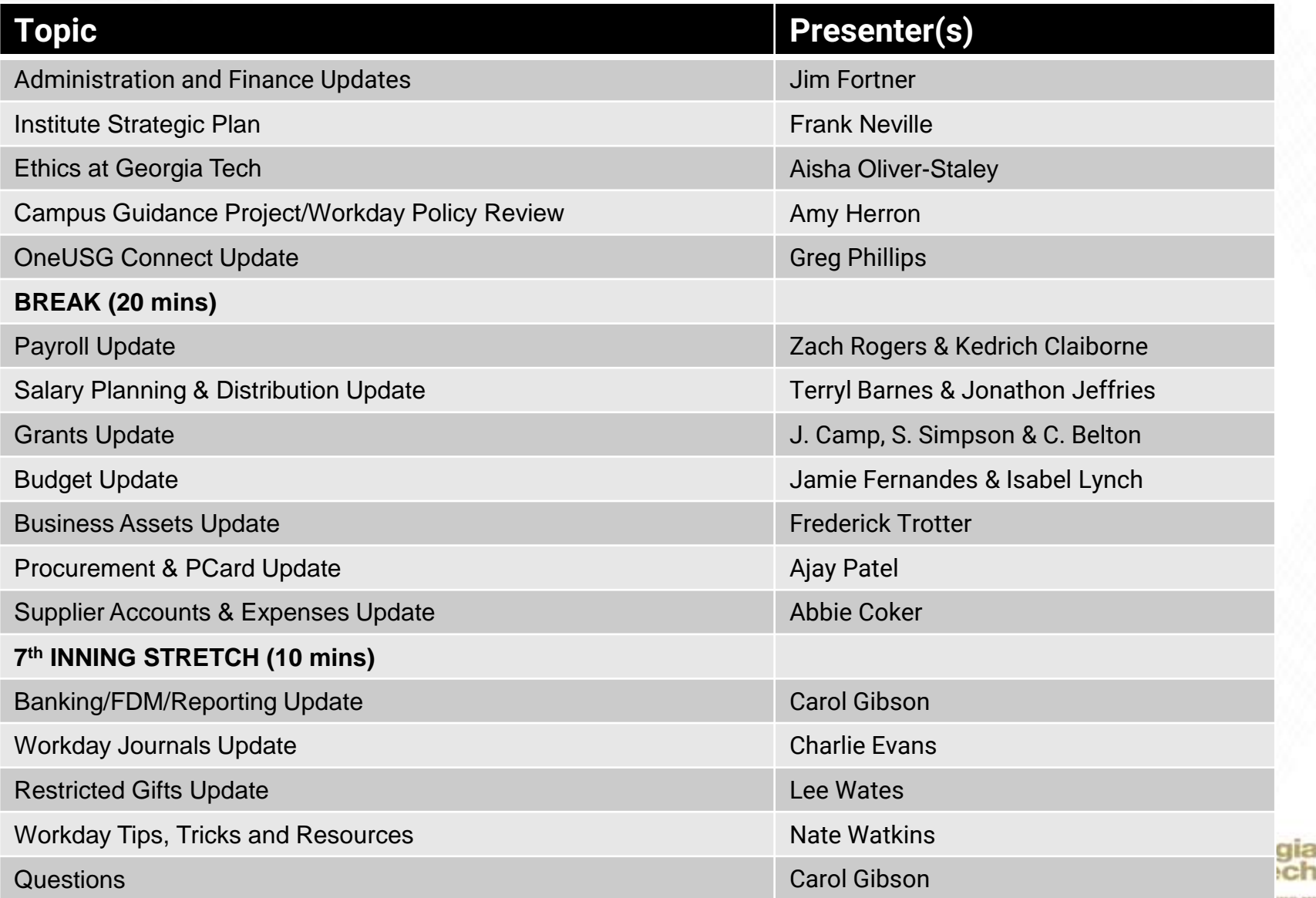

#### **Administration & Finance Updates**

#### **Jim Fortner**

*Executive Vice President, Administration & Finance (Interim)*

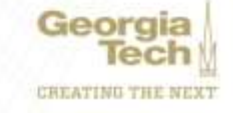

### **Strategic Initiatives**

#### **Frank Neville**

**Senior Vice President, Strategic Initiatives & Chief of Staff Office of the President**

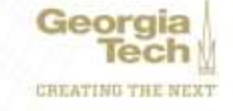

# **Institute Strategic Plan Draft Process**

*An Interactive, Collaborative Approach*

October 10, 2019

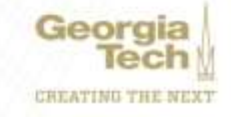

### **Process Overview**

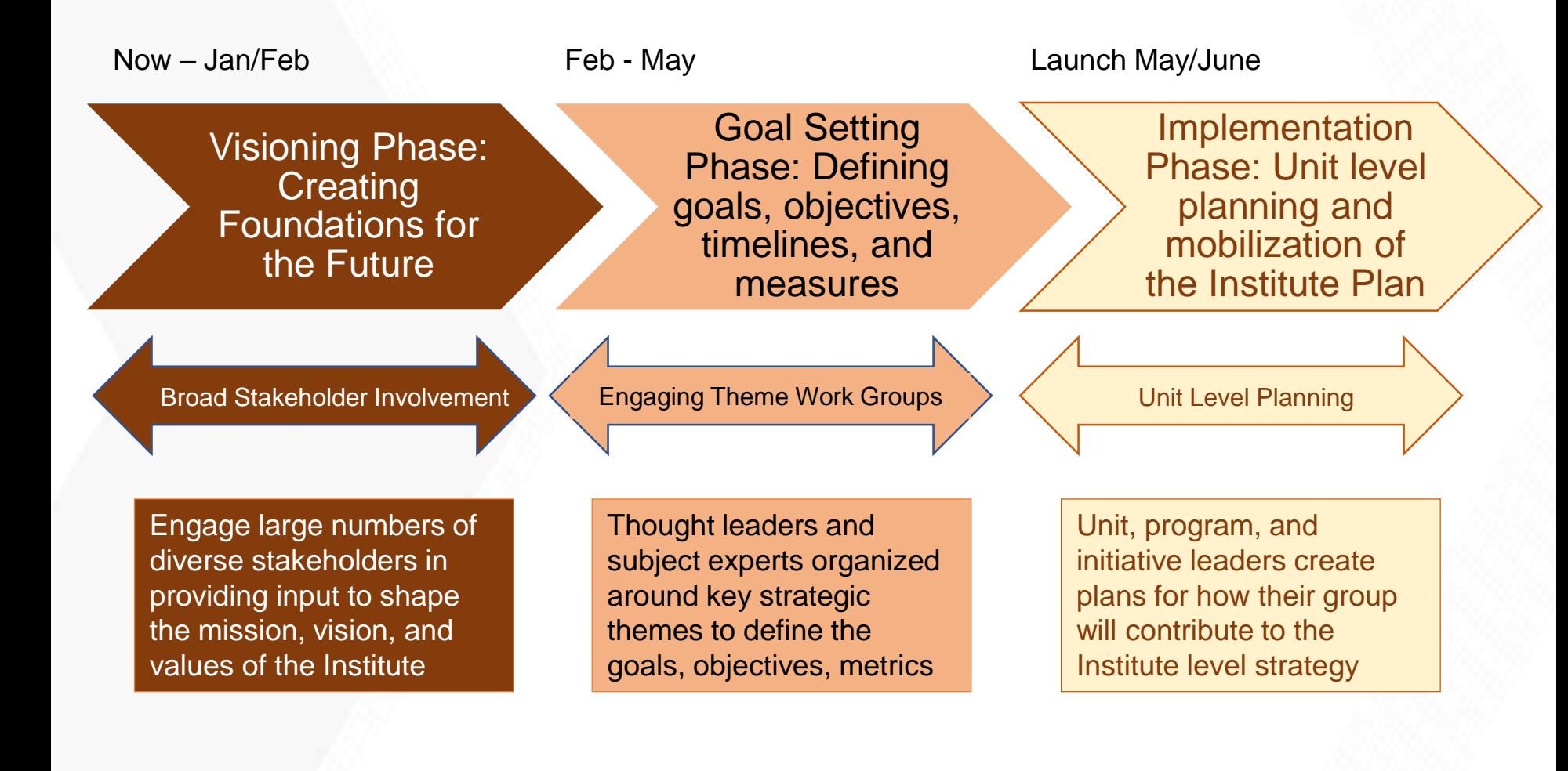

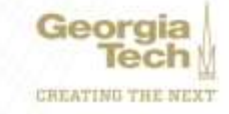

## **The Project Team**

• The Project Team will plan and perform all tactical activities including designing, communicating, scheduling, facilitating, documenting, synthesizing, analyzing, and presenting inputs from multiple stakeholders.

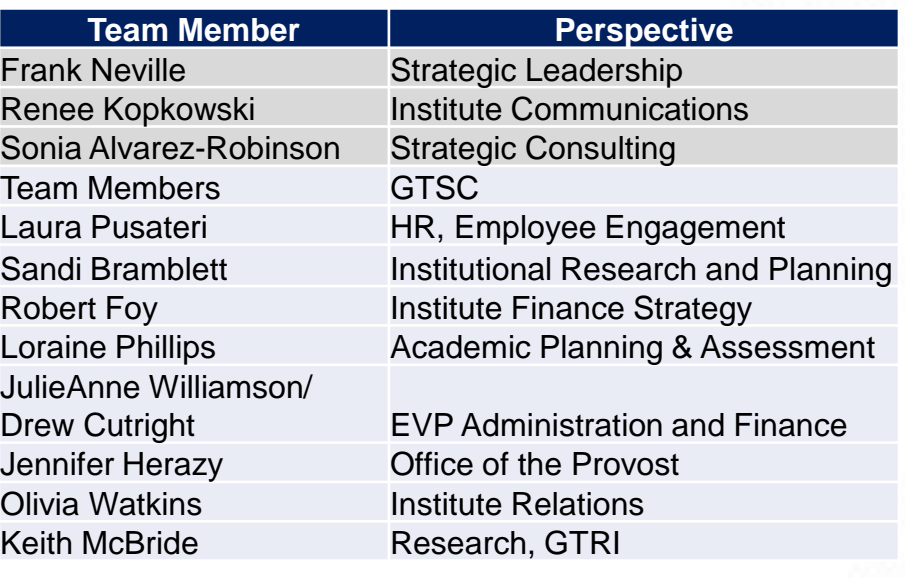

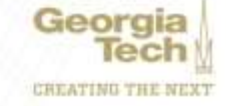

# **The Conversations: Appreciative Inquiry**

#### **What is it?**

- Focuses on "what is working", "has gone well", and "does not need fixed"
- Harnesses the untapped creative energies by redirecting the attention away from problem solving and towards stories of success
- Create change by paying attention to what you want rather than paying attention to problems
- "Taps into the river of positive possibilities"

#### **How will we use it?**

Engaging a broad group of internal and external stakeholders in:

- Appreciating and valuing the best of "what is"
- Envisioning "what might be"
- Dialoguing "what should be"
- Innovating "what will be"
- Capture and share success stories within the that are embedded with excitement, creativity, and pride

*"By paying attention to what is wrong, inadequate, or not good enough, we emphasize and amplify them by creating a language of deficit that permeates our thoughts and our words."*

- *Cooperrider and Srivasta (1987) "Appreciative Inquiry into Organizational Life"*

# **Gathering Input: Big Stakeholder View**

#### **In-Person Engagement**

Based on stakeholder nuances, we will engage them through:

- Existing forums, meetings, events
- Large group collaborative design experiences
- Focus groups
- **Interviews**

#### **Virtual/Online Engagement**

To increase access, participation, involvement, and online dialogue, we will also engage stakeholders using methods such as:

- Crowdsourcing
- Webinars
- Social media

In Person **Constanting Constanting Constanting Constanting Constanting Constanting Constanting Constanting Constanting Constanting Constanting Constanting Constanting Constanting Constanting Constanting Constanting Constan** Input from various methods will be synthesized and analyzed

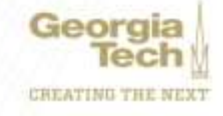

#### **Phase 1: Drafting Our Mission, Vision, Values and Strategic Themes for the Future**

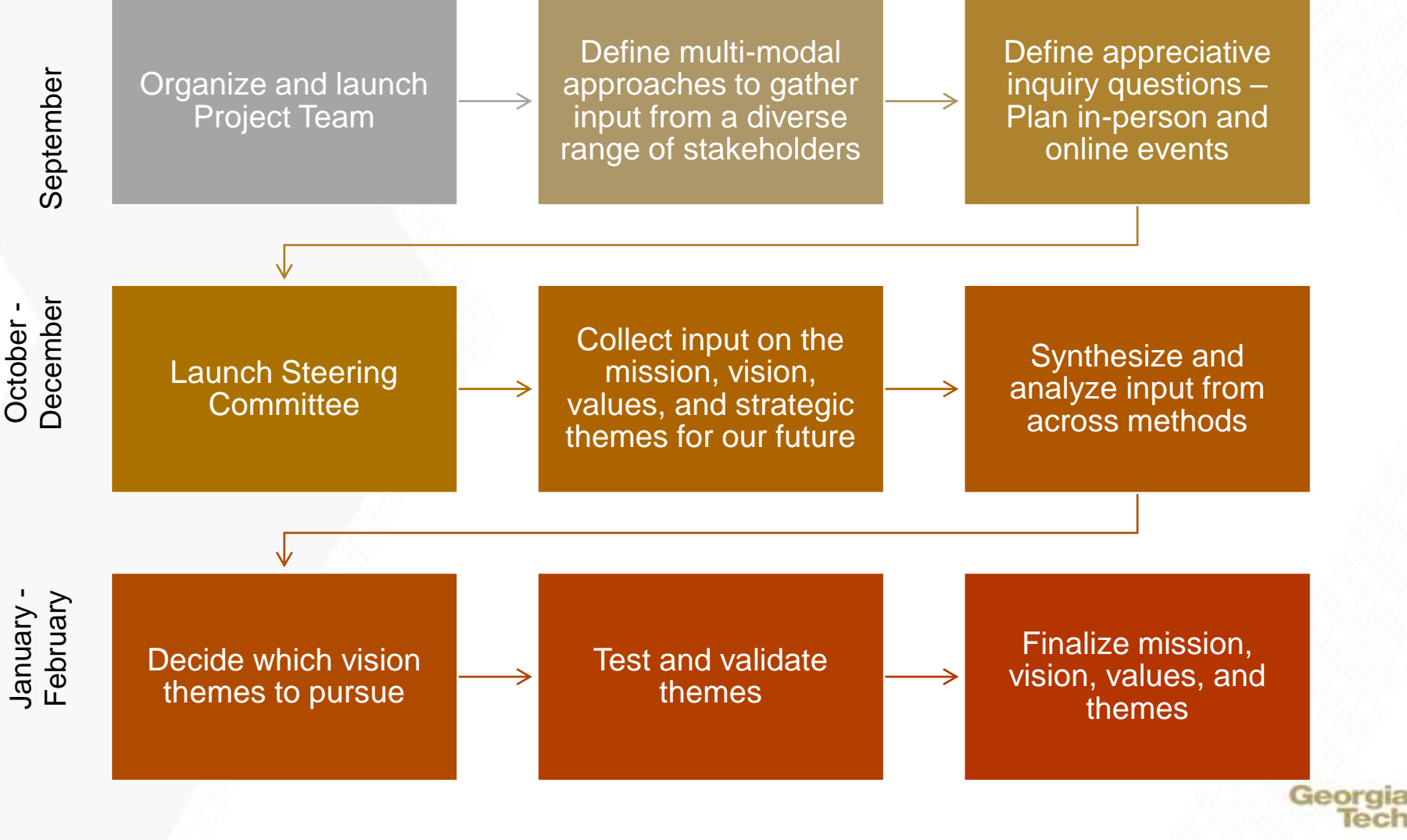

### **Steering Committee Representatives**

- Chairs Deans Alavi and McLaughlin
- Faculty (instructional)
- Faculty (research)
- Faculty Executive Board
- Students (undergraduate)
- Students (graduate)
- Administration (academic)
- Administration (finance and admin)
- Administration (research and economic development)
- Administration (other)
- Staff Council
- Alumni
- Affiliates

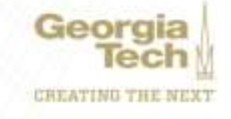

# **Stakeholders to Engage in Phase One**

- Students
- Faculty
- Staff
- Alumni
- Families
- Employers
- Corporations
- Research partners
- Donors
- Elected officials
- USG
- Start-up/entrepreneur community
- Atlanta community
- Georgia rural community
- Sponsors
- Global campuses
- Global partners
- Others...

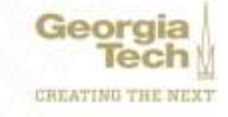

# **Phase Two (Spring 2020)**

- Build cross-functional working groups for each strategic theme; each working group will include 15-25 subject matter experts, stakeholders, etc.
- Working groups will devise proposed goals and metrics
- Steering committee will provide guidance and ensure consistency among working groups
- Final plan will include specific goals and metrics for each theme

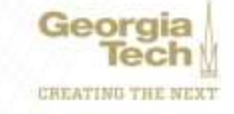

## **Ethics at Georgia Tech ETHICS FIRST**

#### **Aisha Oliver-Staley**

*Chief Ethics and Compliance Officer and Deputy General Counsel*

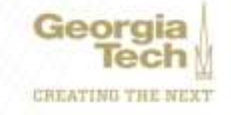

# **ETHICSFIRST**

### **Code of Ethics**

- Abstain from inappropriate activities that may affect the conscientious performance of our duties or that result in illicit personal gain.
- Refuse to accept, for ourselves or our families, any favors, gifts, or privileges that might be construed by reasonable persons as influencing the performance of our assigned Institute duties.
- Behave in a manner consistent with our institutional values.
- Make no unauthorized commitments on behalf of the Institute.
- Report violations of the Georgia Tech Code of Ethics through appropriate channels.

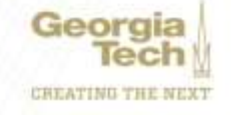

# ETHICS FIRST

## **Ethics**  *Awareness* **Week**

November 11-15, 2019

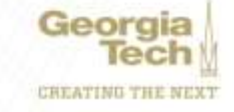

#### **Campus Guidance Project & Workday Policy Review**

#### **Amy Herron Associate Controller**

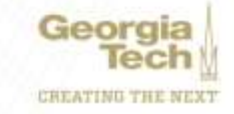

# **Guiding Principles for Policy Review**

- Remove "procedures" from policies
- Remove "branding" of systems, companies, etc.
- Remove telephone, fax and email addresses where possible
- Link to Websites
	- Institute
	- University System of Georgia (USG)
	- State Accounting Office (SAO)
	- **Governmental**

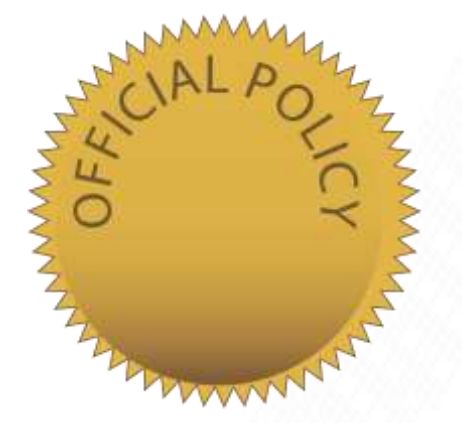

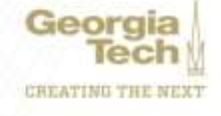

### **Campus Guidance Project – Policy Review**

- Where are we?
	- Met with Policy Steering Committee in April
	- Submitted changes requested by committee in July
	- Updating policies based on September discussion with Institute Policy Manager (i.e. correct template, lead sheet, etc.)
	- Posted for public comment for 10 days on policy library website
	- Reviewed by President's Cabinet
	- Awaiting feedback from USG on three policies
- Publication
	- As soon as possible after policy manager/committee review is complete

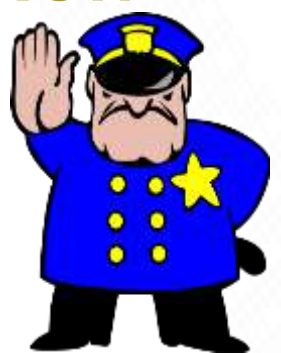

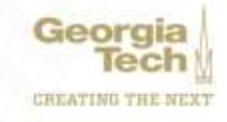

# **Workday Financials - Policy Review**

- Where are we?
	- Submitting policy changes to Institute Policy Manager in September and October
		- *Complete* Budgets, Business Assets, Payables and Procurement
		- *Pending* Controller's Office and Grants
	- Institute Policy Manager reviewing to determine if presentation to Steering Committee is necessary
	- Then we will know next steps
- Publication
	- As soon as possible after policy manager/committee review is complete

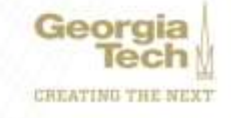

### **Allowable Cost Matrix**

- Where are we?
	- Under review by Institute Controller & Associate Controller
- Publication
	- Target End of October

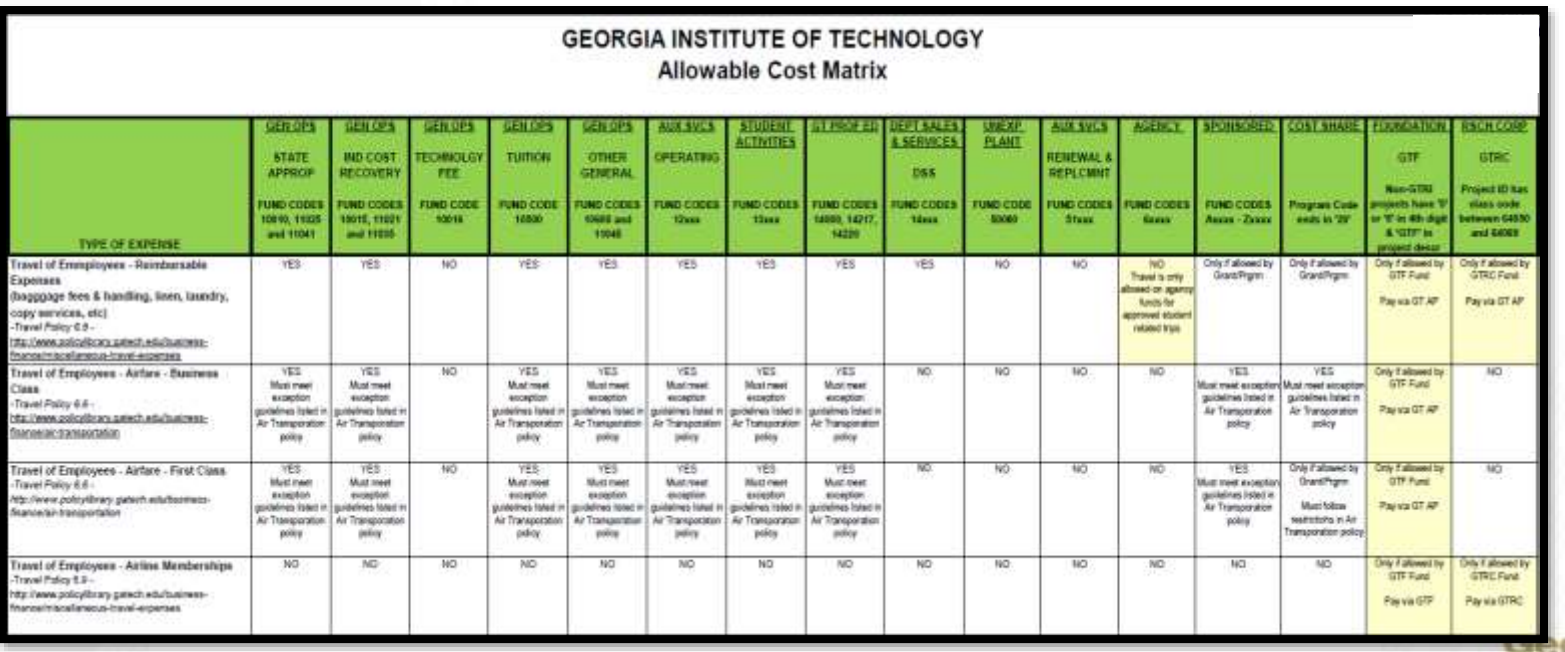

### **OneUSG Connect**

#### **Greg Phillips Senior Director, Enterprise Resource Planning**

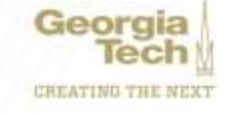

## **OneUSG Connect**

#### **MODULES ADDITIONAL CHANGES**

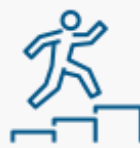

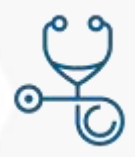

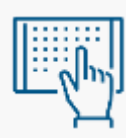

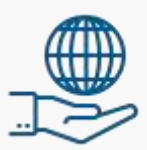

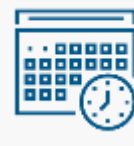

Time & Labor / Absence Management

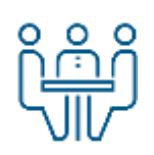

Careers  $\begin{bmatrix} \frac{\overline{C}}{\sqrt{C}} & \text{Workforce} \\ \frac{\overline{C}}{\sqrt{C}} & \text{Administration} \end{bmatrix}$ 

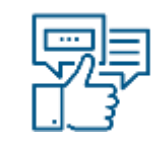

**System Approvals** 

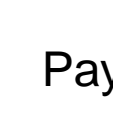

Benefits  $\widehat{\mathbb{S}}_n^{\mathbb{B}}$  Payroll  $\widehat{\mathbb{S}}_n$  Security Changes

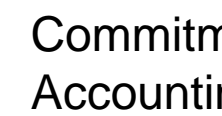

Self-Service **Commitment** Accounting

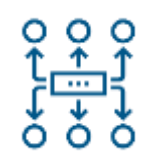

Business Process **Changes** 

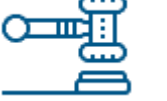

Global **Letter Letter Faculty Events Policy Updates** 

Time Clocks Shared Services for Tier 1 Support

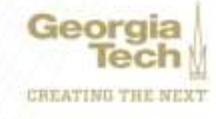

## **OneUSG Connect Timeline**

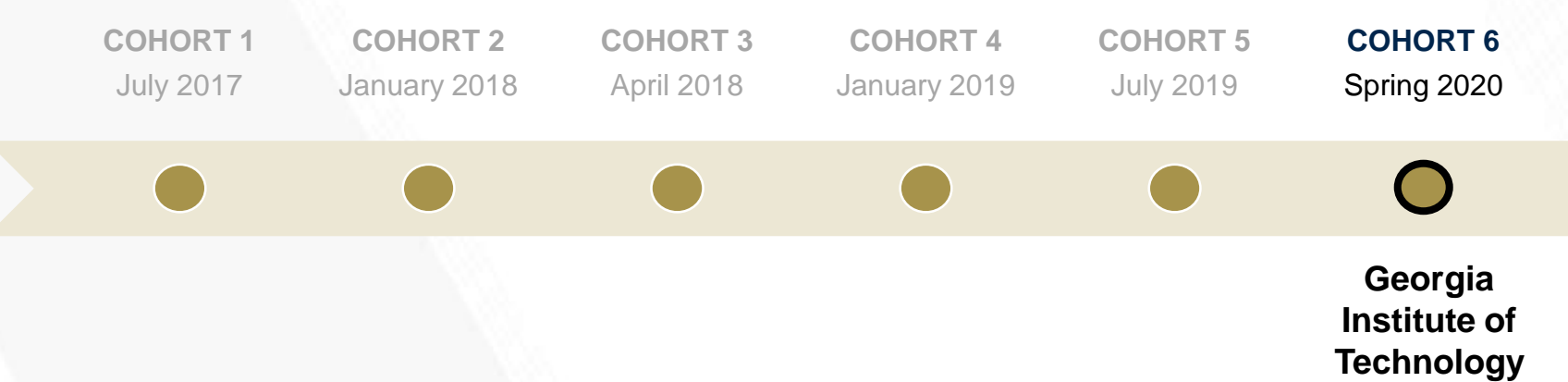

Geor

#### Extended timeline provides additional time to plan for deployment

- **Testing**
- Establishing security roles
- Troubleshooting approval workflows
- Refining and deploying training

## **Deployment Considerations**

- Biweekly employees will begin recording time in OneUSG Connect March 22, 2020
- The Careers module, an Applicant Tracking System (ATS) for competitive openings, will be implemented in phases
- Recruitment transition details (for staff, Tech Temp, and Faculty/Student pilot populations) and Hiring Blackout period (for all employees) are being revised in light of extended timeline

#### Transition to Careers

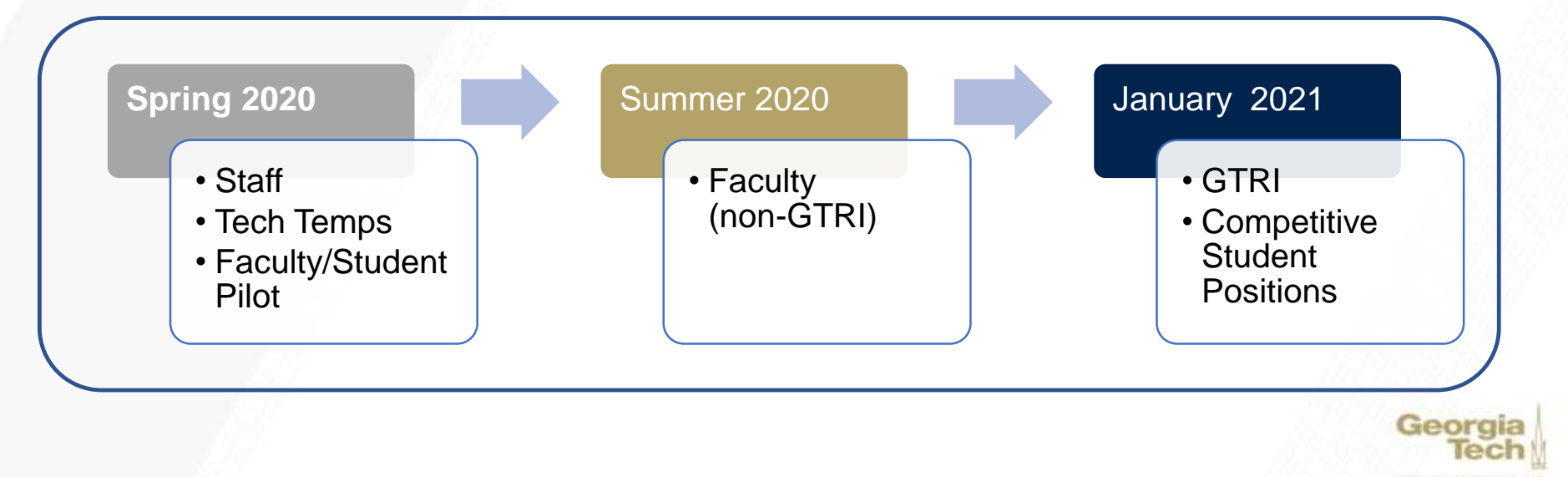

## **Updated Timeline**

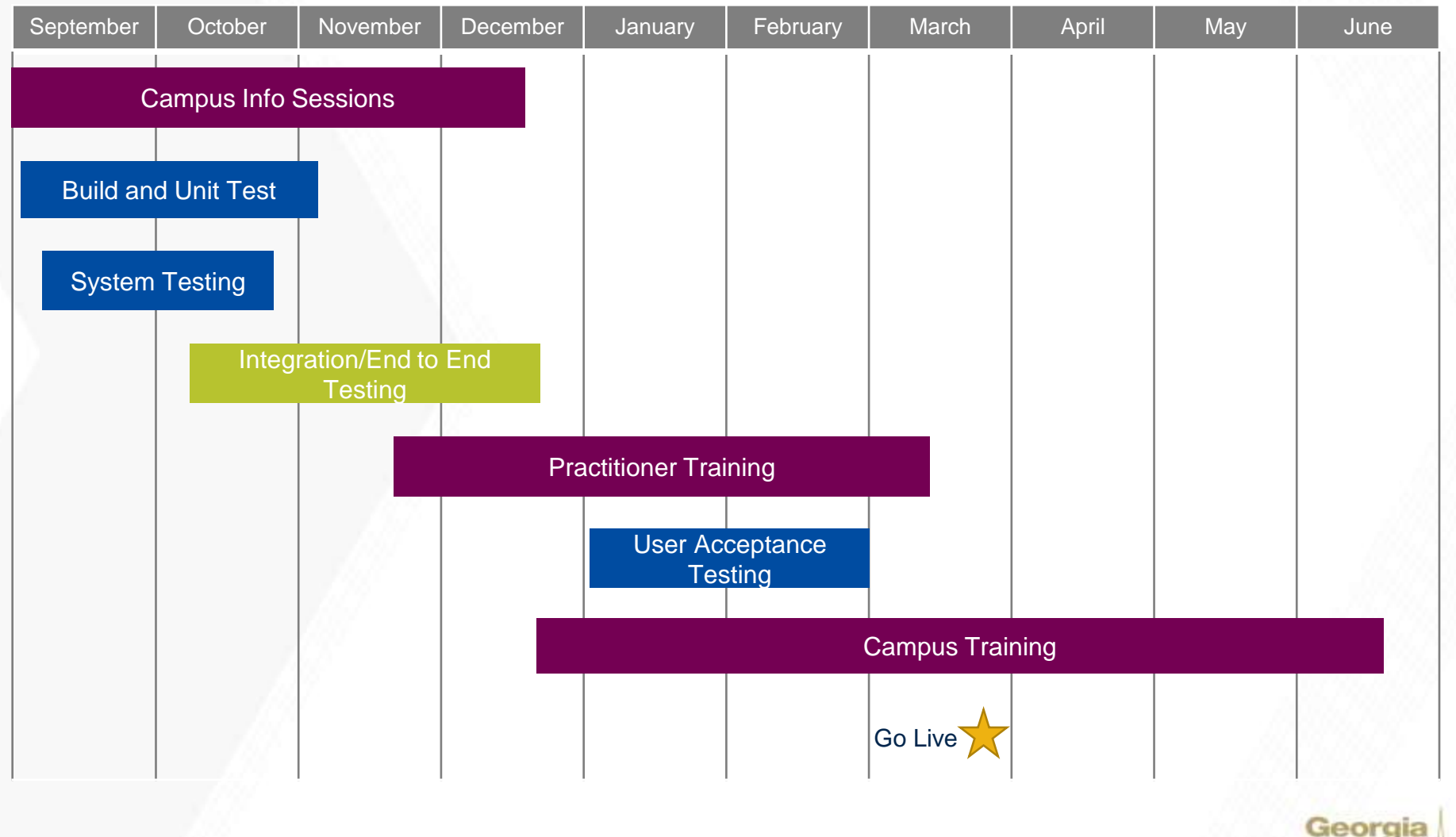

lech CREATING THE NEXT

## **How to Prepare for OneUSG Connect**

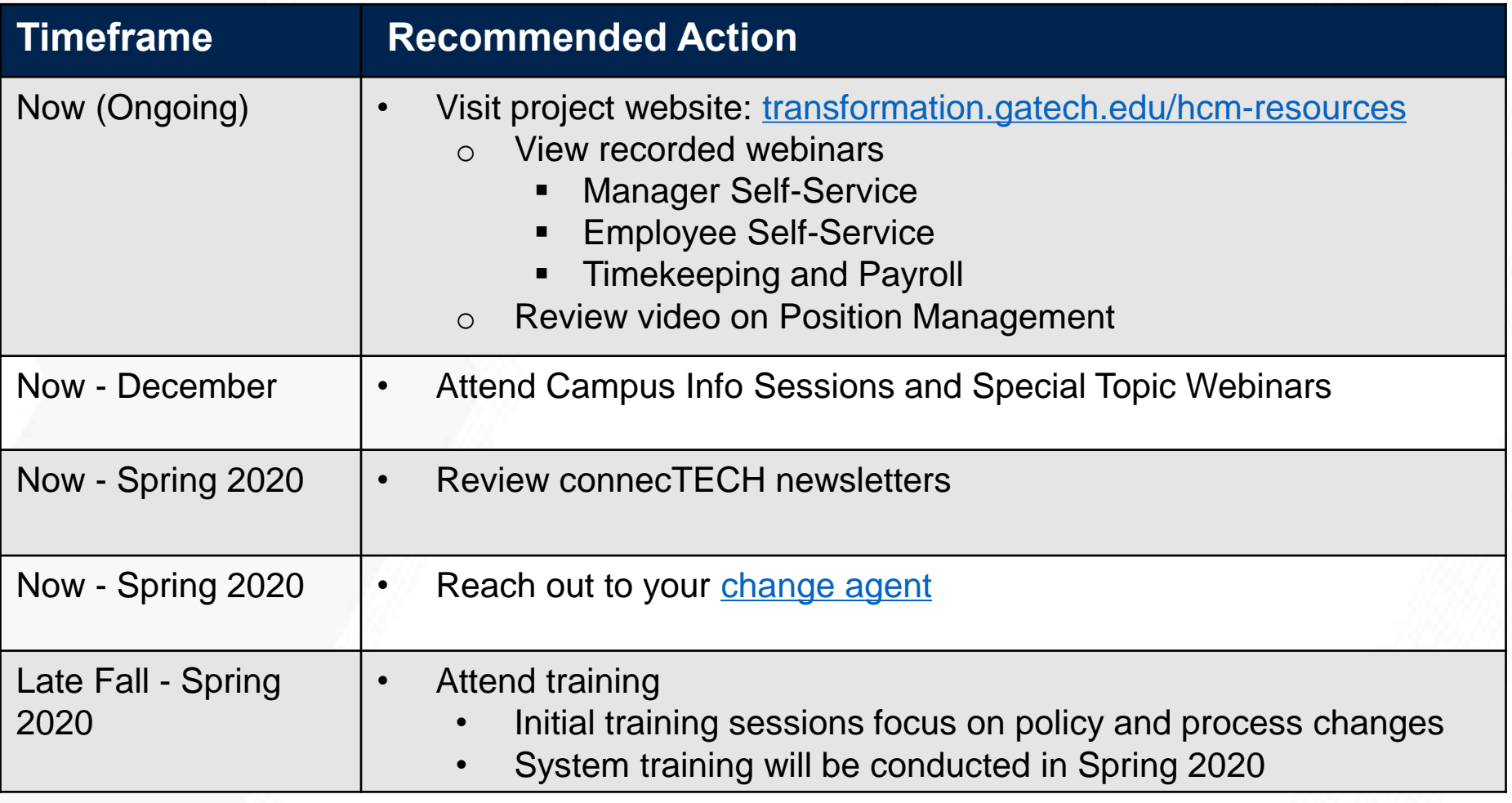

**Questions or Comments?** Email: [erp.readiness@gatech.edu](mailto:erp.readiness@gatech.edu)

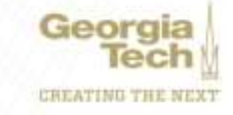

#### **BREAK 20 minutes**

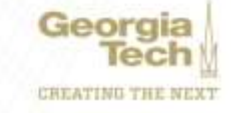

## **Payroll Update**

#### **Zach Rogers Director, Payroll Operations**

**Kedrich Claiborne Assistant Director, Payroll**

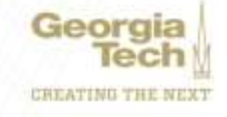

## **PAYROLL UPDATE**

#### **Agenda**

- New Go Live Date for OneUSG
- Credit Union Voluntary Deduction End OneUSG Project
- Hiring Blackout Period OneUSG Project
- Biweekly Accruals Move OneUSG Project
- Important Dates OneUSG Cutover
- Calendar Year End Processing Dates

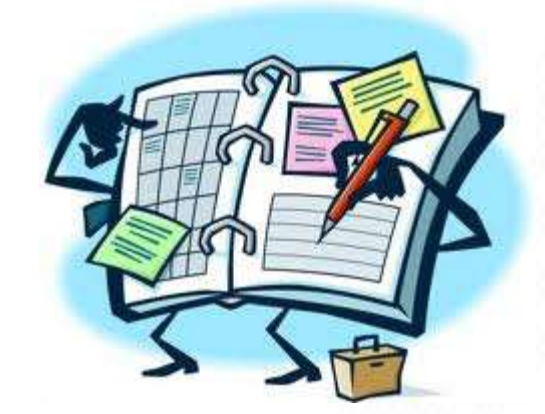

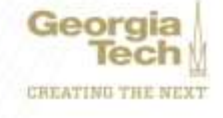

#### **Payroll Update**

• **New Go Live Date - OneUSG**

#### **April 1, 2020 (New Date)** January 1, 2020 (Old Date) **- April 1, 2020 (New Date)**

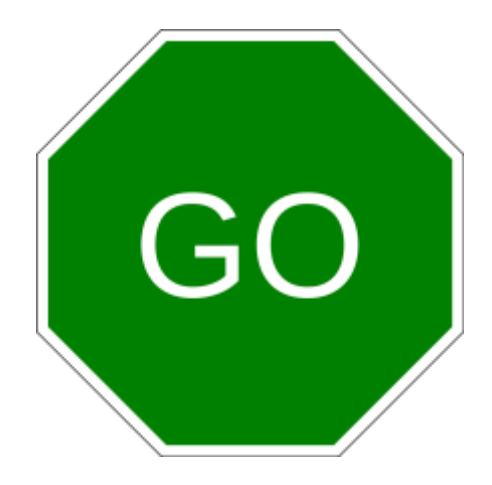

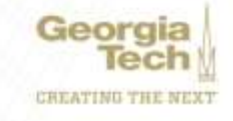

### **Payroll Update**

#### **Credit Union Voluntary Deduction End – OneUSG**

An important element of OneUSG Connect standardization of deductions for employees

To align, GTHR will be ending the voluntary deduction for the Georgia United Credit Union

- Emails and Mailers to Impacted Employees went out Week of September 9th
- Deduction will Close October 18<sup>th</sup>
- Alternative is to Set Up Direct Deposit for the Credit Union

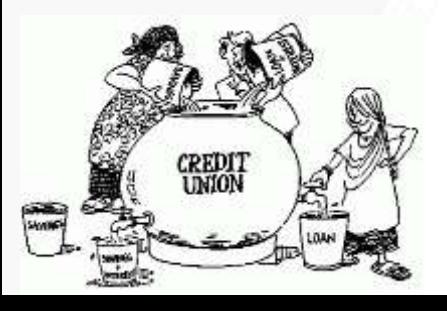

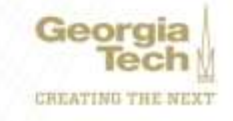

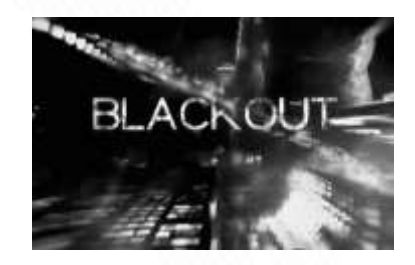

#### **Hiring Blackout Dates – OneUSG Project**

As part of the transition to the OneUSG platform, there will need to be certain blackout dates for staff hiring

- December 13, 2019 at 5 PM Deadline to submit Taleo requisitions to Talent Acquisition (TA)
- December 20, 2019 at COB Deadline for TA to post all pending Taleo requisitions
- December 21, 2019 January 5, 2020 No new staff or Tech Temp posting (Please note: In effect, GT will be closed December 21st – 29th for Winter Break.)
- January 6, 2020 Careers accessible to campus for posting Staff and Tech Temp openings
- February 14, 2020 at 5 PM All open Taleo requisitions will be canceled by TA

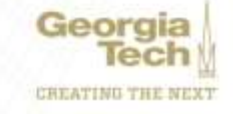

### **Payroll Update**

#### **Biweekly Accruals Move – OneUSG Project**

- Starting on 1/1/2020 Biweekly employees will no longer accrue sick and vacation leave by pay period (tentative)
- All employees will accrue leave monthly  $-$  post 1<sup>st</sup> of the month
- Leave accrual based on FTE Percentage in HCM Job Data and years experience

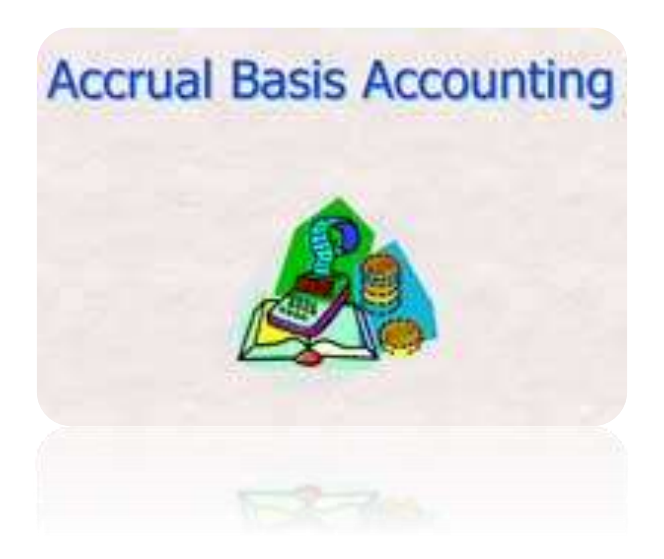

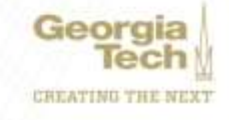

### **Payroll Update**

#### **Important Dates – OneUSG Cutover**

- Direct Deposit & Voluntary Deductions Turned Off 03/13/2020 (likely date) in Self Service
- Tech Time, Time Editor, and Kronos Shut Down 03/23/2020
- Last Date to Generate Paper Timesheets 2/24/2020 for future periods through 3/21/2020
- First Payroll on OneUSG PPE 04/4/2020 for Biweekly, Paid 4/10/2020
- First Monthly Payroll on OneUSG PPE 4/30/2020, Processed on 4/24/2020

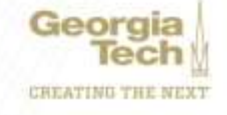
## **Payroll Update**

#### **Important Dates – OneUSG Cutover**

- 2020 Payroll Calendar is on the HR Website <hr.gatech.edu/payroll/paycheck>
- Time & Labor Info Sessions link to view recorded session at <https://www.youtube.com/embed/ZxVuYPJWsqY>
- <Transformation.gatech.edu>

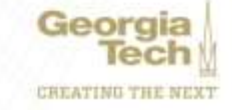

## **Payroll Update**

### **Calendar Year End Processing- November**

- Monthly Payroll Process Date **11/2/2019**
	- o November PSFs by 11/8/2019
	- o Approved Extra Comp or Special Payments by 11/20/2019
	- o Paid 11/29/2019
- Final Bi-weekly Payroll Process Date **11/18/2019**
	- Bi-weekly period ending 11/16/2019
	- $\circ$  Time due by noon, 11/18/2019 (Monday)
	- o Last Bi-weekly pay check is 11/22/2019

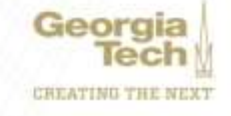

## **Payroll Update**

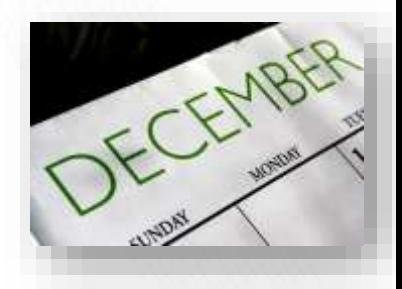

### **Calendar Year End Processing- December**

- Monthly Payroll Process Date **12/18/2019**
	- o November PSFs by 12/4/2019
	- o Approved Extra Comp or Special Payments by 12/13/2019
	- o Paid 12/31/2019
- Final Bi-weekly Payroll Process Date **12/16/2019**
	- o Bi-weekly period ending 12/14/2019
	- $\circ$  Time due by noon, 12/16/2019 (Monday)
	- o Last Bi-weekly pay check is 12/20/2019

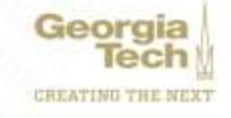

## **Payroll Updates**

### **Calendar Year End Processing- Other Items**

- 360 Vacation Reminder
	- $\circ$  Fmail went out this week
- Salary Overpayments gross pay overage must be repaid versus net if not received by December
- Social Security Number Manager Reminders

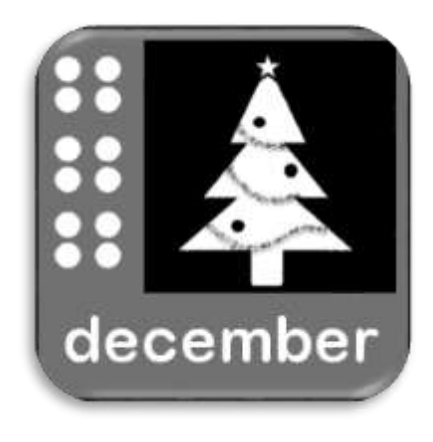

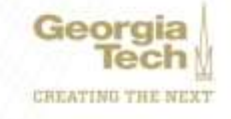

### **Contact Information**

**PAY.ASK@OHR.GATECH.EDU**

**ZACHARY.ROGERS@OHR.GATECH.EDU**

**KEDRICH.CLAIBORNE@OHR.GATECH.EDU**

**ANGELA.PETTY@OHR.GATECH.EDU**

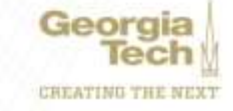

## **Salary Planning & Distribution Update**

**Terryl Barnes Associate Director, SPD**

**Jonathon Jeffries Director, Cost Accounting**

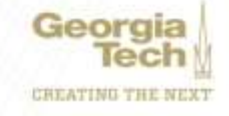

# **SPD Update**

#### SPD becomes Commitment Accounting

- Funding at position level instead of employee level
- USG requires 03 prefix on all driver worktags and most employee IDs
- Suspense default driver worktag for employees funded with expired or inactive worktags
- Flat Fringe and Tuition Remission Calculation by employee ID

#### Manager Self Service allows…

- "Express Direct Retros" replace SPD Past Pay Period Changes
- Future Encumbrances by Effective Date
- Workflow Approval on all Funding Changes

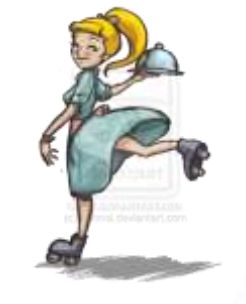

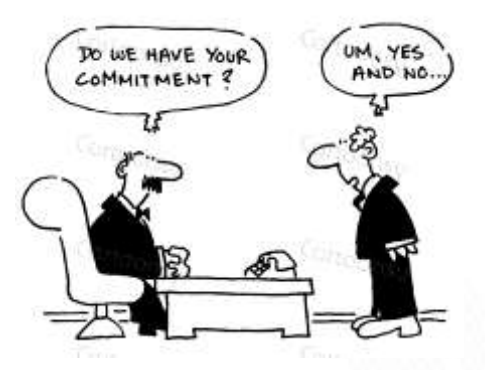

## **Express Direct Retro Overview**

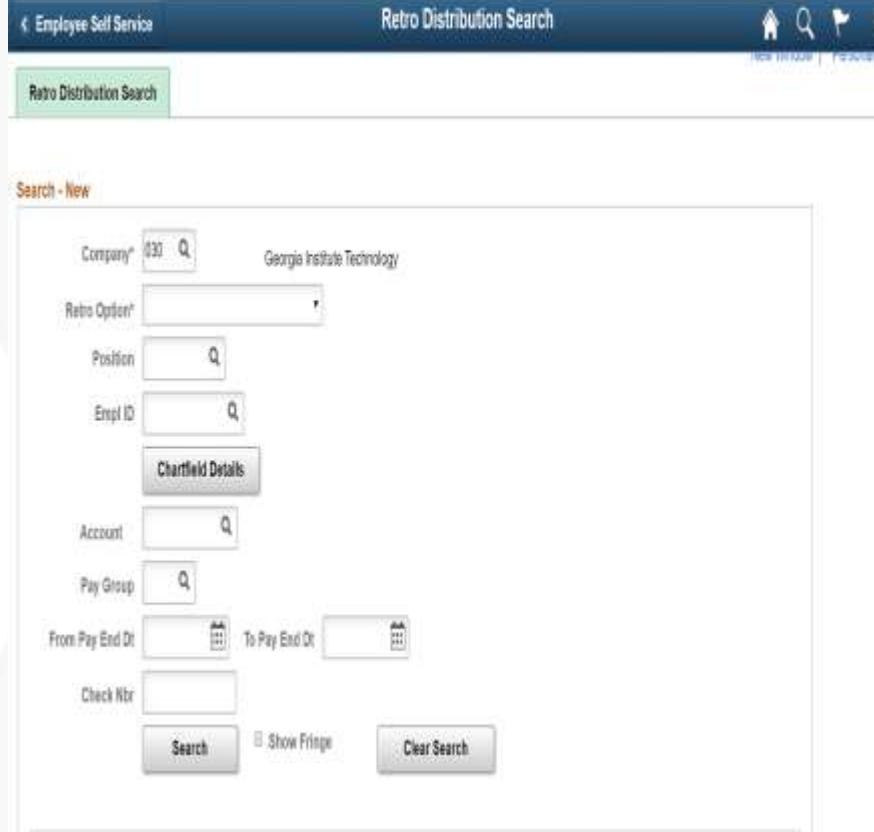

Express Direct Retro (EDR) will replace Past Pay Period Project Change. Users will be able to search by multiple HR attributes (Employee ID, Jobcode, Position Number) to initiate or review accounting transactions.

The search could be further optimized by optional criteria:

- Pay End Date range
- Combo Codes
- Paycheck Number

Flat Rate Fringe Follows Earnings

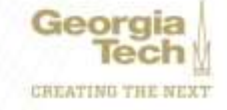

## **Express Direct Retro Overview**

• Search results will be displayed on the Retro-Distribution page. Requestors will be able to select all desired transactions to change by percentage or dollars.

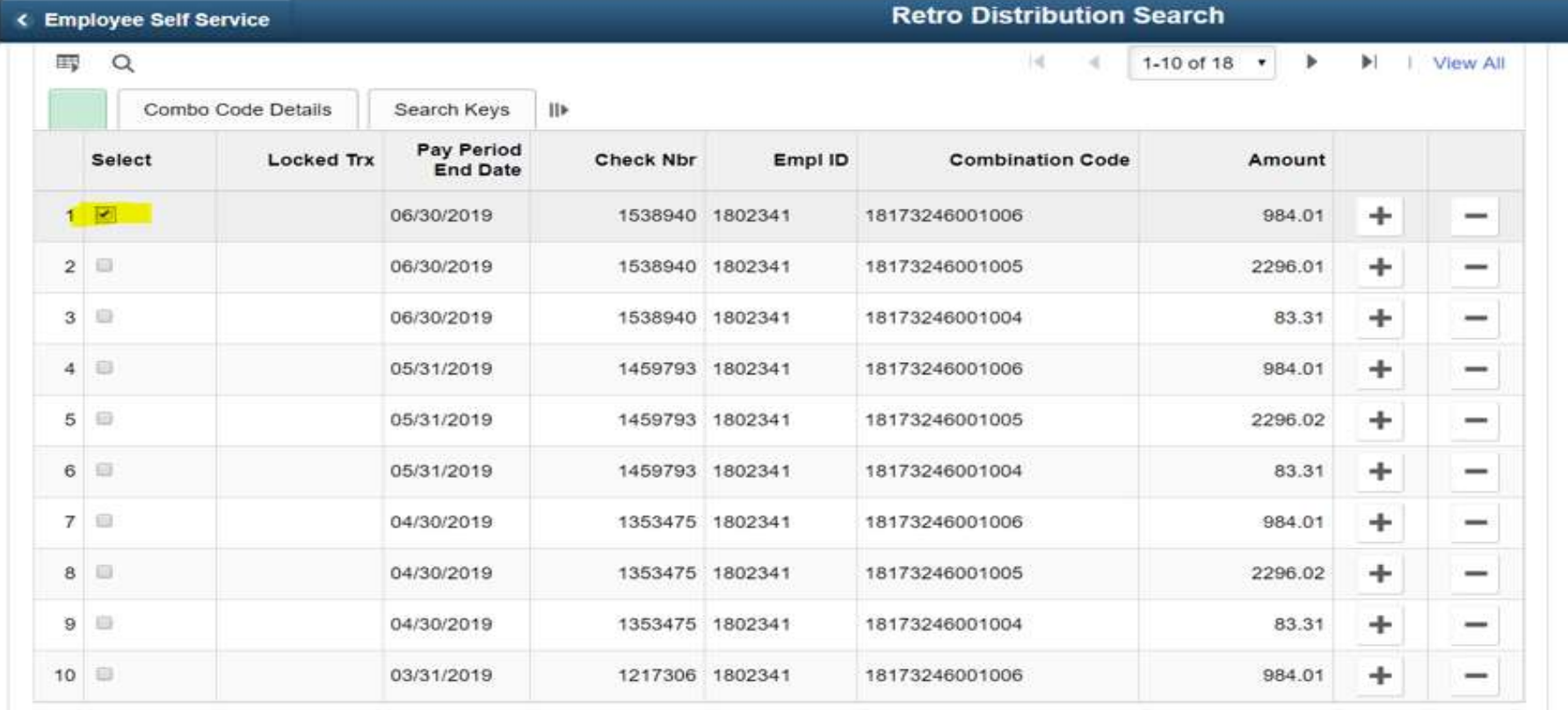

 $Next \gg$ 

Georgia CHEATING THE NEXT

**Jennifer Camp Director, Project Accounting**

**Serena Simpson Application Support Analyst Lead**

**Cassandra Spiller Belton Financial Compliance Program Manager**

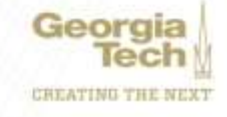

### **S**PONSORED **A**WARD **B**UDGET **E**XPENSE **R**EPORT **(SABER)**

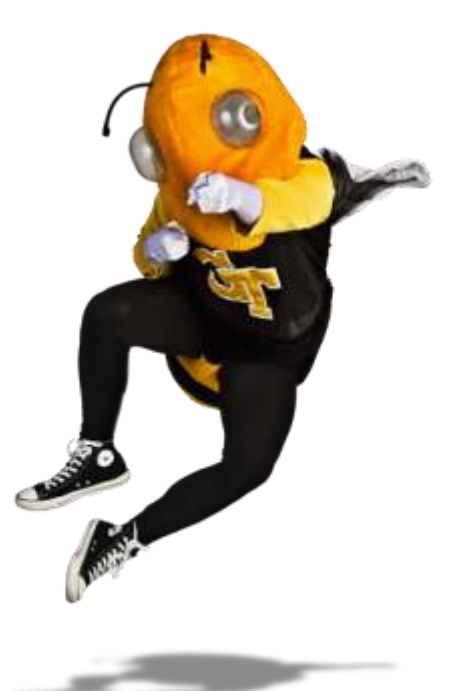

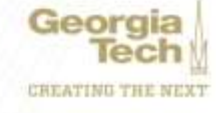

**Question:** How do I view actuals for a specific period of time?

**Answer:** Use the Budgets & Actuals On or After and Budgets & Actuals On or Before criteria

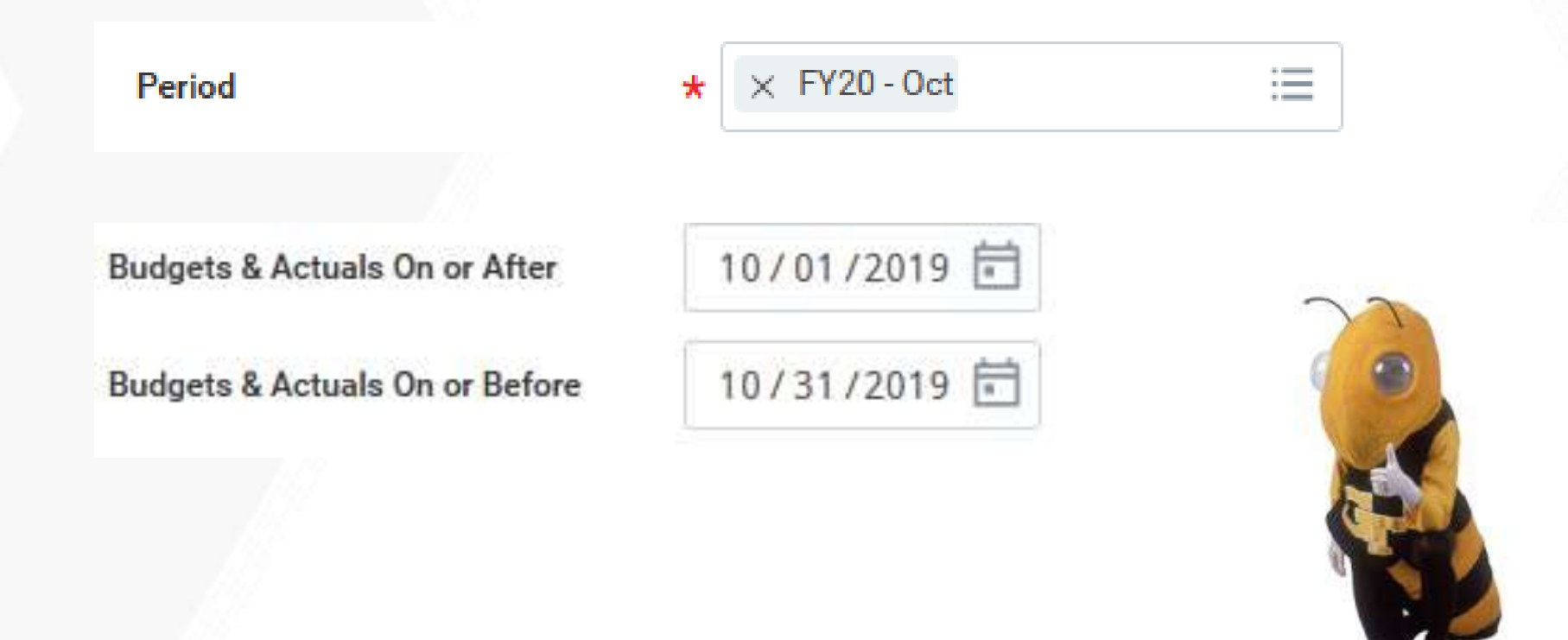

**Question:** How do I view just the Sponsored portion of my Award, not the cost share (or vice versa)?

**Answer:** Use the Grant Hierarchy field to filter.

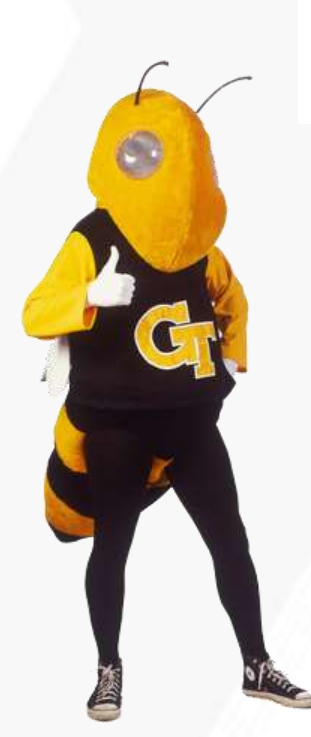

**Grant Hierarchy** 

**Grant Hierarchy** 

 $\times$  Federal Grants **College College**  $\sim$   $-$ 

× Cost Share Resident  $1.0000$  $-100$ Instruction

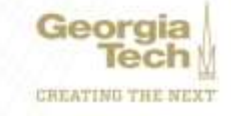

**Question:** How do I save a filter if I want to view the same criteria on a regular basis?

- **Answer:** Enter Criteria, Create filter name, and Save filter
- **Question:** How do I modify filters?
- **Answer:** You can't modify a filter. The filter will need to be deleted by selecting the 'X' next to the filter name.

**Question:** Can I create multiple filters?

**Answer:** Yes, you must create unique filter name. All filters will display in the drop down.

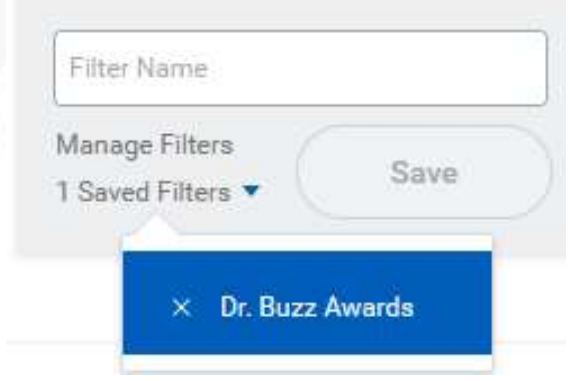

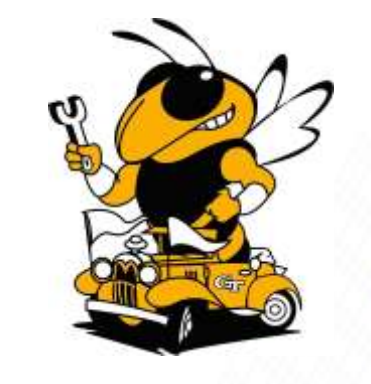

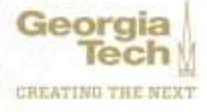

#### **Question:** How do I view actual costs by Object Class?

#### **Answer:** Drill down on total for Award and/or Grant and view by Object Class and refresh

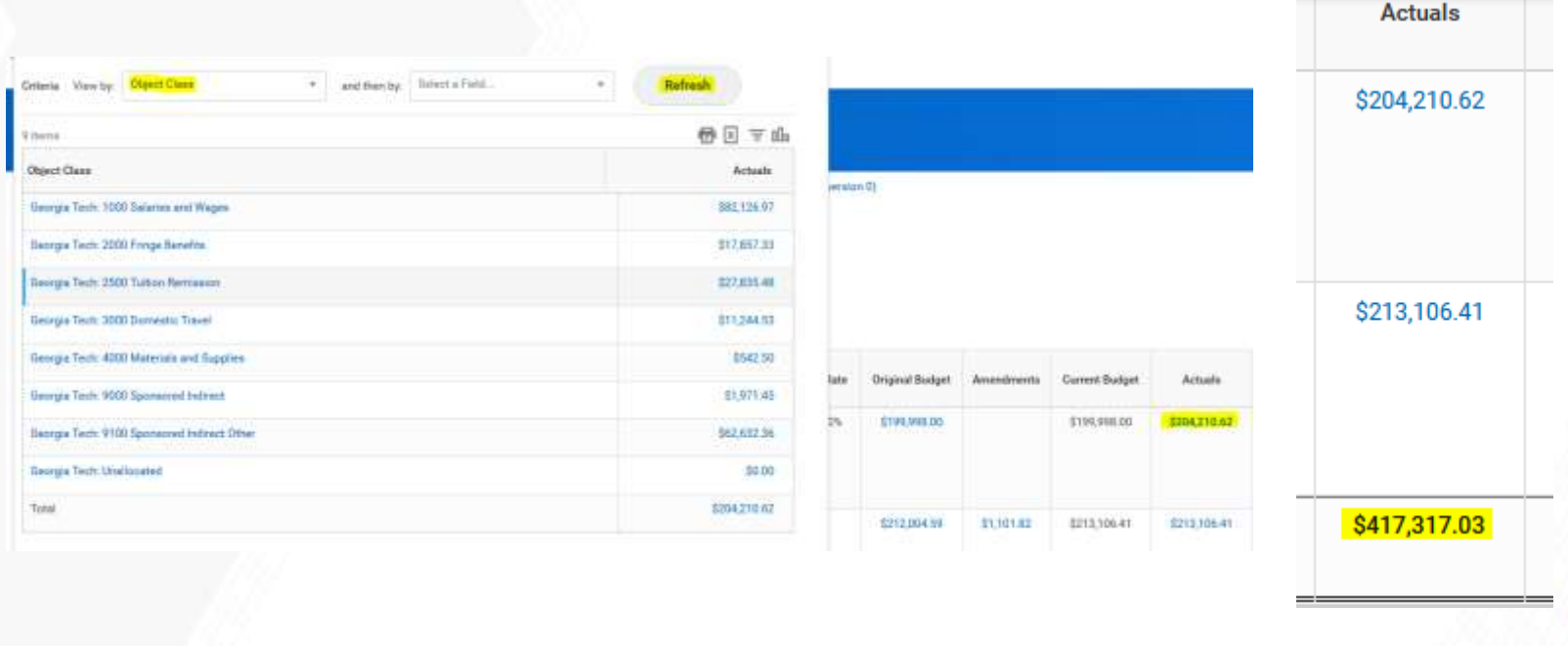

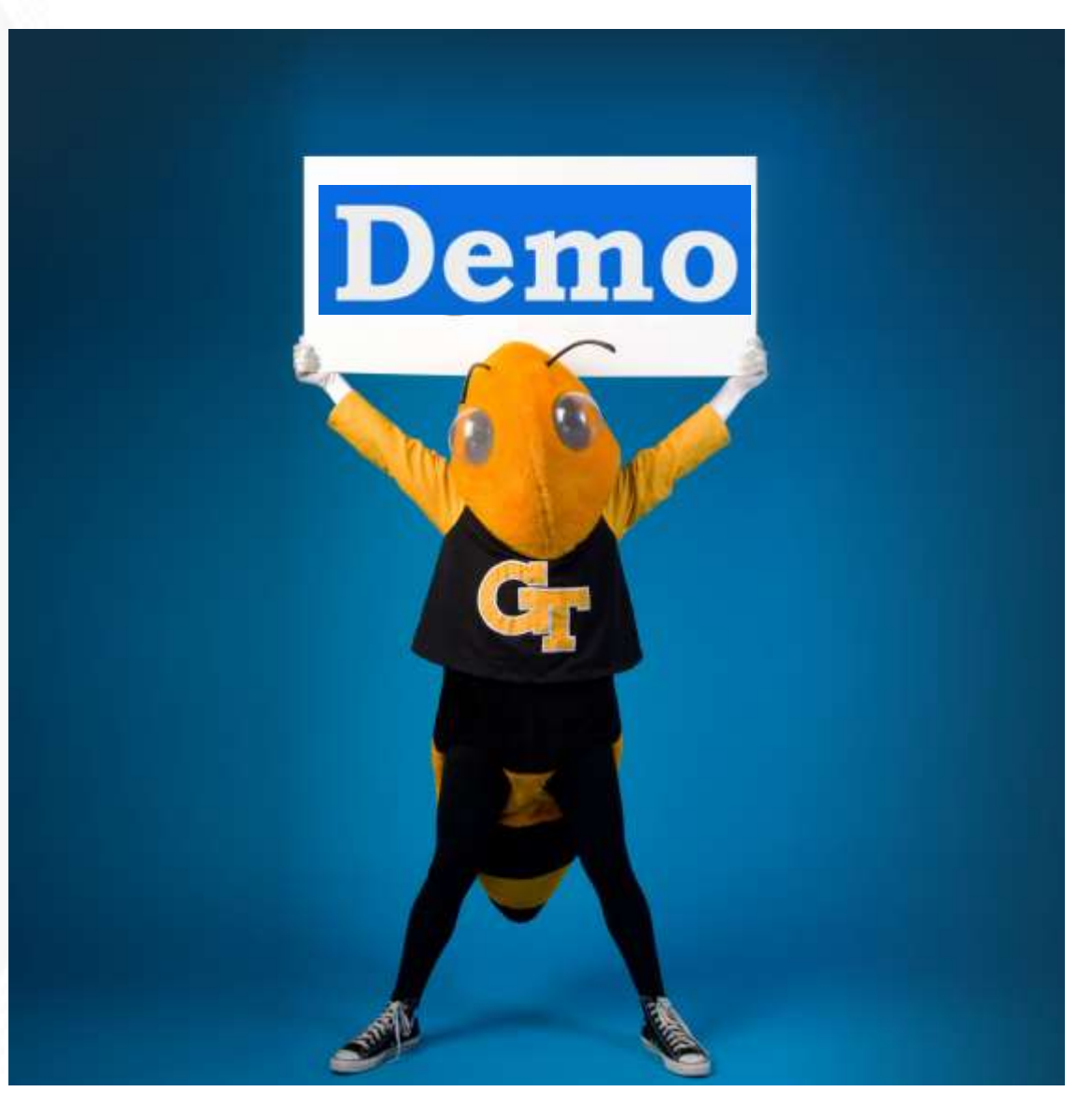

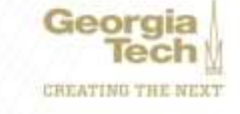

#### **Spend Restrictions and Custom Validations**

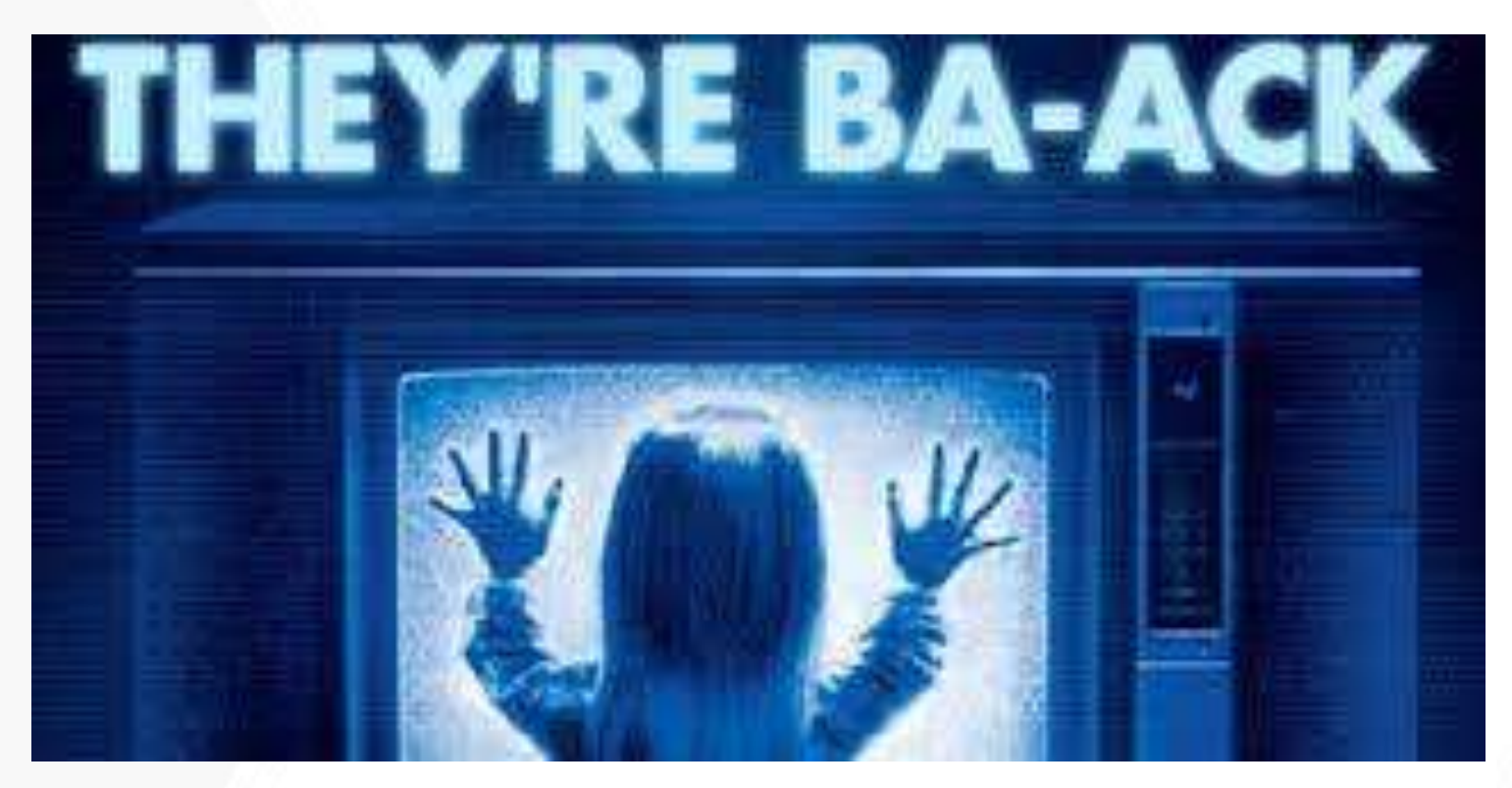

NSF is coming back to campus May 2020…

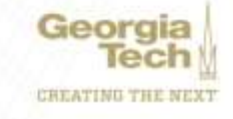

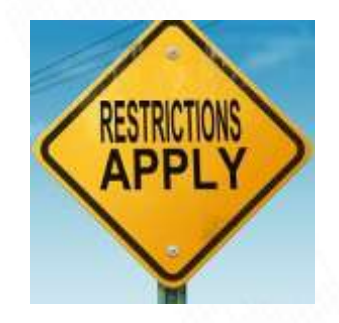

#### Spend Restrictions and Custom Validations

- "Out of over 2,331 recipients with active awards during the period indicated above, 189 submitted financial adjustments."
- "Georgia Tech Research Corporation is being contacted because RAM determined that it submitted more financial adjustments than other organizations with a similar NSF portfolio size."
- "NSF suggests that Georgia Tech Research Corporation consider reviewing and, as appropriate, strengthening expenditure review/processing, cost transfers, accounting, and other associated policies and procedures to ensure that NSF expenditures are liquidated, and awards are reconciled before the end of the NSF 120-day closeout period to avoid the additional administrative burden associated with NSF review of financial adjustments in the future."

9/23/19 Letter from NSF Post Awards

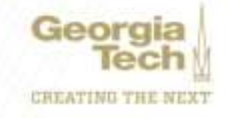

#### **Spend Restrictions and Custom Validations**

- Leverage Workday to manage large/varied portfolios more timely and accurately
- Prevent certain unallowable expenditures (past term, foreign travel, etc)
	- No new spend authorizations or requisitions after award end date
	- All existing authorizations must post within 75 days of award end date
	- Utilize no cost extensions 90 days before award end date
- Alert administrators of high risk transactions (late term transactions)
	- 30 days before award end date
	- 75 days after award end date
- Shift from audit support and reactive review to training and proactive review

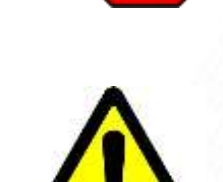

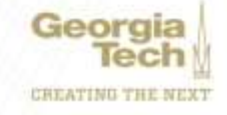

#### Spend Restrictions and Custom Validations

Upcoming Cost Transfer Webinar…

NCURA – Financial Compliance: Cost Transfers\* Monday, October 21, 2019 10:00am – 11:45am 1st Floor Conference Room, 926 Dalney Street

To register, please go here:<https://training.osp.gatech.edu/> \*Eligible for Continuing Education Unit

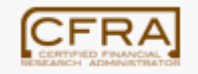

**CERTIFIED FINANCIAL RESEARCH ADMINISTRATOR**

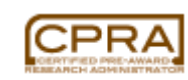

**CERTIFIED PRE-AWARD RESEARCH ADMINISTRATOR**

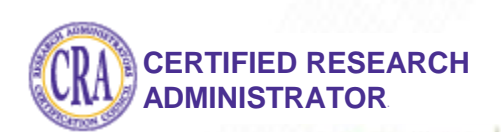

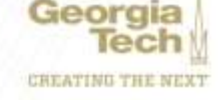

# **Budget Update**

#### **Isabel Lynch Budget Manager, Institute Budget Planning and Administration**

#### **Jamie Fernandes**

**Executive Director, Institute Budget Planning and Administration**

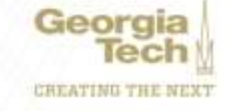

#### **FY20 Budget Management Reference & Tools**

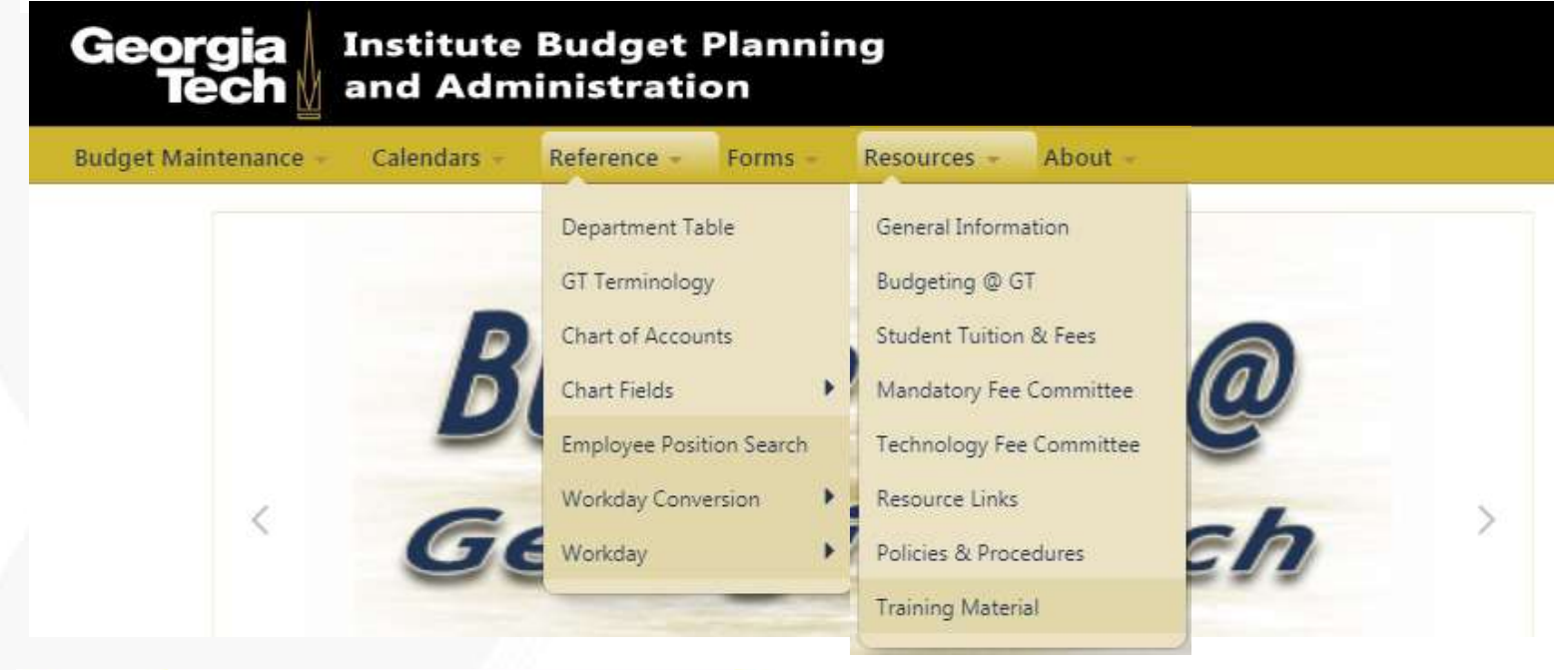

**Quick Links**  $\bullet$ **Budget Maintenance:** oneBudget **Request Forms:** Position Number Request Designated Worktag Request Information: Budgeting @ Georgia Tech GT Department Table Employee/Position Search Original Budget Development Information

**Budget Office Website: [www.budgets.gatech.edu](https://www.budgets.gatech.edu/)**

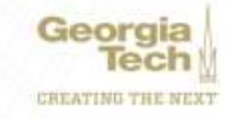

### **FY20 Budget Management Reference & Tools**

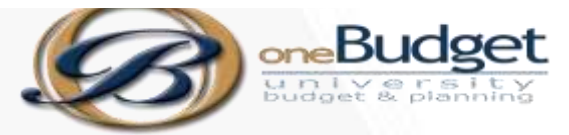

#### **Recent Updates**

- Cost Center View
- Workday reference (by department)
- Designated Worktags with corresponding legacy information
- Workday Accounts with corresponding legacy information

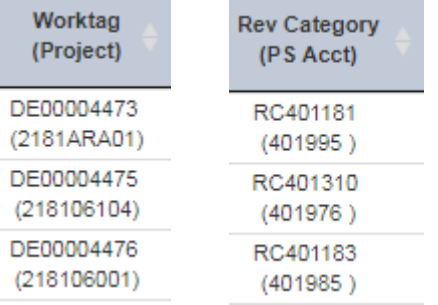

• Personal Services tab with additional pos number tab

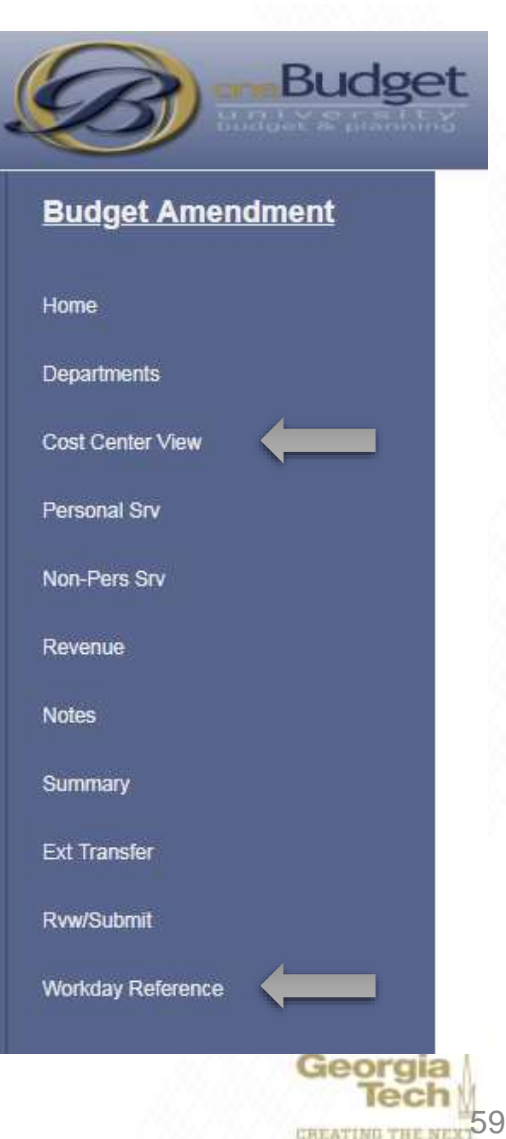

# **FY2020 Original Budget**

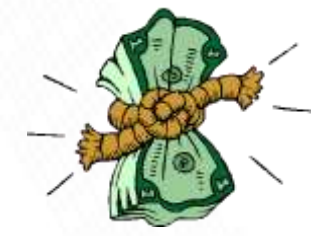

- State of Georgia and the University System of Georgia (USG)
	- The State of Georgia FY20 budget is \$27.5B, an increase of  $\sim$ 3% from FY19
	- Formula funding increase (\$75.01M) based on enrollment increases in the USG
	- Merit funding (\$44.21M) provided to USG average 2% effective July 1, 2019
	- Maintenance Repair and Rehabilitation (MRR) funding of \$50.0M – physical plant renewal & preventative/deferred maintenance

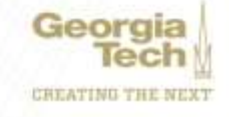

# **FY2020 Original Budget Assumptions**

- Georgia Tech Budget
	- State Appropriations
		- GT received \$41.8M in additional State Appropriations in the original budget
		- Formula funds were overstated with GRA and GTA credit hours; GT had to absorb a reduction of \$6.59M
	- Tuition
		- 2.5% undergrad and 2% graduate tuition increase
		- Enrollment assumption:
			- 60/40 in-state/out-of-state split
			- 1% increase in enrollment
	- Indirect Cost Recovery
		- 2.1% or \$1.33M increase over FY2019

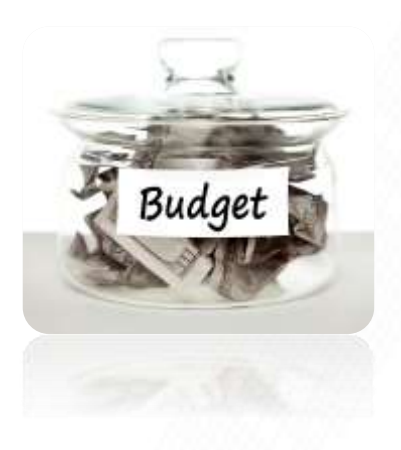

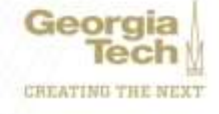

### **Comparison of Tuition and State Appropriation Funding Over Time**

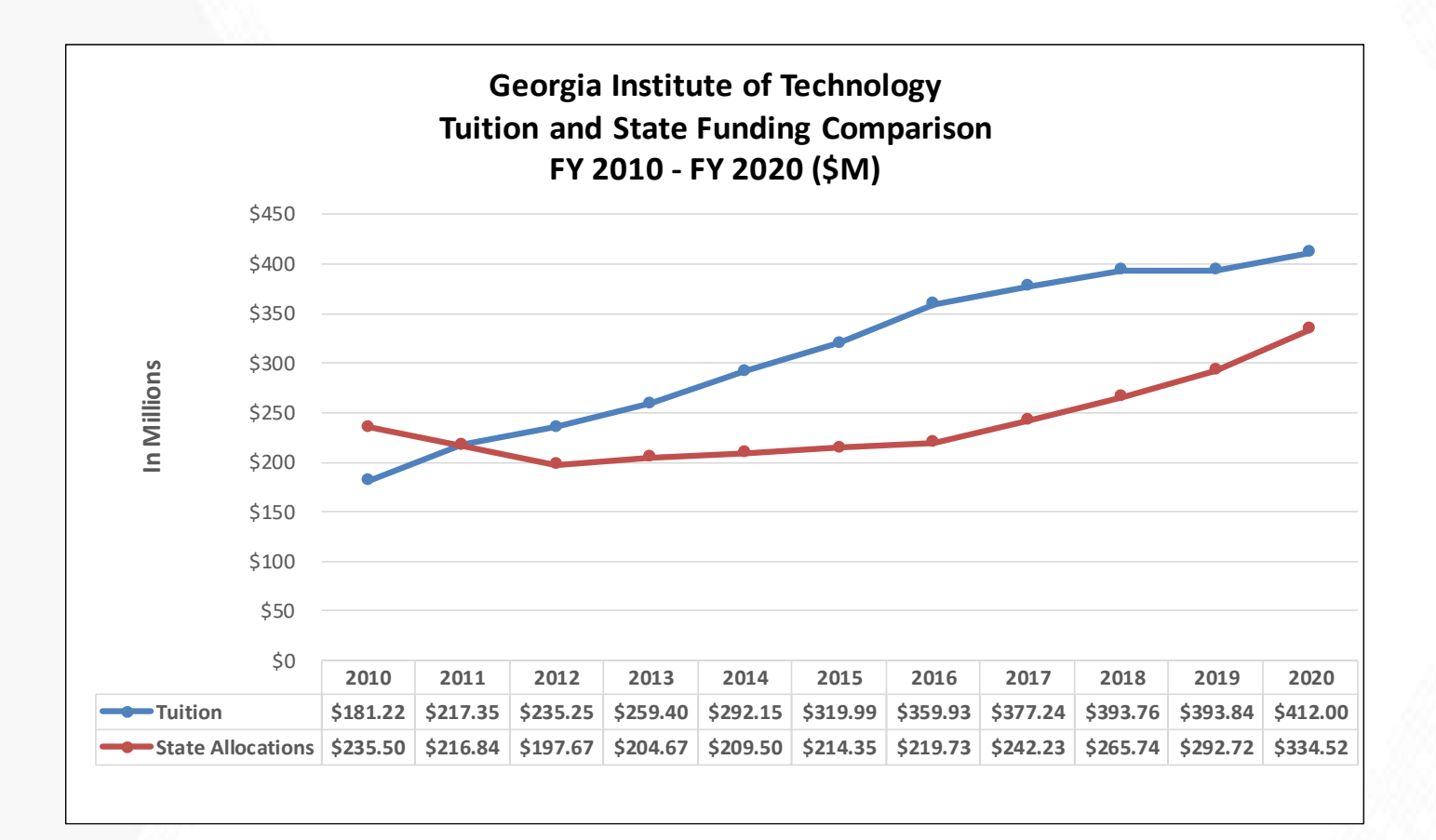

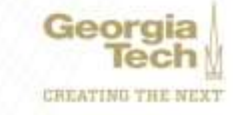

### **FY2020 Budget Update – Revenue by Source**

FY2019 original budget \$1.84B; FY2020 original budget \$2.02B - 10% increase

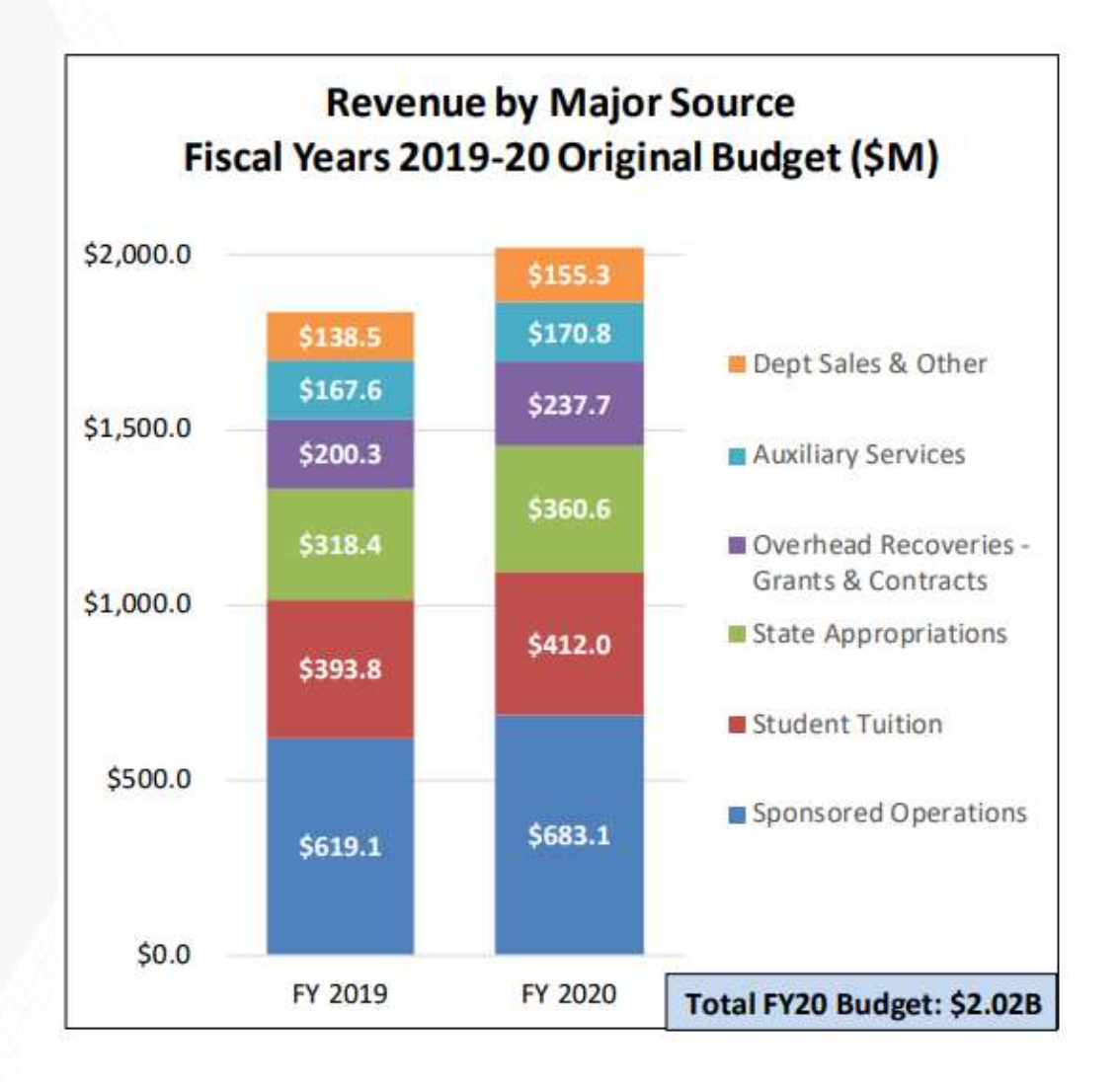

Georgia CREATING THE NEXT

### **FY2020 Budget Update – Revenue by Major Unit**

FY2019 original budget \$1.84B; FY2020 original budget \$2.02B - 10% increase

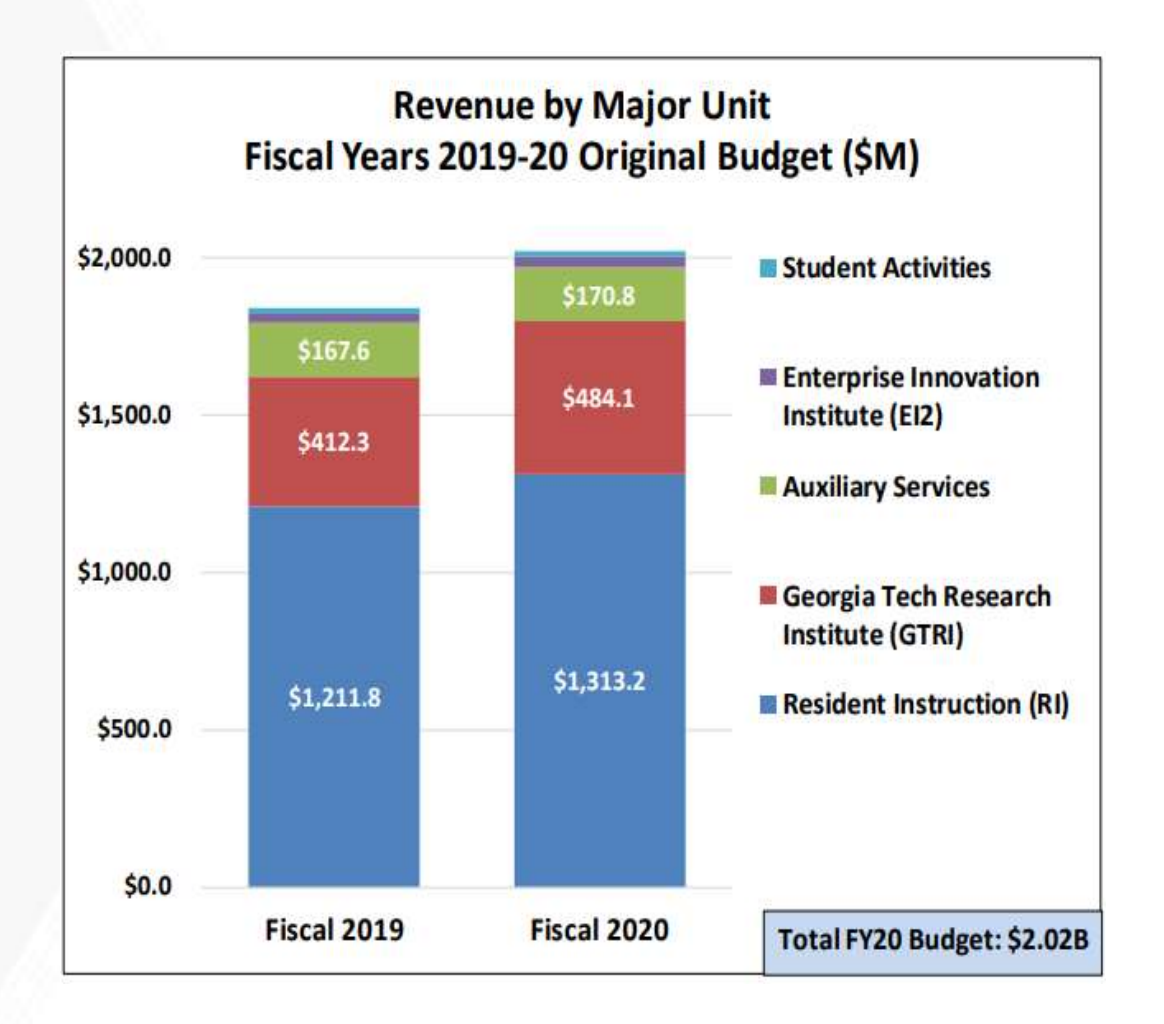

Georgia CREATING THE NEXT

# **FY2020 Budget Update**

- On August 6, 2019 the Governor's Office of Planning and Budget (OPB) announced a budget reduction of 4% in FY20 and 6% in FY21
- Enrollment driven programs (USG formula), which funds the Institute's RI, are currently exempt from this exercise
- Governor's recommendation to be released early January 2020
- GT is monitoring state revenues and the potential impact closely
	- August revenues were down -2.8% or \$50.3M from August 2018
	- Year-to-Date revenues are up \$5.3M or 0.2%
		- State needs about \$50M per month in new revenue to meet budget
		- Currently under budget by \$97M

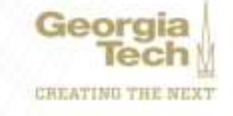

### **FY2020 Budget Update - as of September 30**

- Enrollment
	- 61% in-state; 39% out-of-state
	- Total headcount increase over Fall 2018 is 3,900
		- Total Enrollment excluding OMS is up 600
		- Online Masters enrollment is up 3,300
- Revenue
	- Overall on target with budget

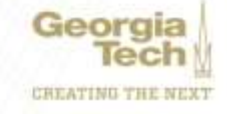

# **Budget Outlook**

- Continued challenges
	- State budget outlook
	- Leases and operation requirements
	- Deferred and preventive maintenance on buildings
	- Addressing increased enrollment:
		- Faculty start-up funds
		- Student/faculty ratio
		- Student support service
- FY2021 *Too soon to tell*
	- Merit
	- Tuition Increase
	- Formula funds

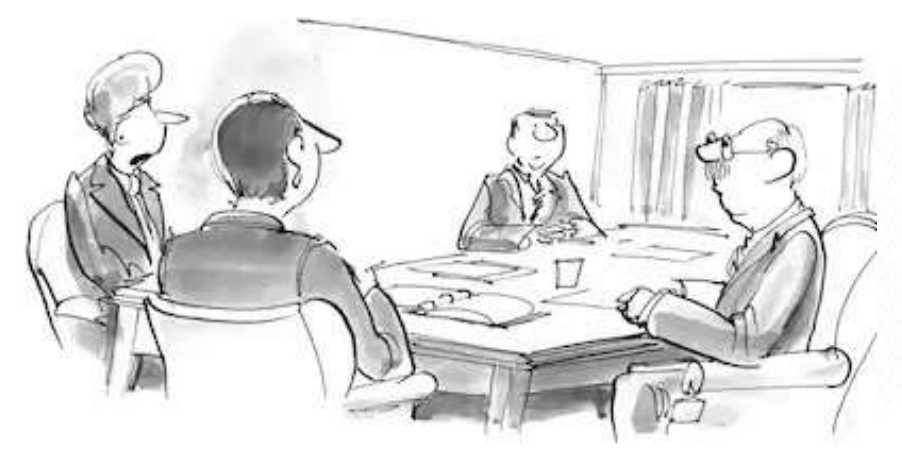

"Genius is 1% inspiration, 99% budget allocation."

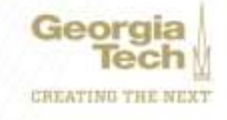

### **Procurement and PCard Update**

#### **Ajay Patel Director, Purchasing**

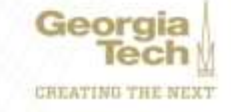

- Legacy PO's
	- PO's that were created in Buzzmart
	- Only open encumbrance carried forward
	- Receipts required for Legacy PO's >\$3,000
	- Submit receipts via Legacy PO Receipt Form in ServiceNow [\(www.services.gatech.edu\)](http://www.services.gatech.edu/)
	- You can check the status of a receipt on the PO

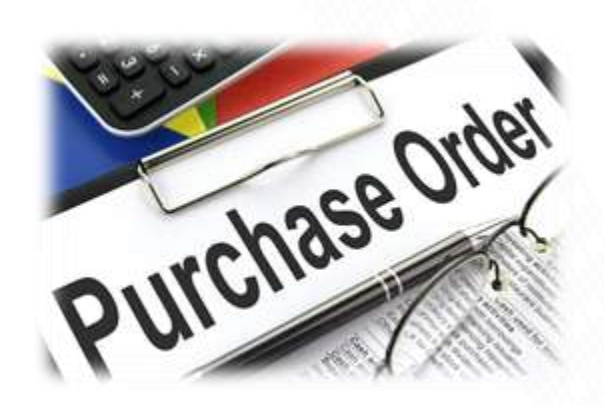

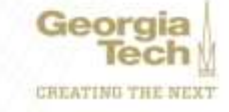

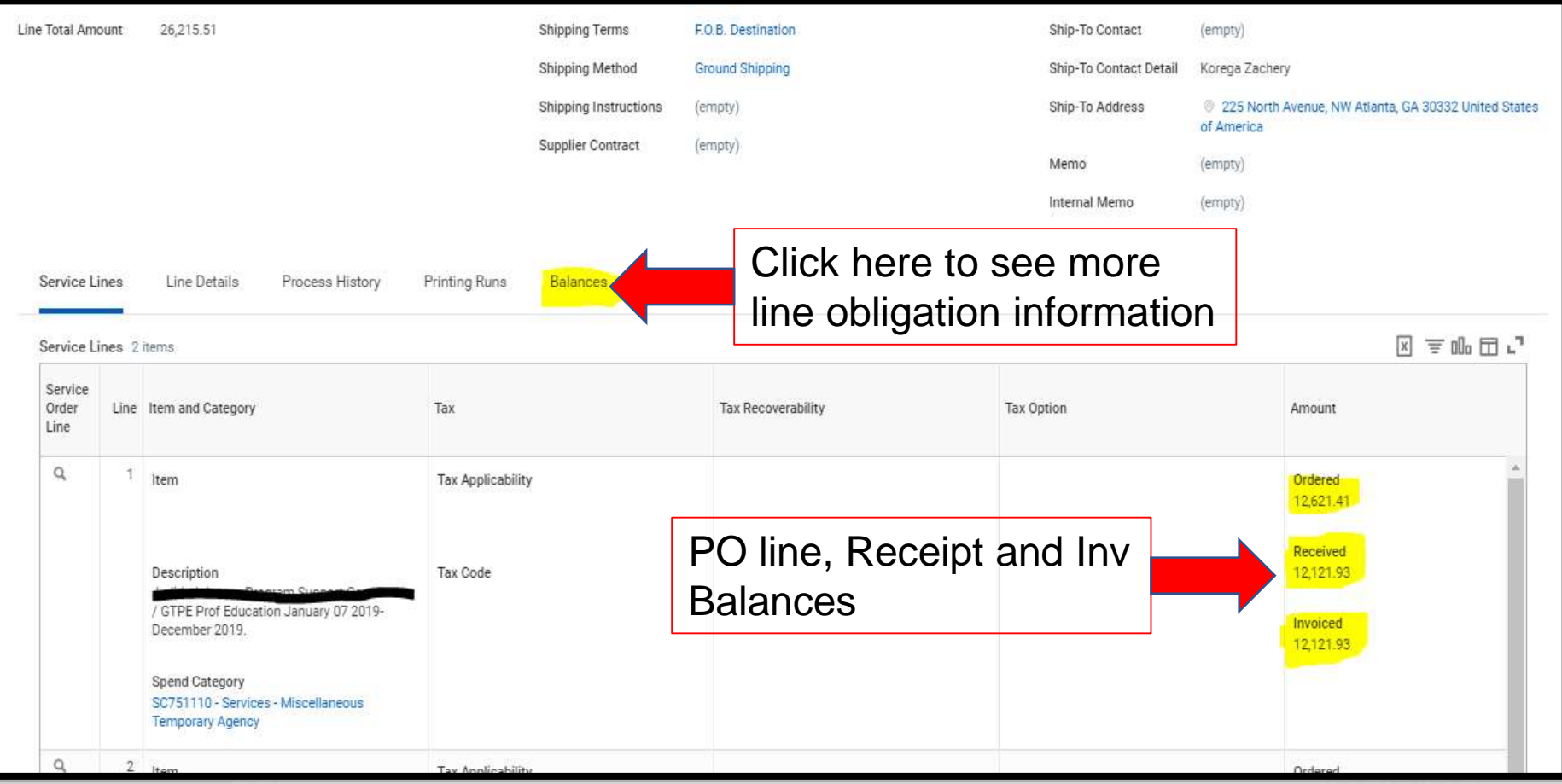

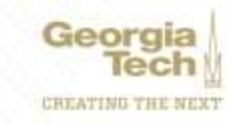

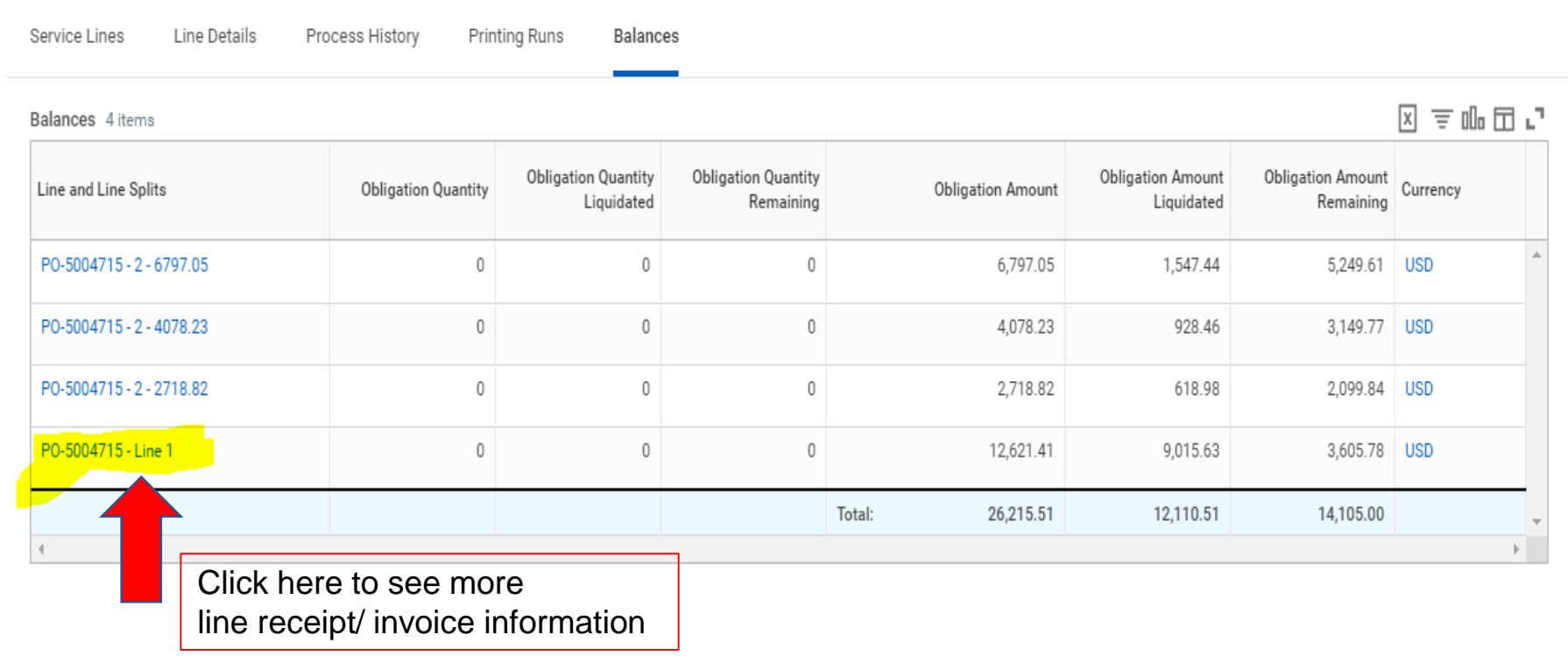

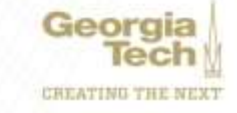

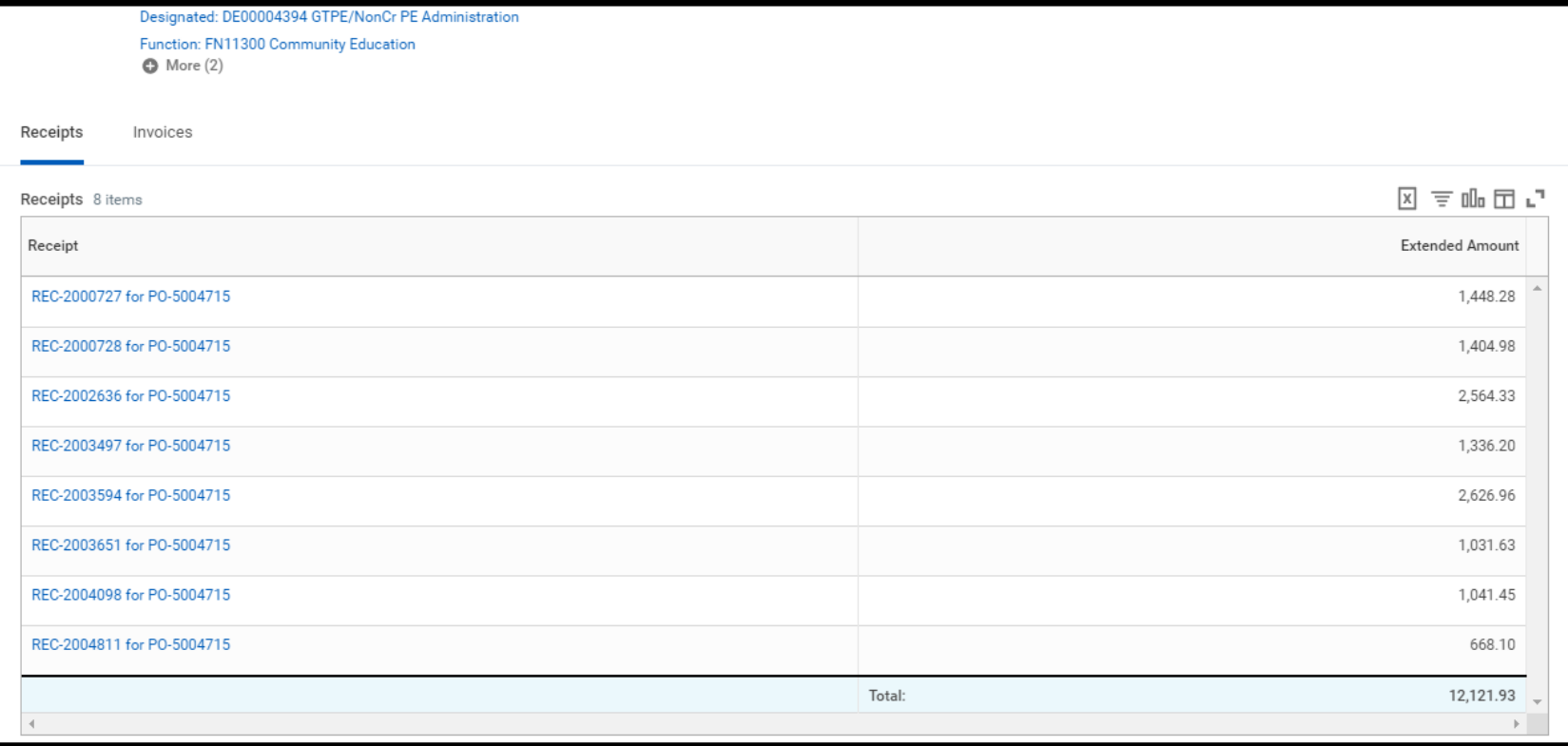

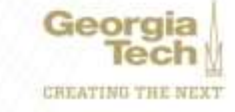
# **Procurement Update**

- Requistion Communications
	- Activity on a PO will be shown in the activity screen
		- If we need documents we will create a ServiceNow ticket
	- Contracting officers assigning requisitions on a daily basis

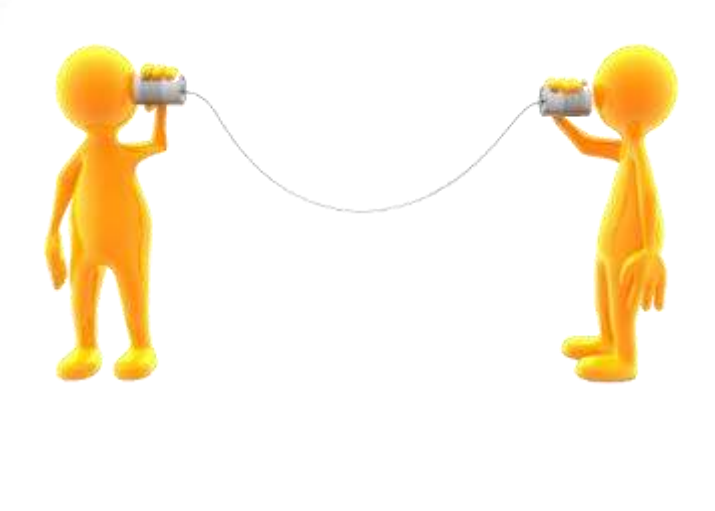

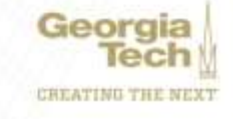

## **Procurement Update**

- > Process History
- > Balances

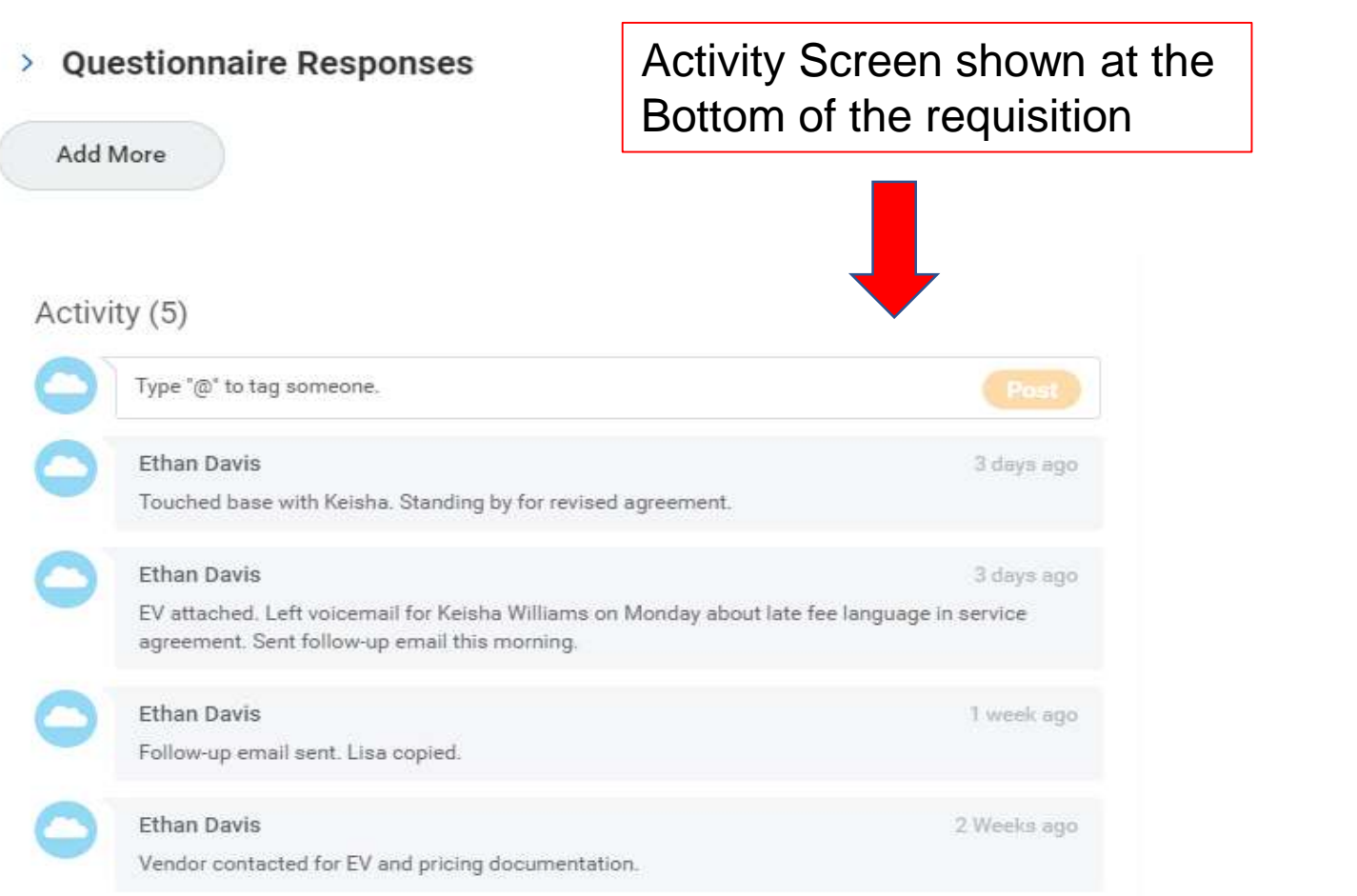

# **PCard Update**

- **Verifying Transactions**
	- Please run the **Find PCard Transactions Report** 
		- Expense Payee is the employee
		- Enter Transaction Status as "New" and/or "Pending"
	- Transactions must be fully verified within 45 days
	- Card suspensions for past due verifications have begun
- **Notifications**
	- New Transaction notifications have been activated
	- Reminders and escalations being developed and tested

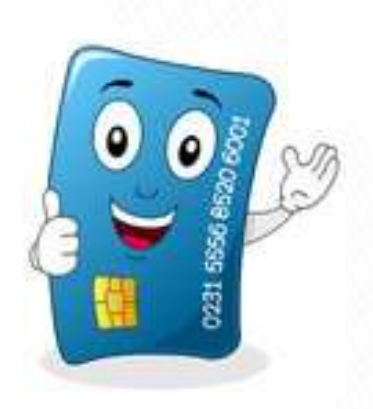

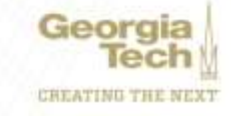

### **Business Assets Update**

### **Frederick Trotter Director, Insurance Claims and Property Control**

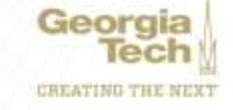

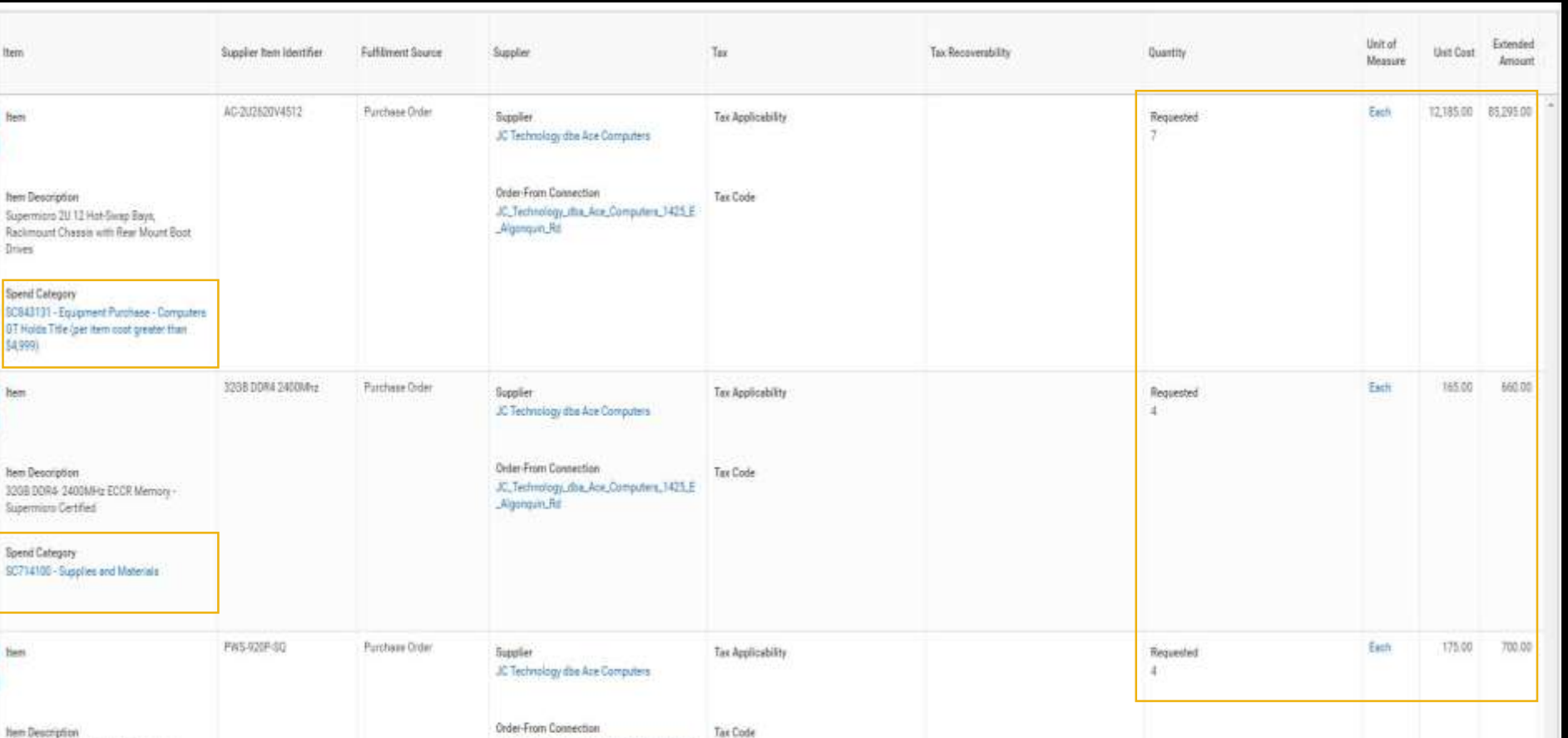

Iten

hem

Drives

Spend **SCS43** OT Ho \$4,999

hem

Spend 90714

920W SU Redundent PWS W/ Quet Mode

SC714100 - Supplies and Materials

Spend Category

#### **CORRECTLY SUBMITTED REQUISITION**

JC\_Technology\_dba\_Ace\_Computers\_1425\_E

Algonquin Rd

Spend Categories, Quantity, Unit Cost, Extended Amount reflects the submitted Invoice/Quote.

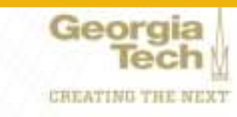

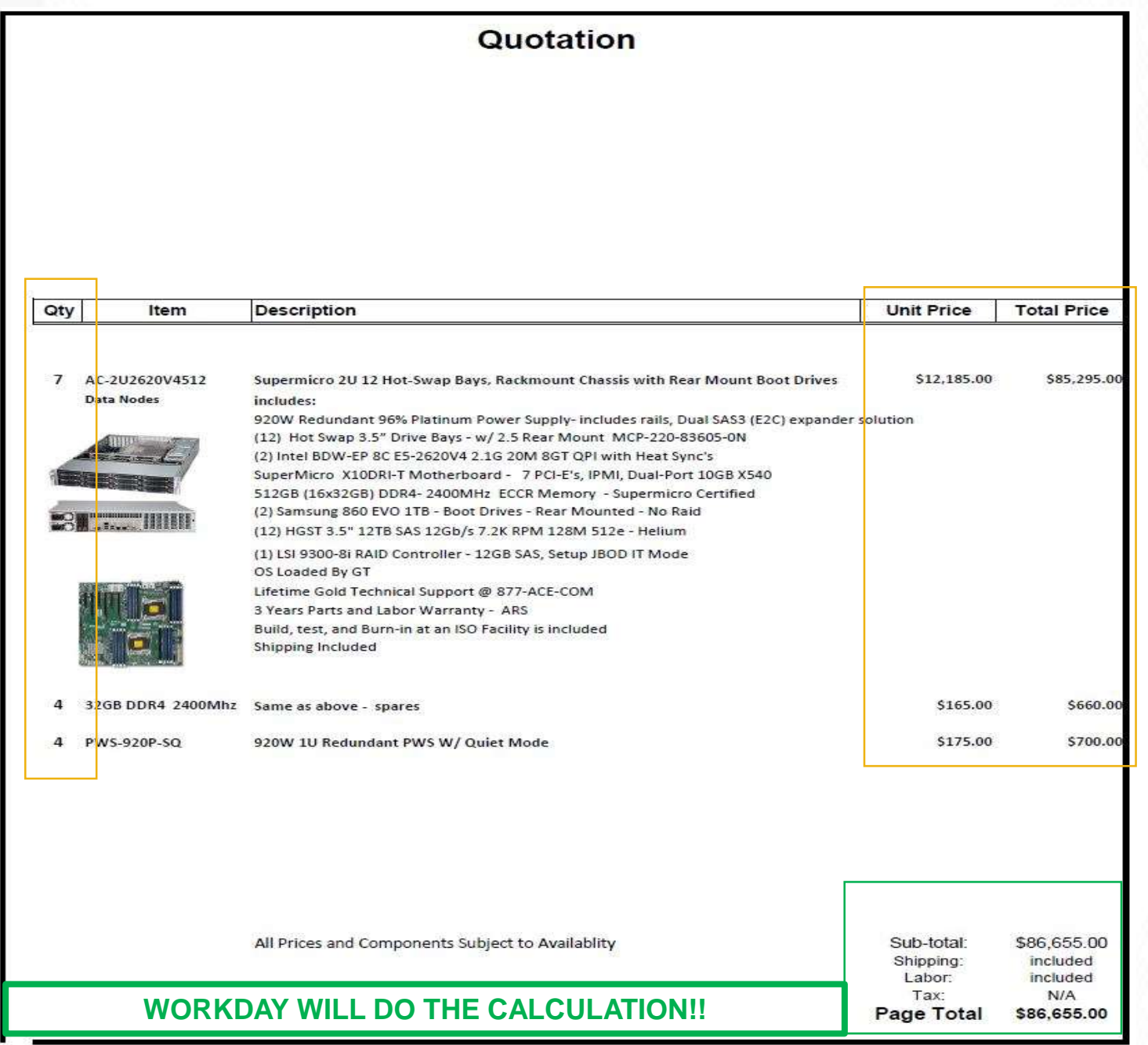

Georgia<br>Tech CHEATING THE NEXT

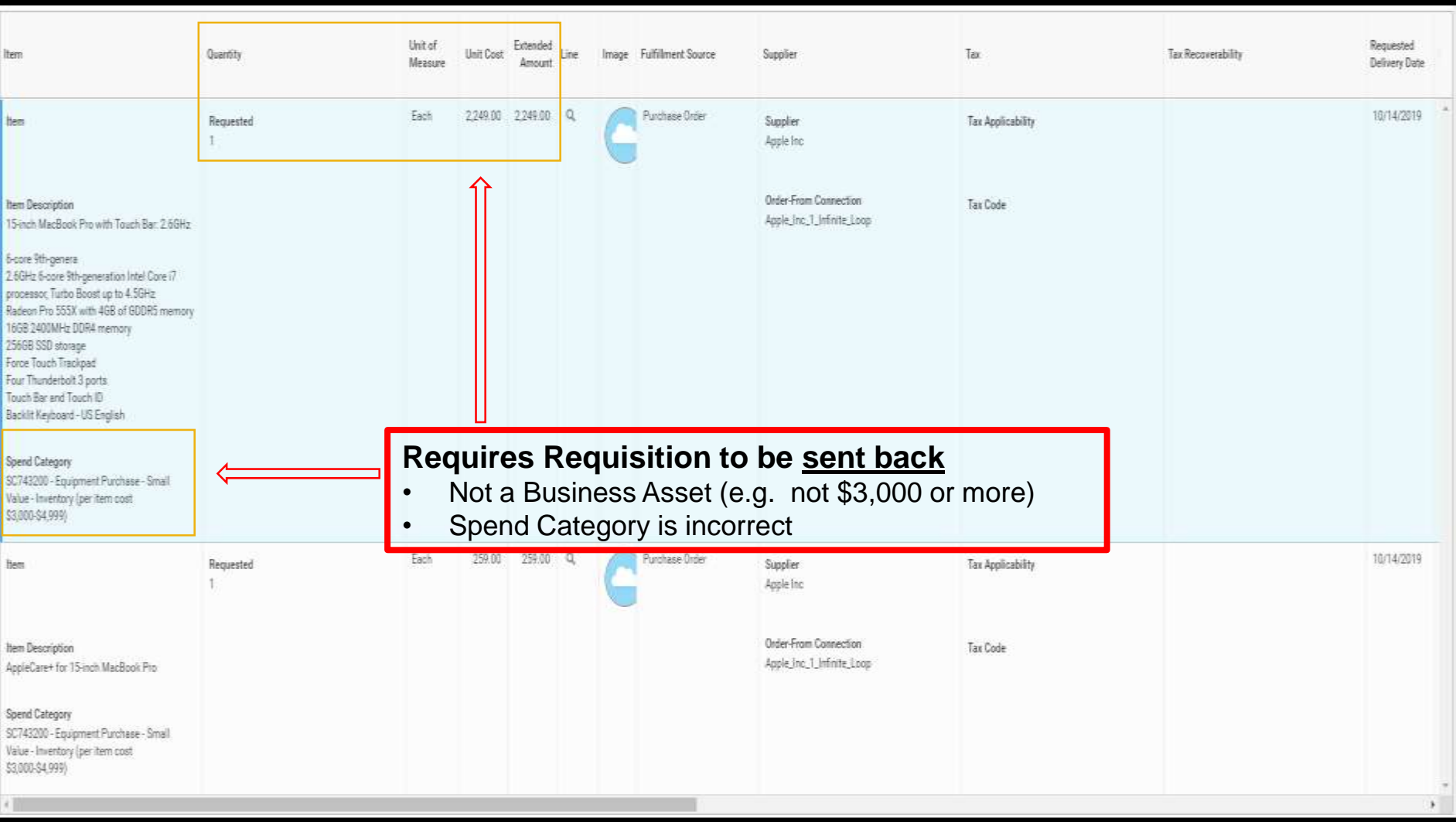

**SC744100 - Information Technology Equipment Purchase - Small Value - Non-Inventory (per item cost less than \$3,000)** 

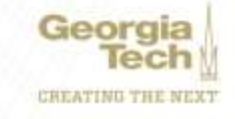

#### **Dell Requisition issue** (Due to Punch out / Catalog Order e.g. \*BUNDLING")

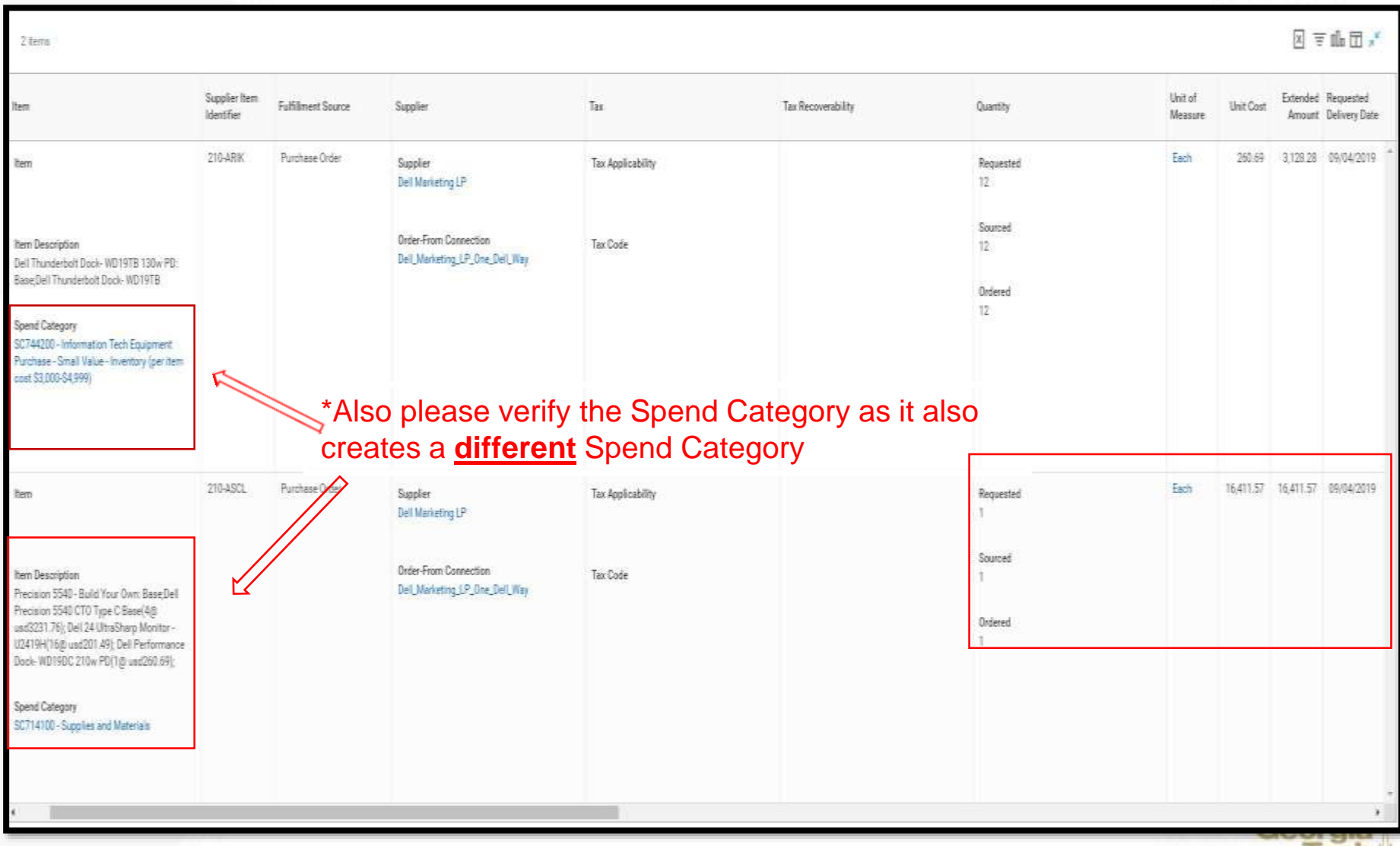

 $\mathop{\sf Iech}\nolimits$ CHEATING THE NEXT \* Procurement is currently working on the issue, but in the meantime Requisition will have to be entered **LINE BY LINE** in order to be processed.

The following will occur if DELL Punch out / Catalog Order are not entered correctly

- 1. Requisition will be sent Back to Requisitioner
- 2. Requisition must be deleted
- 3. Create new Requisition with line by line items reflecting correct Spend Categories, Quantity, Unit Cost, Extended Amount. **(Refer to Job Aid in Service Now)**

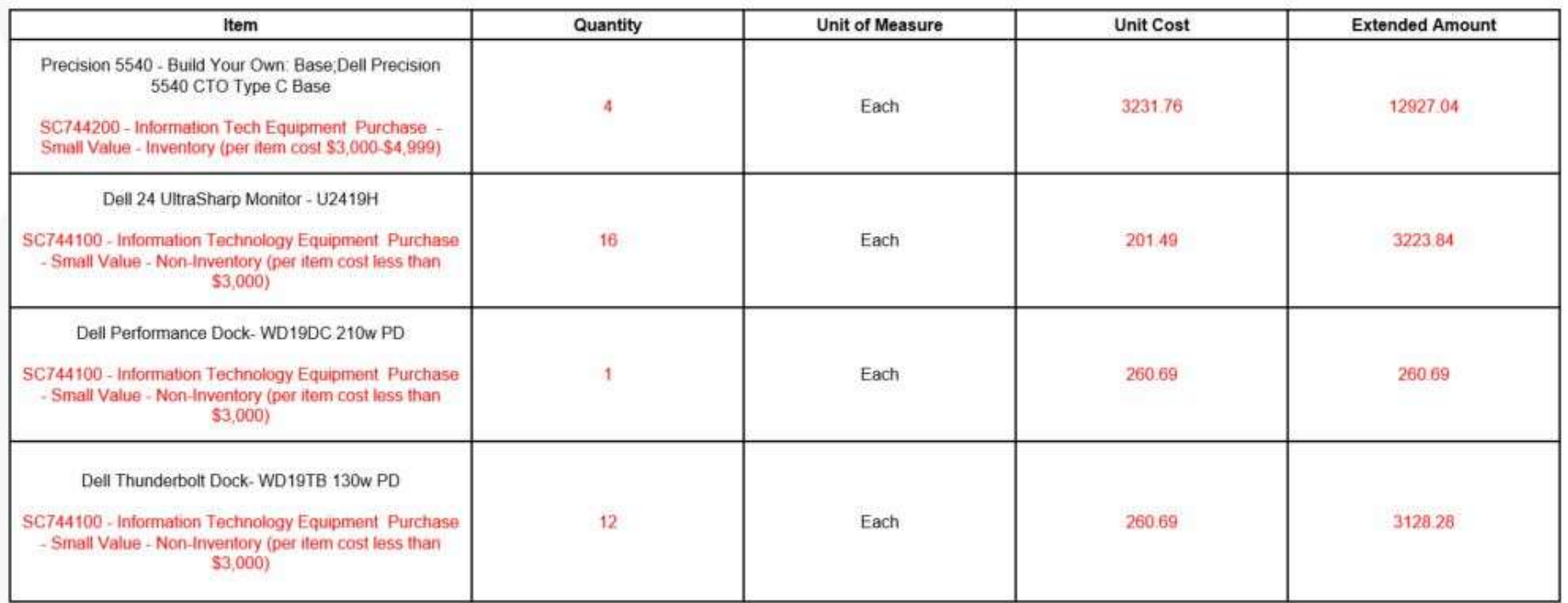

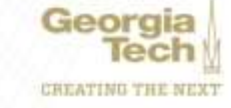

### **Supplier Invoice**

To ensure proper accountability to create a Business Asset, Property Control requires supporting documentation (e.g. Invoice)

Property Control acknowledges that there are current issues with

- Legacy PO's
- Invoices in progress
- Change Orders

Where warranted, we will contact the Cost Center Manager or Contact for additional information to register a Business Asset.

If there are any questions regarding Supplier Invoices, please contact [ap.ask@business.gatech.edu](mailto:ap.ask@business.gatech.edu)

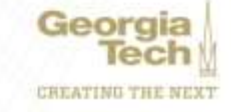

### **Complete To Do:** To Do Description Add Custodian, Location, and Additional Info

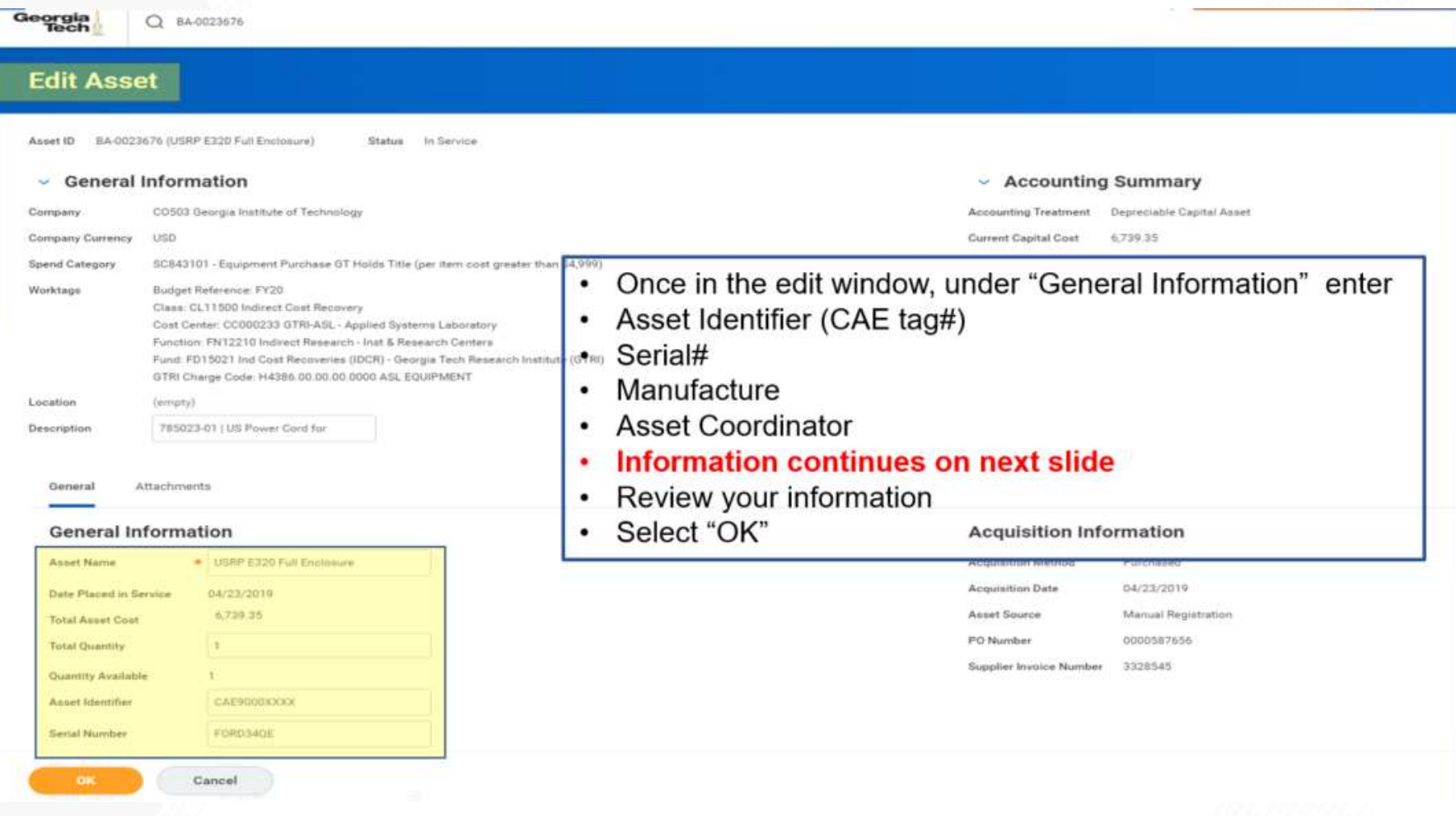

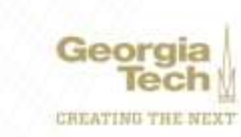

#### **Complete To Do:** To Do Description Add Custodian, Location, and Additional Info

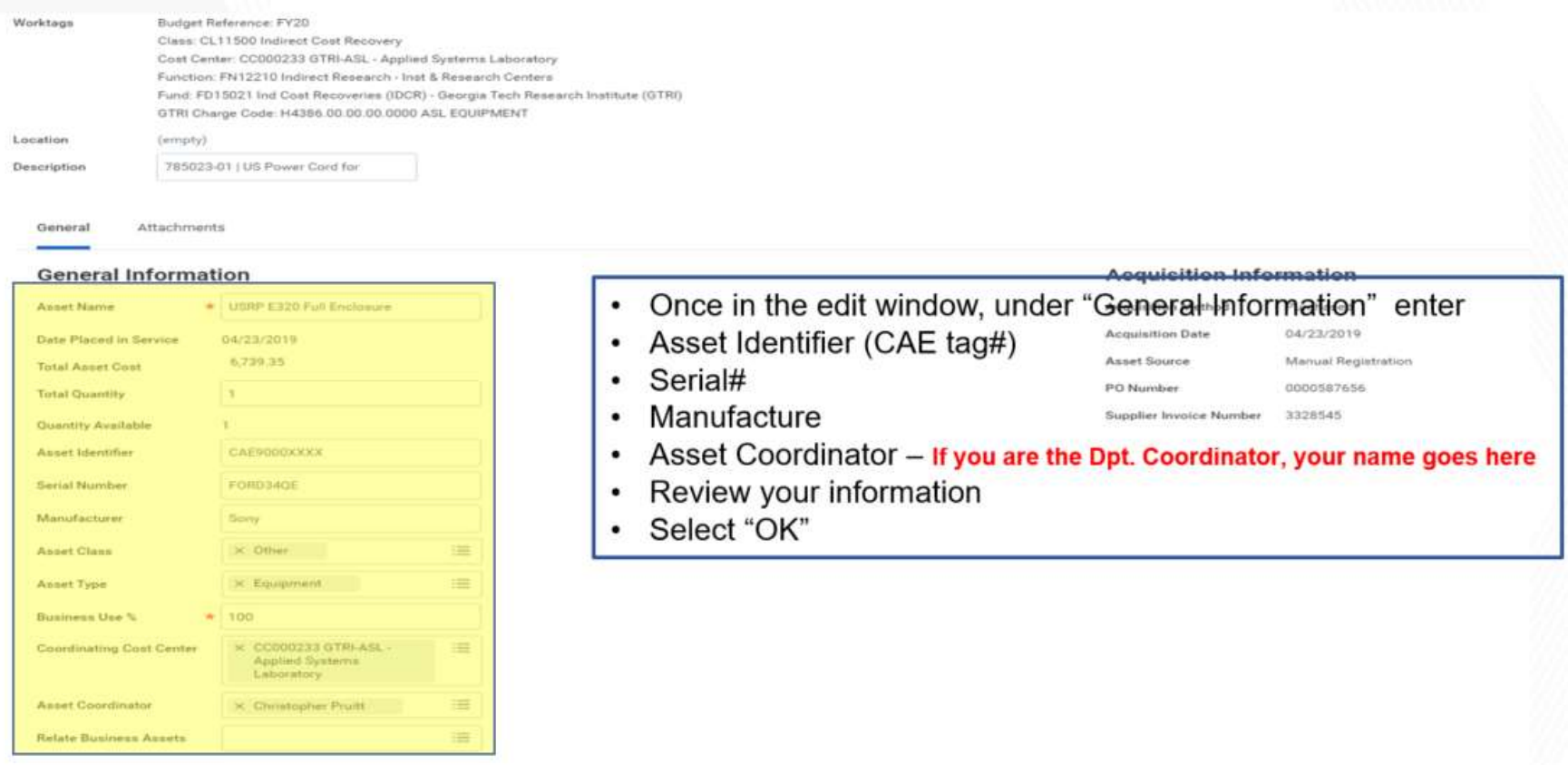

Cancel

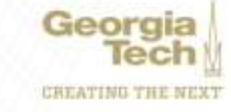

## **Untagged Assets**

#### **As of 10/7/19 Total Untagged Business Assets 846 Total Value of untagged Business Assets \$19,505,779.33 (MILLIONS!!)**

#### **Presents a RISK to the Institute**

- **Violation of Institute Policy**
- **Violation of Board of Regents - USG Policy**
- **Subject to an Unfavorable Audit Finding**
- **Insurance Coverage**

**There are 71 Cost Centers out of 467 roughly 15% not in compliance with the Institute tagging mandate. Out of these 71 Cost Centers, 23 have 514 Untagged Assets valued at \$14,364,003.99** 

**A communication will be generated to Cost Centers Leadership to assist in the completion of this very important Institute requirement.**

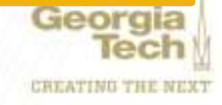

### **Annual Inventory FY20 Update**

Tentative start date November 1<sup>st</sup> 2019 contingent on:

- Logistics (Surplus) process cleanup
- 2. RFTrack Integration to Workday
- 3. Inventory Scanners

#### **MC3330R INTEGRATED UHF RFID HANDHELD READER**

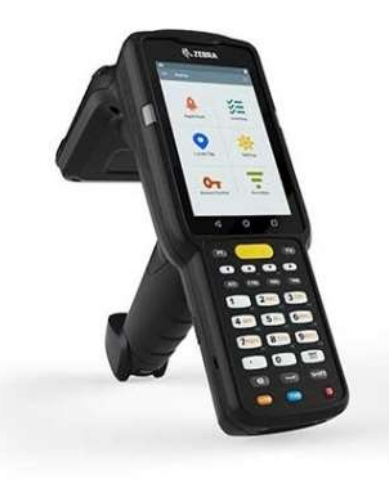

- Android Operating System (Windows Mobile devices no longer supported after 2019)
- Wi-Fi Connectivity Allows live updates, Reduces/Eliminates scanner freeze as well as upload & download times
- Greater Memory Storage Space (1-4GB RAM)
- Faster Operating Processor Bus Speed (1.3-1.8 Ghz)
- Larger Display (4" Screen)
- Updated software will reduce configuration errors

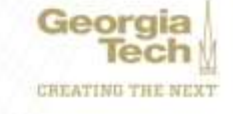

# **Training**

- Survey was sent to Property Coordinators for feedback on tools, resources, and processes for managing assets in Workday. Survey will close Thursday, October 10<sup>th</sup>.
- Anticipated projection to have updated Web-Based Training & Job Aides, etc. available for Campus Users

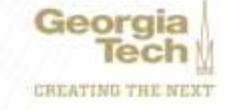

### **Supplier Accounts & Expenses Update**

### **Abbie Coker Director, Accounts Payable and Travel**

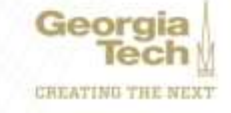

# **Supplier Accounts**

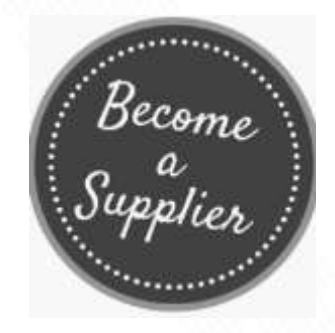

- $\checkmark$  Supplier registration is by invitation only via Workday external website
- $\checkmark$  Link will not be posted on our website. Department administration or representatives are to obtain the link by emailing: [vendor.help@business.gatech.edu](mailto:vendor.help@business.gatech.edu)
- $\checkmark$  Supplier Taxpayer ID or Social Security Number is required for registration
- $\checkmark$  Current suppliers are required to submit a new W-9 form in order make any updates to their records

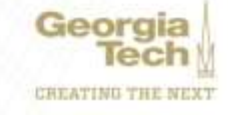

# **Supplier Registration**

#### **How can you help a supplier to be set up timely?**

- $\checkmark$  Please make sure that the supplier saves their log in information. Supplier will need their log in information for checking registration status. **No email notification and/or reminder will be sent.**
- $\checkmark$  Inform the supplier that their Tax ID and/or Social Security number is required for set up.
- $\checkmark$  Inform all Foreign Suppliers that a W8BEN for (individuals) or W8BEN-E for (entities) should be uploaded with their submission.
- Turnaround time *after all required information has been submitted* is within 2 business days.

#### **External Supplier Registration**

#### Welcome to the Georgia Tech Supplier Registration Site. Lets Get Started!

This system provides secure access for submission of supplier/payee data for creation/maintenance of a Georgia Tech Supplier record.

Instructions:

Please click Sign In above in order to get started. If you have already registered, fill in your email and password. If you are registering for the first time, click Create Account. When creating an account, please note, you will receive an email shortly at the email address you provided for verification.

Please remember your login information, you will need to check back to this site for your submission status. No email notifications will be sent!

# **Supplier Accounts**

Basic rule of thumb:

 $\checkmark$  Invoices are not to be submitted as SIRS's

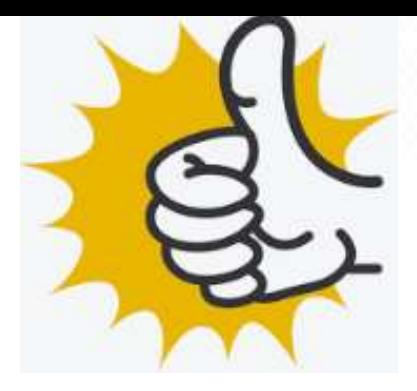

- $\checkmark$  All invoices are to be submitted to [apinvoices@business.gatech.edu](mailto:apinvoices@business.gatech.edu).
- $\checkmark$  A PO# is required for all invoices to be processed.
- $\checkmark$  Catering invoices require a PO# only. A "Bill Only" requisition is to be entered to obtain a PO# after the event.
- $\checkmark$  Once PO# is issued initiator will receive notification. PO# is to be reference on the on the invoice and submitted to [apinvoices@business.gatech.edu](mailto:apinvoices@business.gatech.edu).
- Use the **AP Crosswalk as a guide** on how payments are to be processed. Crosswalk can be located on Procurement & Business Services website and also in ServiceNow.

**Supplier Invoice Request = SIR (for non-PO) Supplier Invoice = Invoice + PO**

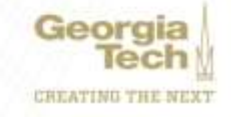

# **Supplier Accounts**

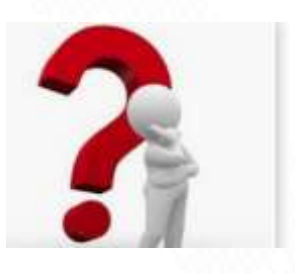

Georg

#### **Invoice Status:**

- This can be done by running the **"Find Supplier Invoice for Campus – GTCR"** report. The report can be filtered by match status, match exception reason, PO#, Cost Center, etc.
- $\checkmark$  For legacy PO#'s over \$3k that do not have receipts, you will need to complete the legacy PO form (located in ServiceNow) and have it submitted through ServiceNow.
	- $\checkmark$  A form must be completed for each PO.
	- $\checkmark$  This form is then added to the Workday PO as backup documentation for the receipt.
	- $\checkmark$  For multiple invoices on the same PO, you can include the receipts on one form.
- $\checkmark$  Invoice status would reflect "Matched" once match exception has been cleared.
- $\checkmark$  Check Webnow queues. AP add comments to invoices that cannot be processed or do not have a PO and routes invoices to department via WebNow.

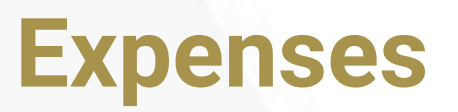

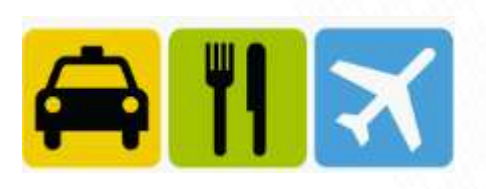

- Spend Authorization must be submitted and approved **prior to** out-of-state travel.
- $\checkmark$  Employees must declare any external professional activities or vacation associated with business trips, and report them in the Conflict of Interest(eCOI) system **[https://ecoi.research.gatech.edu.](https://ecoi.research.gatech.edu/)**
- All approvers must ensure travel is appropriate and logical **prior to approval**.
- $\checkmark$  Receipts must be attached to each expense line.

#### **Split Funding:**

- $\checkmark$  For Spend Authorization Add an expense line for each split fund.
- $\checkmark$  For Expense Reports Add an expense line and use Itemization.
- $\checkmark$  All approvers must ensure all expenses are appropriate, allowable and all required receipts are attached **prior to approval**.

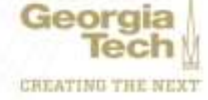

### **Expenses**

#### **Per Diems**

#### $\checkmark$  Workday uses tables that pull in the following:

- $\checkmark$  The DOD per diem rates for out of State locations.
- $\checkmark$  The GSA fixed rates for Georgia locations (pulled in the DOD rates).
- $\checkmark$  OCONUS per diem rates for international locations.
- $\checkmark$  Custom Per Diem functionality may be used when
	- $\checkmark$  Claiming rates less than the allocated per diem
	- $\checkmark$  First and Last day are not calculating correctly.

#### **External Committee Members(ECM's)**

- $\checkmark$  Used to reimburse non-employees
- $\checkmark$  Members need to be created
- $\checkmark$  ECM payment will no longer be generated if no address is added.
- $\checkmark$  ECM are paid by check only.
- $\checkmark$  Foreign ECM's may be paid vis wire. ECM needs to be set up on a SIR.
- Always run **"Duplicate Committee Member Audit"** Report to check if an Georg ECM already exists before creating a new ECM.

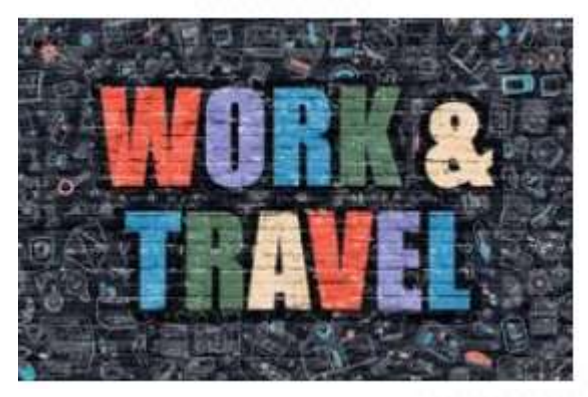

### **Expenses**

#### **Expense Report Status:**

 This can be done by running the **"Find Expense Reports by Organization - CR"** Report

OR

 $\checkmark$  Enter the expense report number in the search field and click enter:

EXP-1011111

- $\checkmark$  Expense reports that have an approved status have been paid
- $\checkmark$  The turnaround time to process an expense report by the Travel Team **after all requirements have been met** is 4-5 business days.

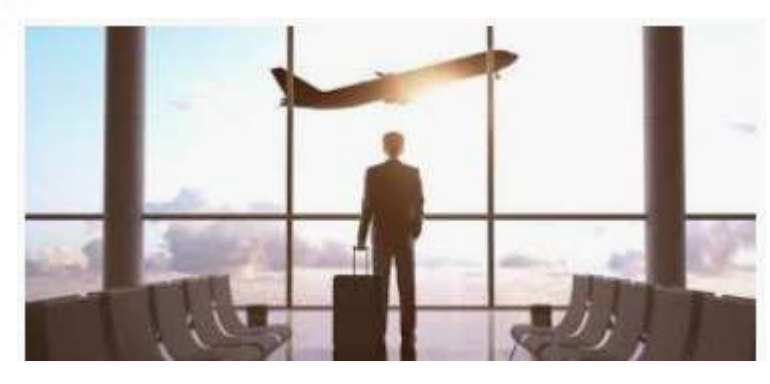

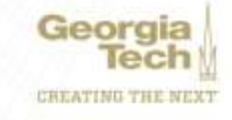

You know that feeling you get when all your work is done and you can sit back and relax and do nothing at  $all...?$ Yeah, me neither.

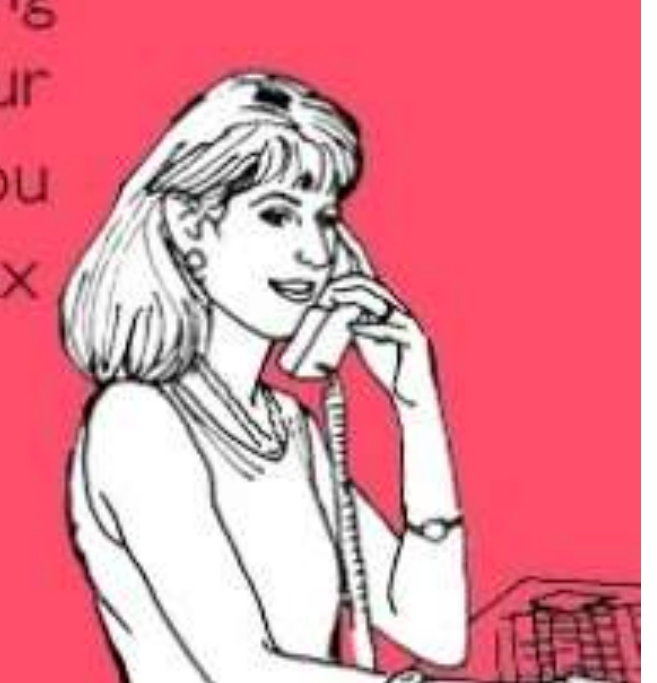

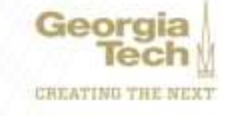

### **7 th INNING STRETCH 10 Minutes**

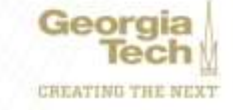

## **Banking/FDM/Reporting**

### **Carol Gibson** *Institute Controller and Chief Accounting Officer*

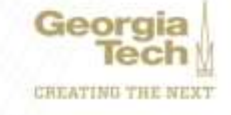

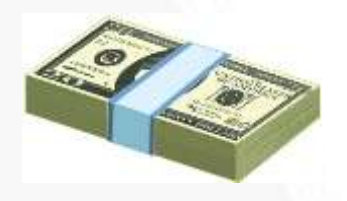

### **Banking Update**

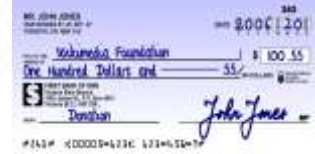

- **Institute policy 1.4.1 – Daily Cash Deposits**
	- Funds received should be deposited no later than the **next business day**
	- Funds less than \$100 may be held for no more than **five business days**
	- Units must have operating procedures to comply with daily or weekly deposit requirements
	- Units are responsible for submitting information related to funds received to the Bursar's Office for posting transactions to the **Institute's ledger**

### • **Not Doing This?**

- The Institute's accounting records are inaccurate
- The Institute's bank and credit card recons are carrying old reconciling items
- The Institute doesn't know if someone is stealing or misappropriating funds
- The department is violating agreement with Institute on handling funds and deposits

#### • **Funds IN and OUT of the Bank Include:**

- Cash, Checks and Credit Card transactions
- Credit card chargebacks
- Deposits in transit
- Unbooked deposits
- Fees to be booked

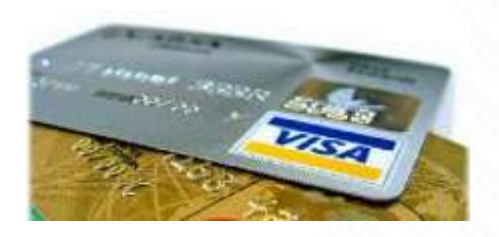

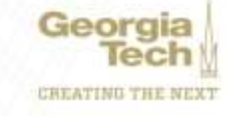

### **FDM - Ledger Accounts, Spend/Revenue Categories**

- Descriptions have been expanded in Workday to help users choose correct value
- A request to add Spend/Revenue Category to Ledger Account Mapping on Lite website has been made
- Ledger Accounts are aligned with University System of Georgia (USG)

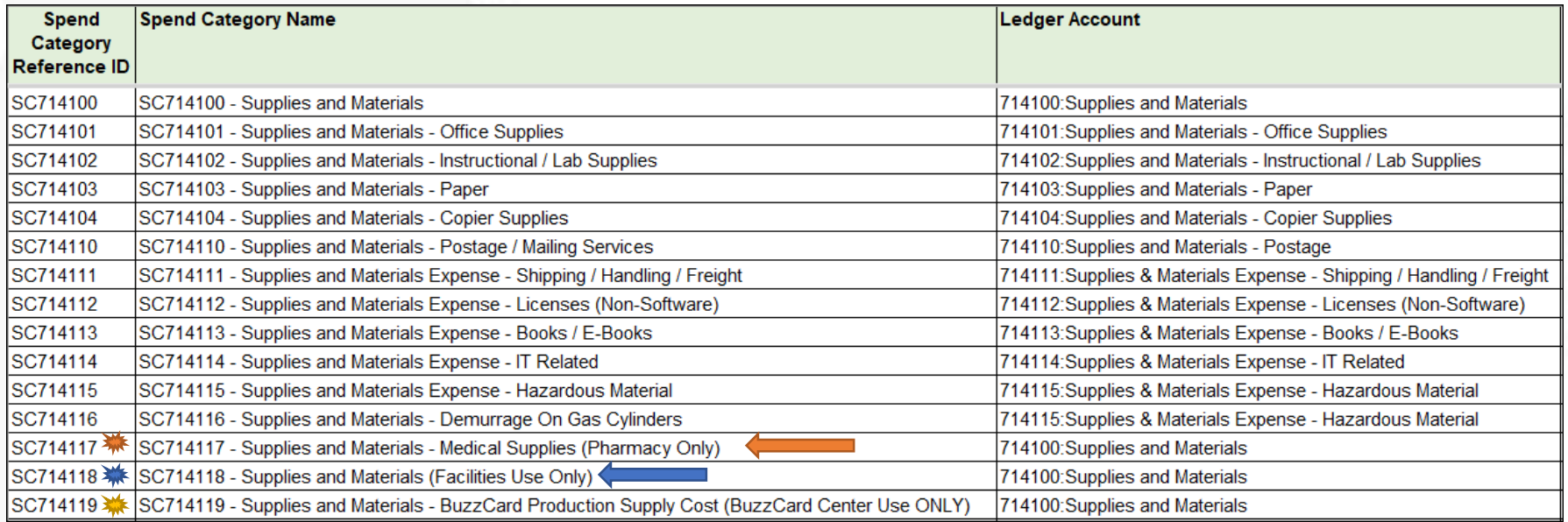

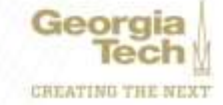

### **FDM - Changing Driver Worktags on Transactions**

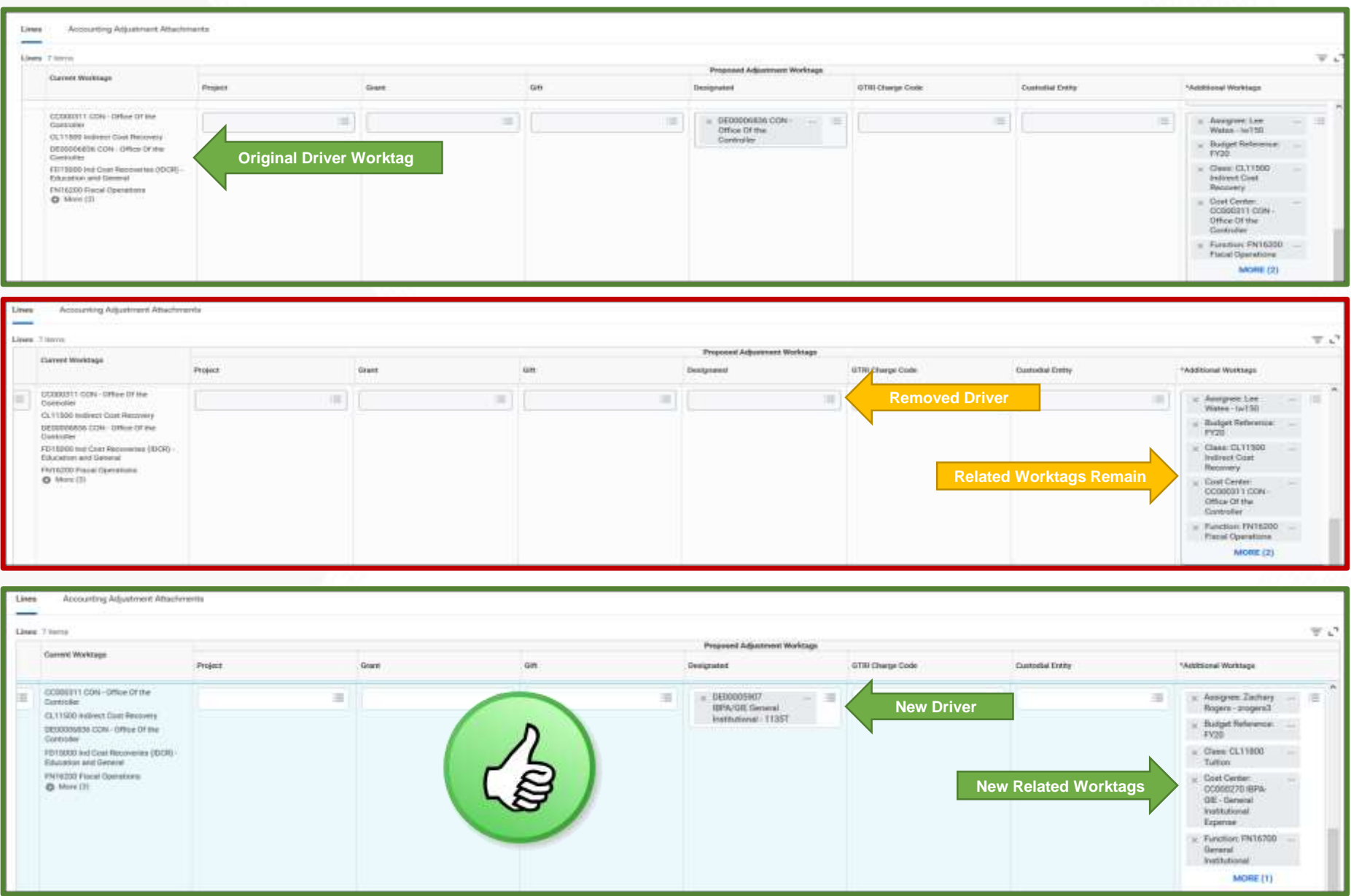

### **FDM - Changing Related Worktags on Transactions**

# **PLEASE DON'T DO IT!!!**

Cost Center, Fund, Function and Class!! Worktags must match setup in the FDM (source) This causes reporting issues Some transactions can be difficult to correct This was not allowed in PeopleSoft This will not be allowed with OneUSG implementation Financial Accounting team working with units to clean this up!

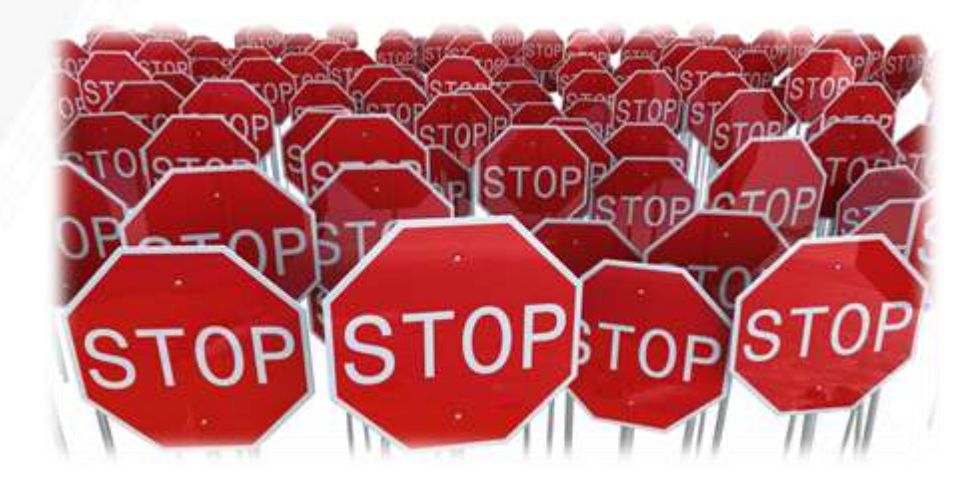

### **FDM - Changing Related Worktags on Transactions**

#### **GR100006549 -** *Voit,Eberhard O NEXT GEN SOCIAL SCIENCE*

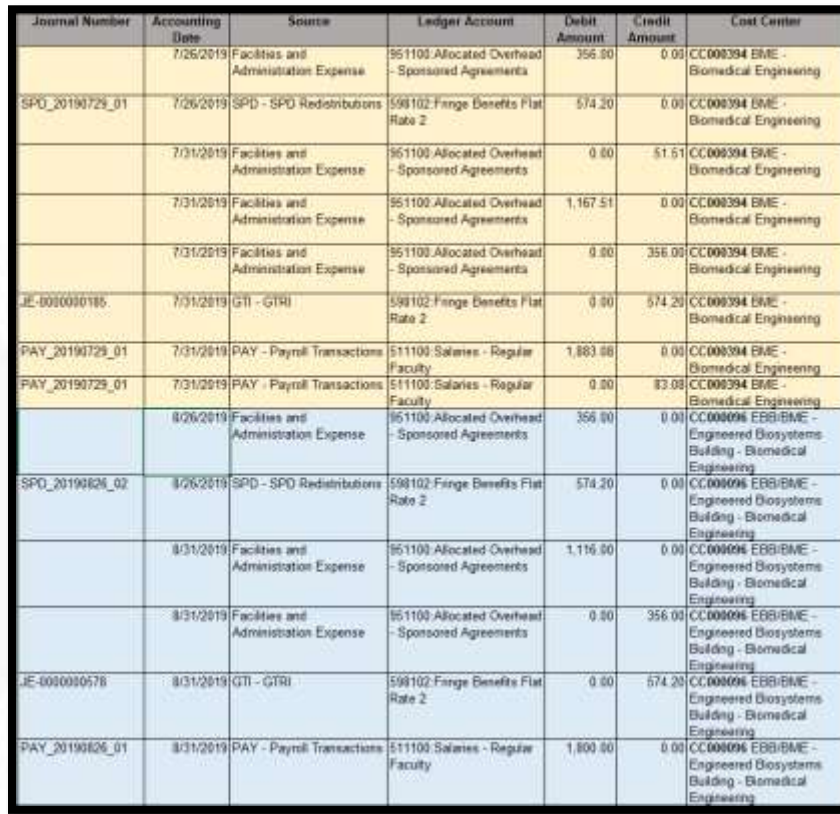

**Cost Center CC000394**

**Cost Center CC000096**

#### GR10006549 Voit, Eberhard O NEXT GEN SOCIAL SCIENCE (MARKERS)

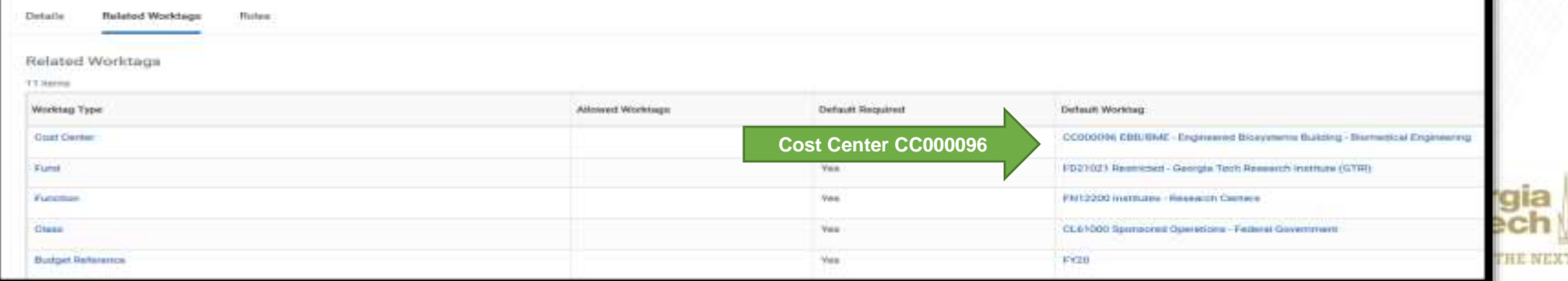

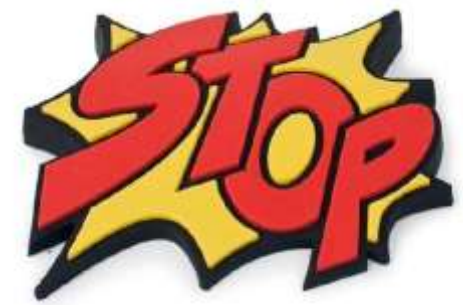

# • **DO NOT CREATE NEW ONES!!**

• Current Budget Structures

**FDM - Budget Structures**

- Gift
- Carryforward
- oneBudget
- Facilities Capital Projects
- Sponsored Budget Authority

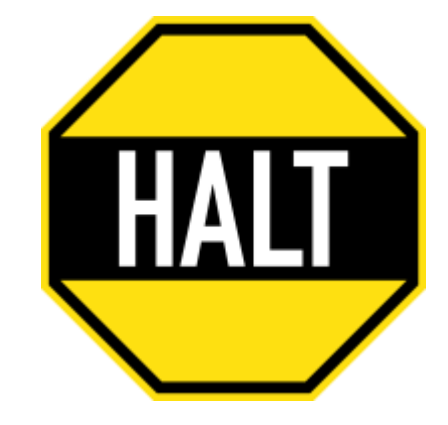

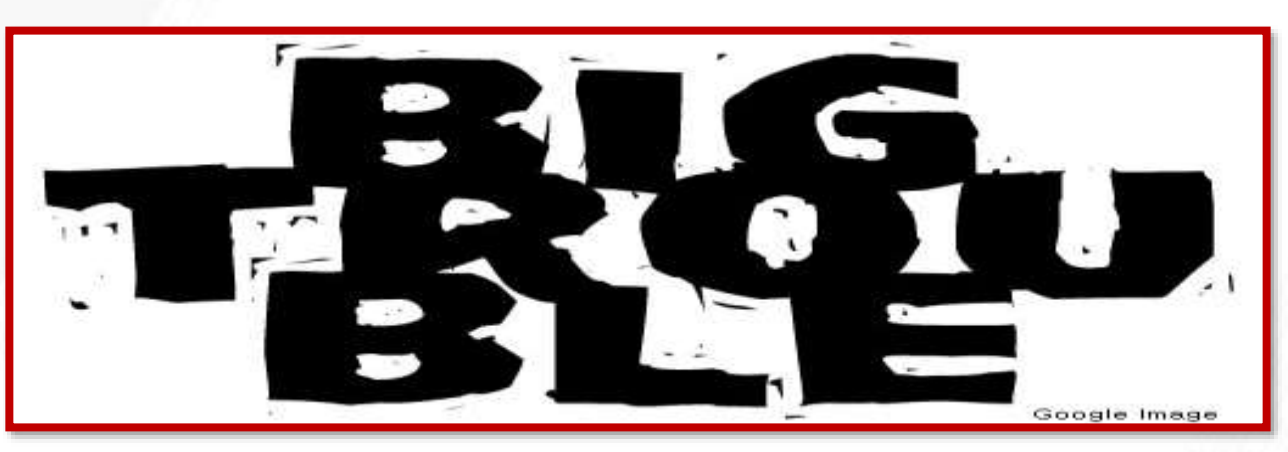

# **Financial Accounting - Reports**

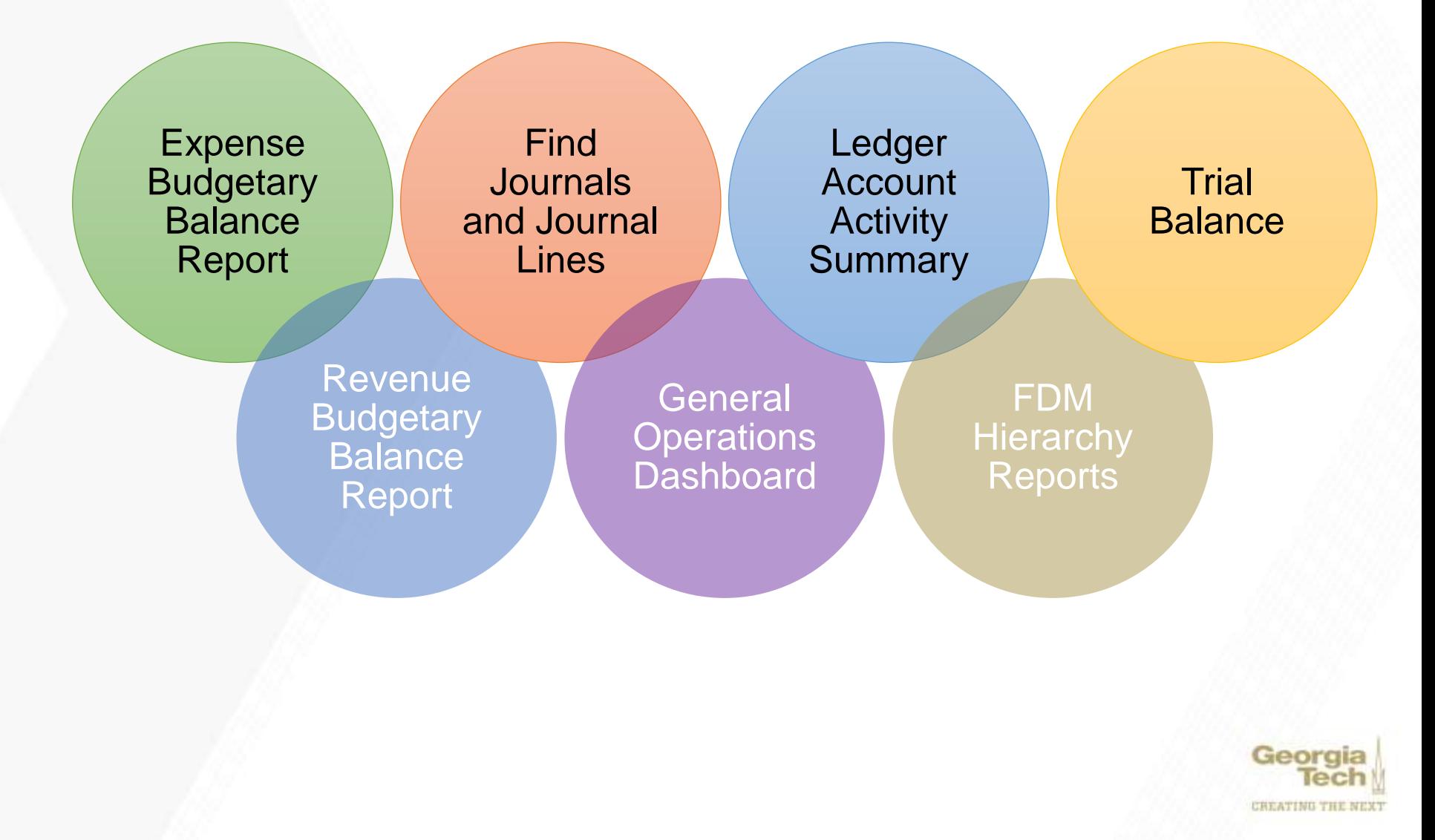

# **FA Reports – Gen Ops Dashboard**

#### **General Operations Dashboard**

Dashboard of operational ladarcas by voridag and funding source for a selected cost center or cost center Neworks Distinct reports show believes and budgeters impact with and without filings. This dashboard contains three All Gen Ops Onivers - Fringe included

This import public of General Domitions designated workings that are assigned to the following funds: FD10000 Dates Appropriations, FD10000 Dates Control Commit FO10000 Dates Control Commit FO10000 Dates Cont Decomining, a fringe expenditures is also included.

#### institute Funded Gen Ops Drivers - Fringe Excluded.

This report public only the General Coveraint designated windows the two filings breefts funded by the insured These designated windstops are resignated tradegics are nestly are resignated tradient to following class codes expenses have been removed from the report. All other spend categories are included to the report.

#### Unit Funded Gee Ops Drivers - Fringe Included

This report pulls only the Oereral Operations designated workings that line in Ning benefits funded by the individual Unit. These designated incomposite ensignated folding (bees dones CL11006-Desemb Operation - No Filings, Timgs, and CLT1925 Tukion - Ric Frings. All spend categories are included in the report moluting fringe benefits.

NOTE: Dashboard reports sinly shallow the first hundred lives and no totals will appear if that Irmit is exceeded. However, the full report with totals can be cun mis the provided link.

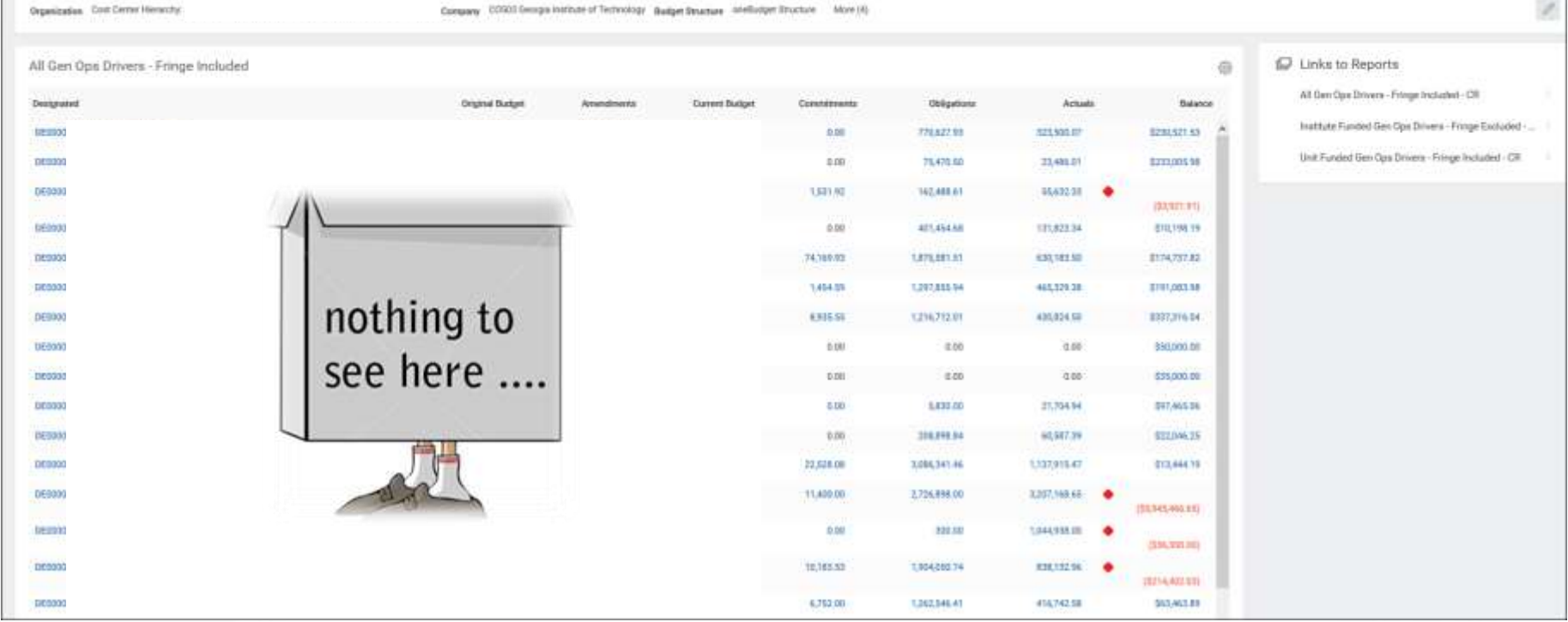

Geor CHEATING THE NEXT

## **FA Reports - WHERE IS…**

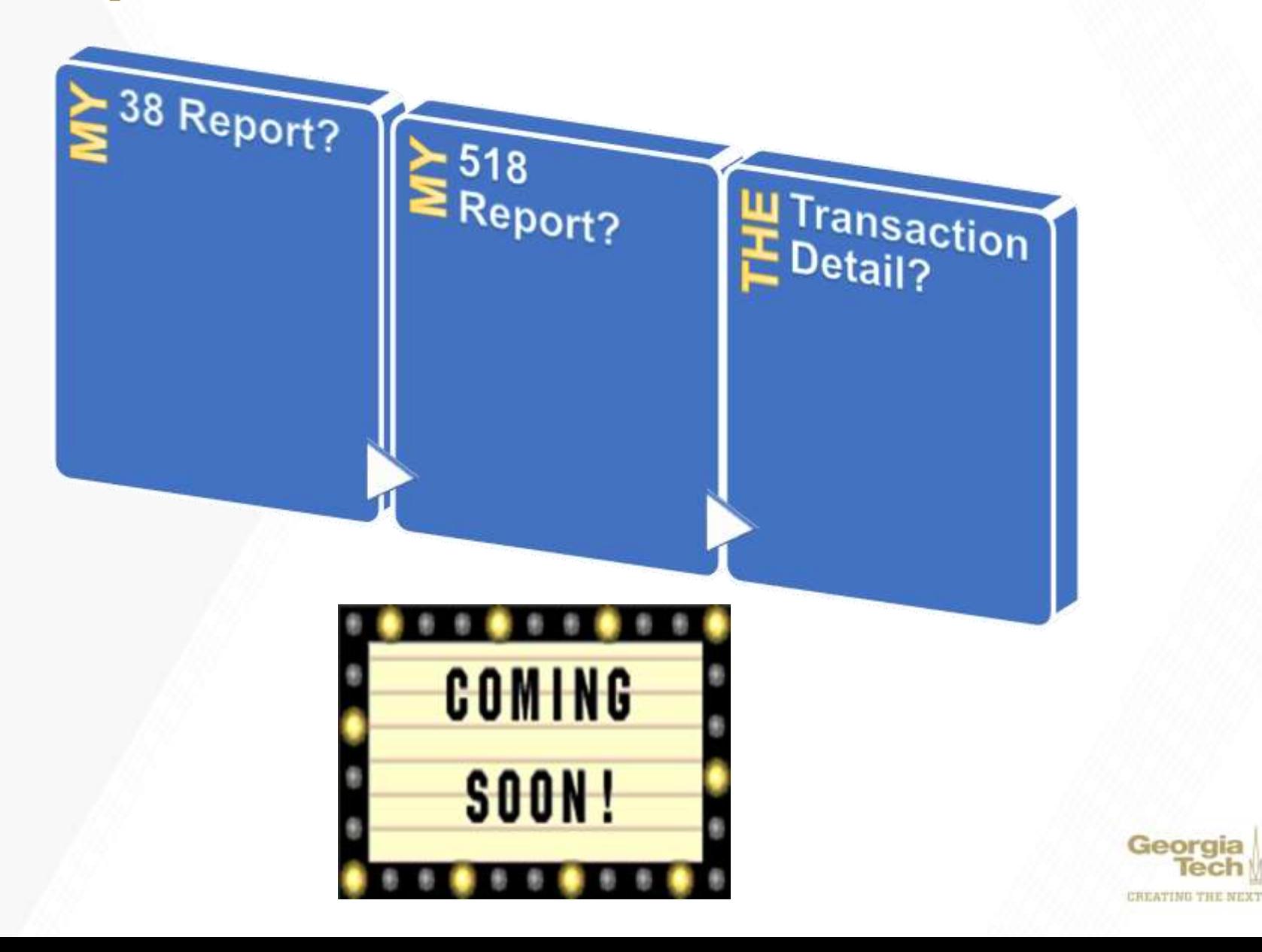

lec

# **Security**

### **WORKDAY**

- Request via ServiceNow
- Streamlined Role Request Form in design
- Ongoing Quarterly Review of roles
- Review of roles and system access has begun

### **PEOPLESOFT**

- Request via ServiceNow
- Access to historical data via reports and queries

![](_page_107_Picture_9.jpeg)
### **Workday Journals Update**

#### **Charlie Evans** *Application Support Analyst Lead*

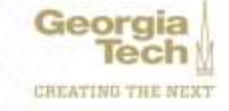

# **Workday Wins for Journals**

- Error prevention via custom validations
- Online Journals/Adjustments (no paper)
- Supporting documentation attached in Workday
- Transactions post to the ledger upon approval
- JE's and adjustments require at least one approval
- Audit trails for journals and changes

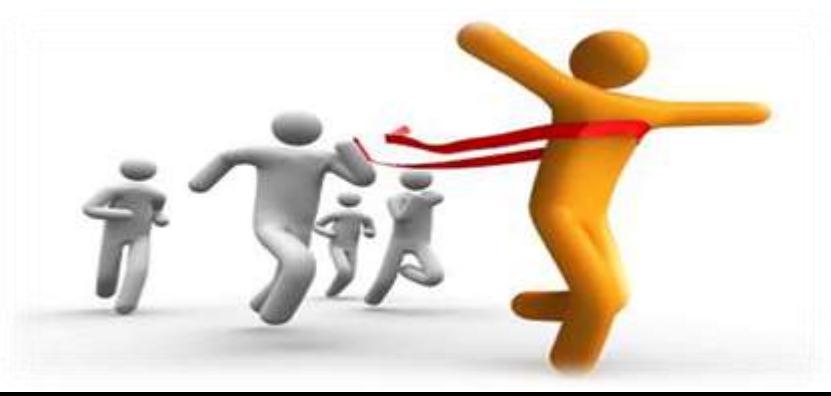

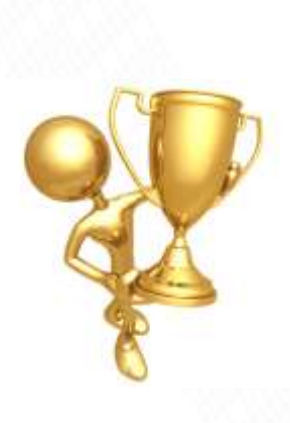

# **Journal Dates**

#### • **Accounting Date**

- Date transaction is recorded on the ledger
- Should always be current date…unless
	- Month-End or Year-End Transaction Limited group!

#### • **Budget Date**

- New Accounting Journal
	- Leave as current date
- Adjustment Journal
	- Operational Adjustment  $-$  Change to original
	- Accounting Adjustment Change to original

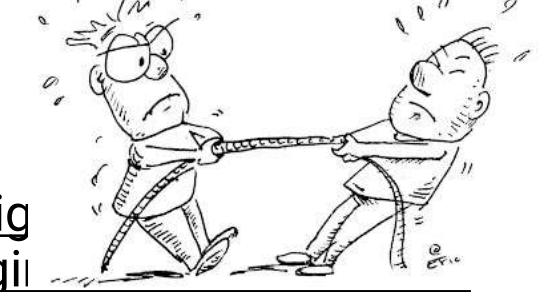

• FY19 and Earlier PY Accounting Adjustments (Cost Transfers) on a Grant must be routed to Grants & Contracts Accounting for approval and entry

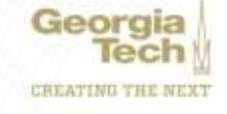

### **Tips & Tricks – Resubmitting a Journal**

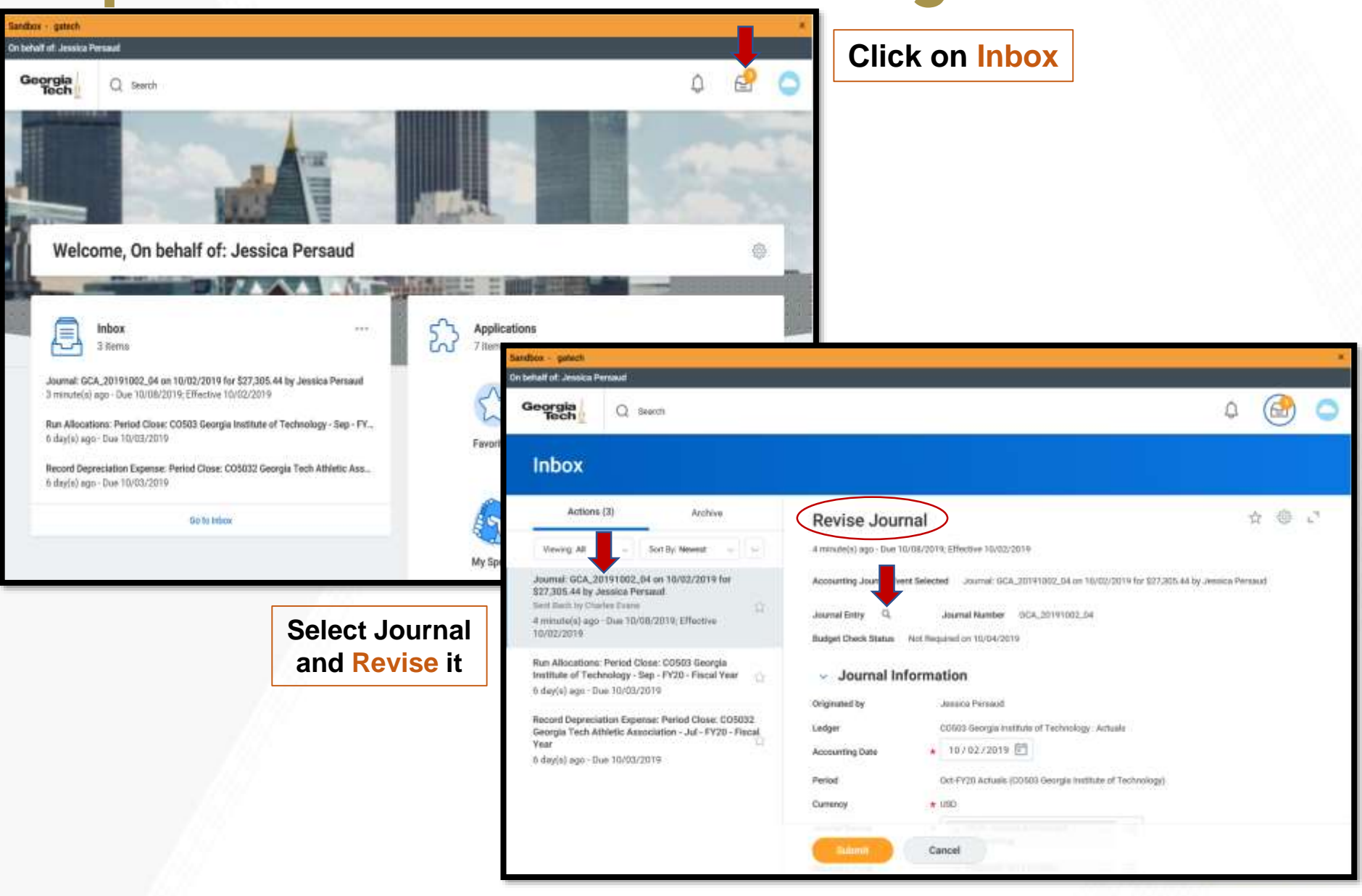

## **Tips & Tricks – Resubmitting a Journal**

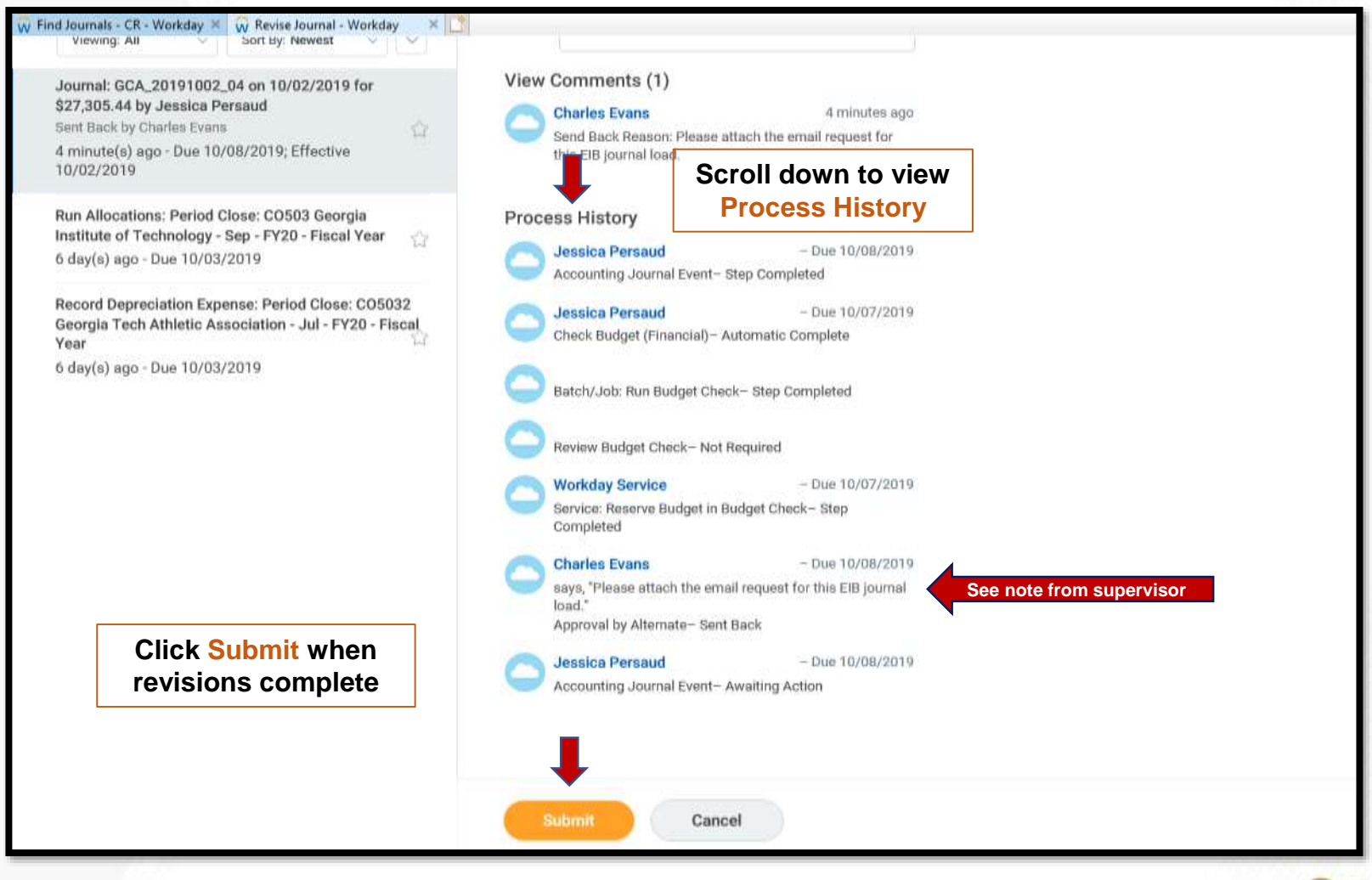

Georgi CHEATING THE NEXT

### **Tips & Tricks – View Process History**

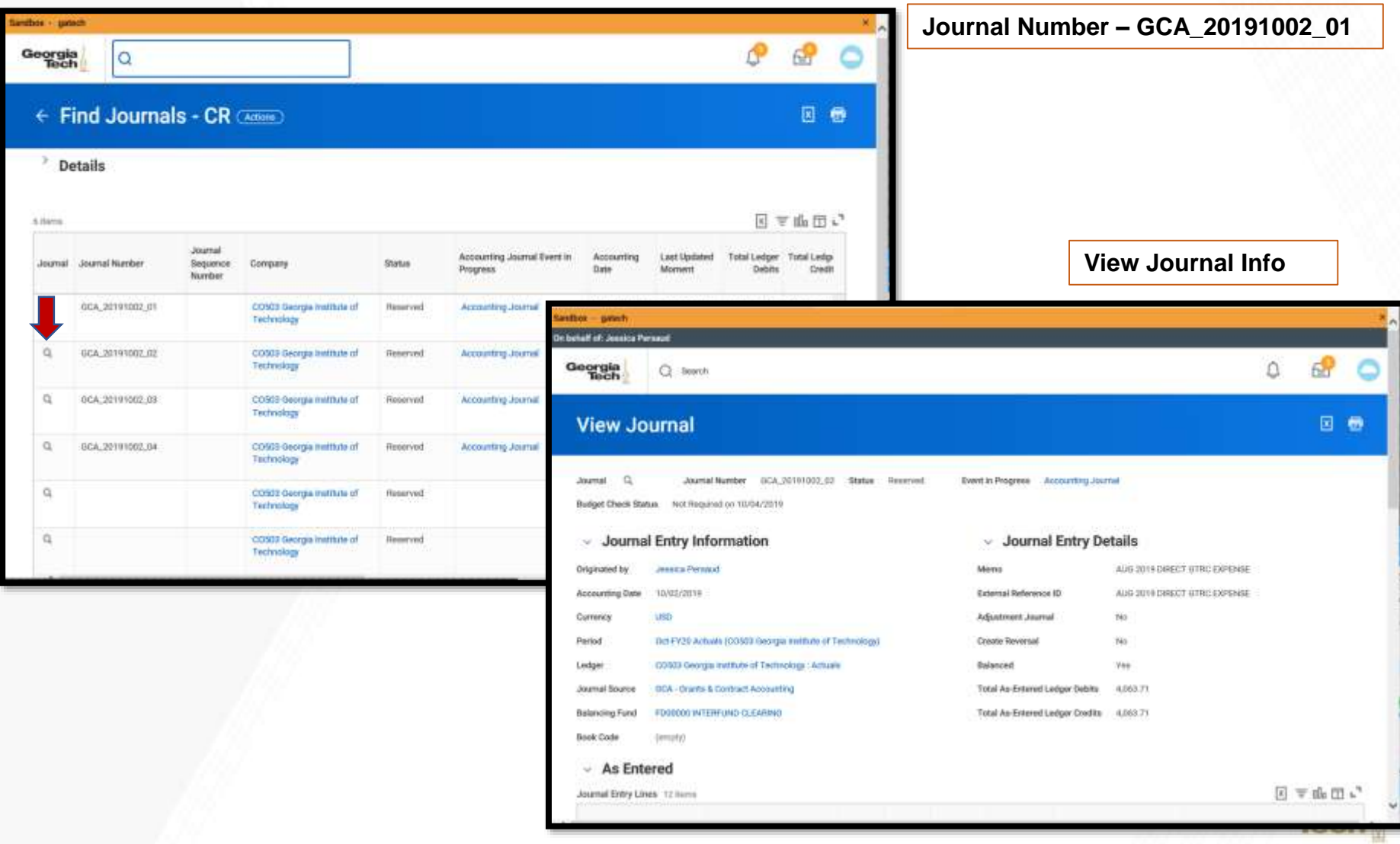

## **Tips and Tricks – View Process History**

**Journal Number – GCA\_20191002\_01**

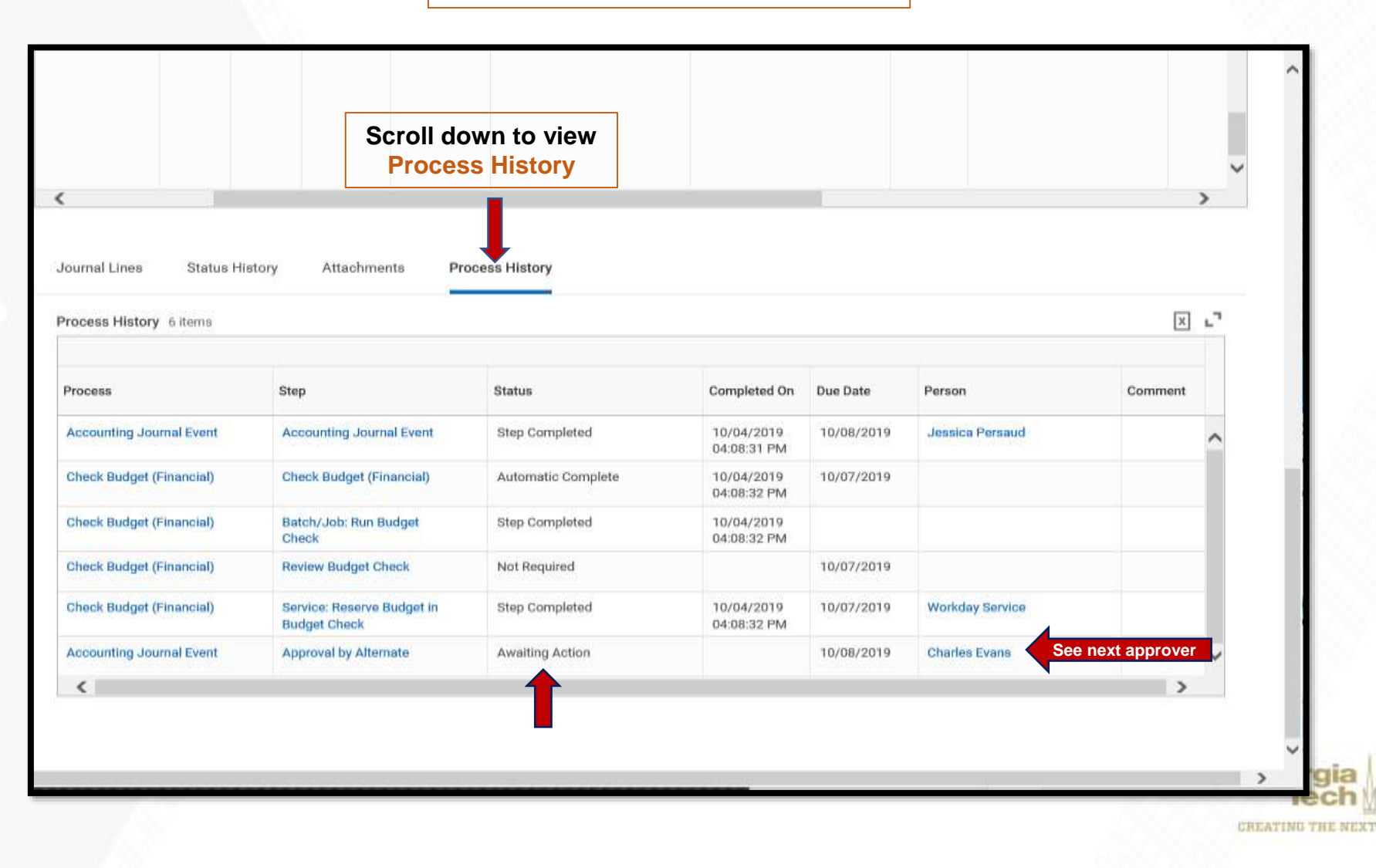

## **Tips and Tricks – View Journal Errors**

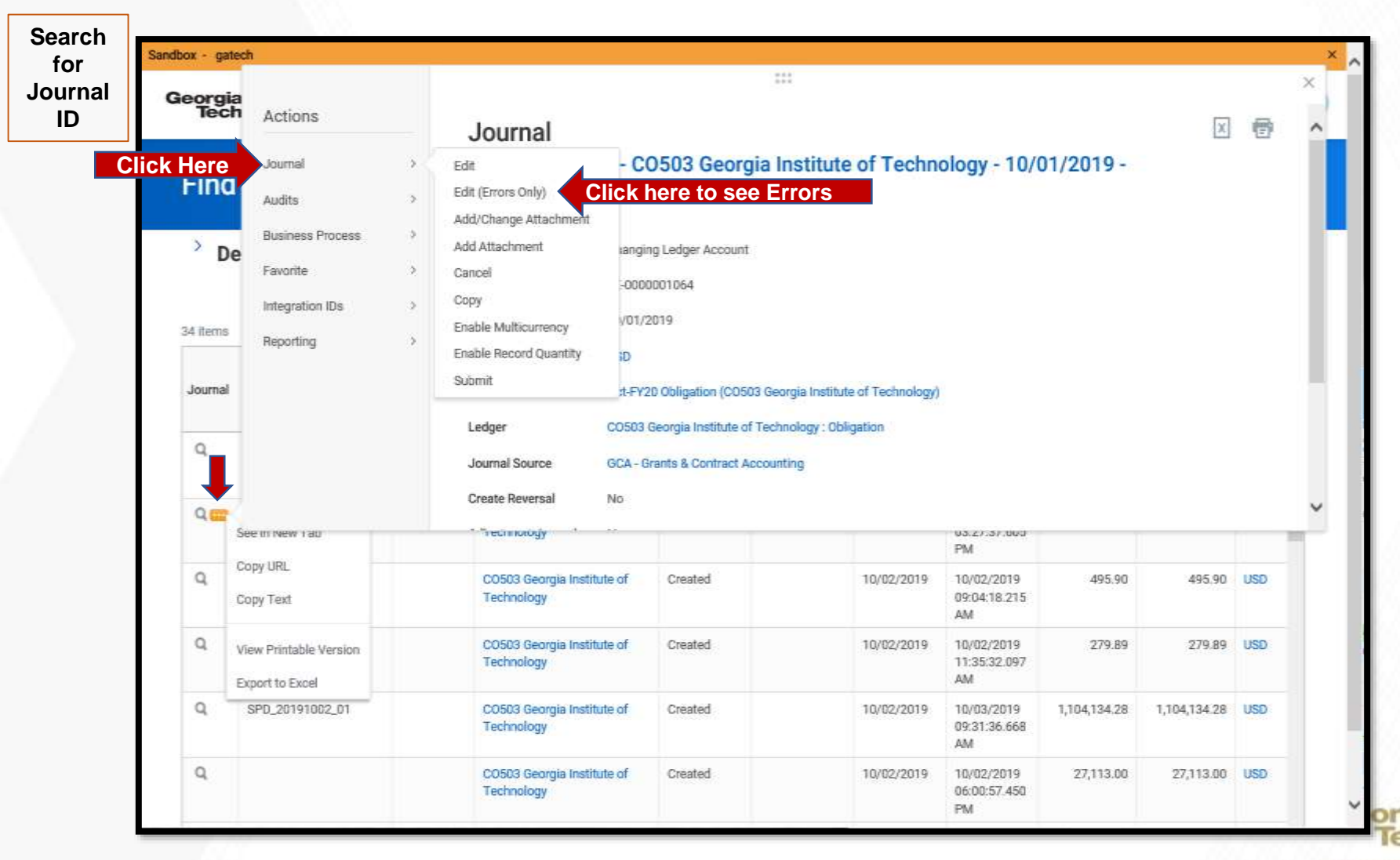

CHEATING THE NEXT

## **Tips and Tricks – View Journal Errors**

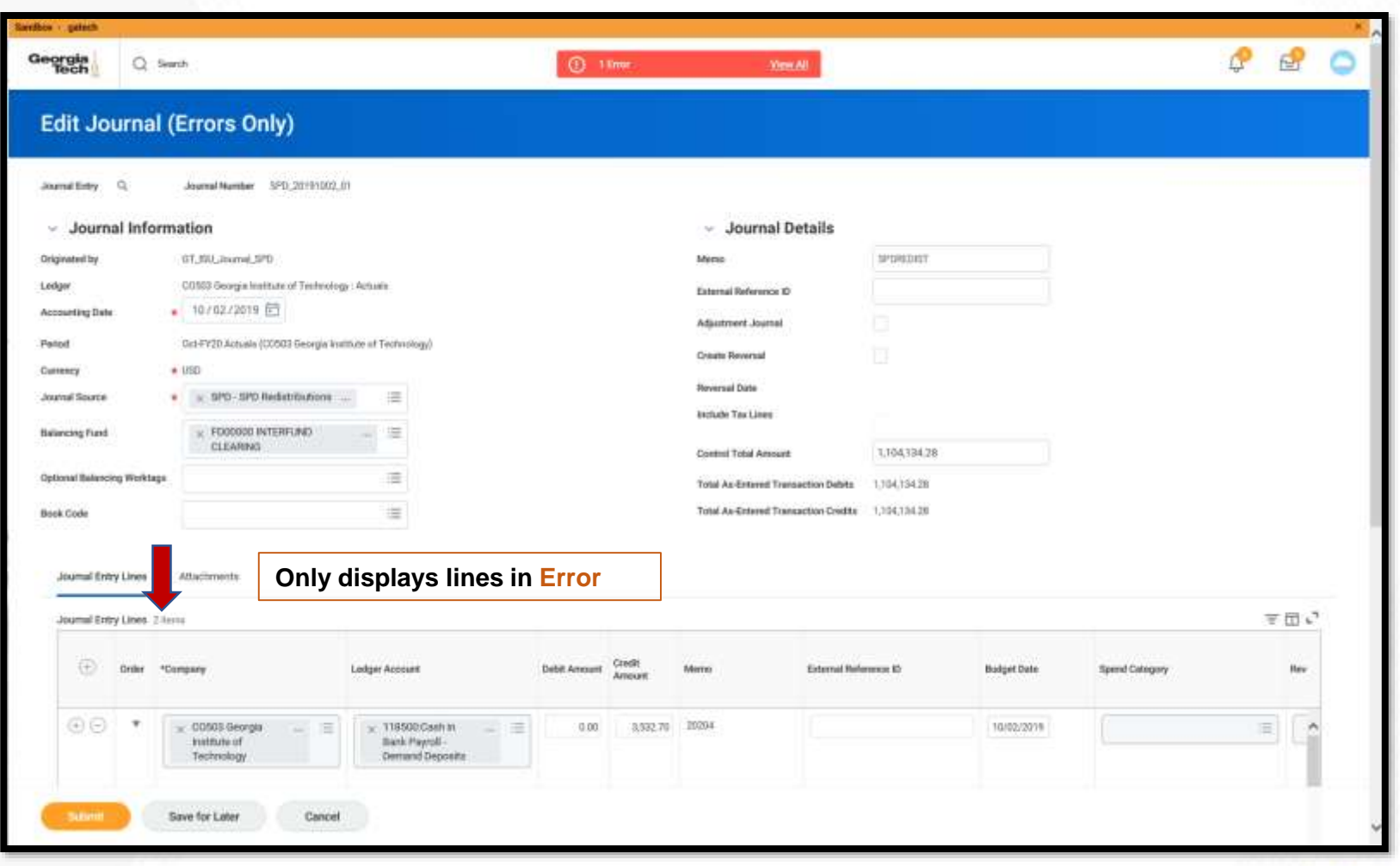

Georgia CHEATING THE NEXT

## **Tips and Tricks – View Journal Errors**

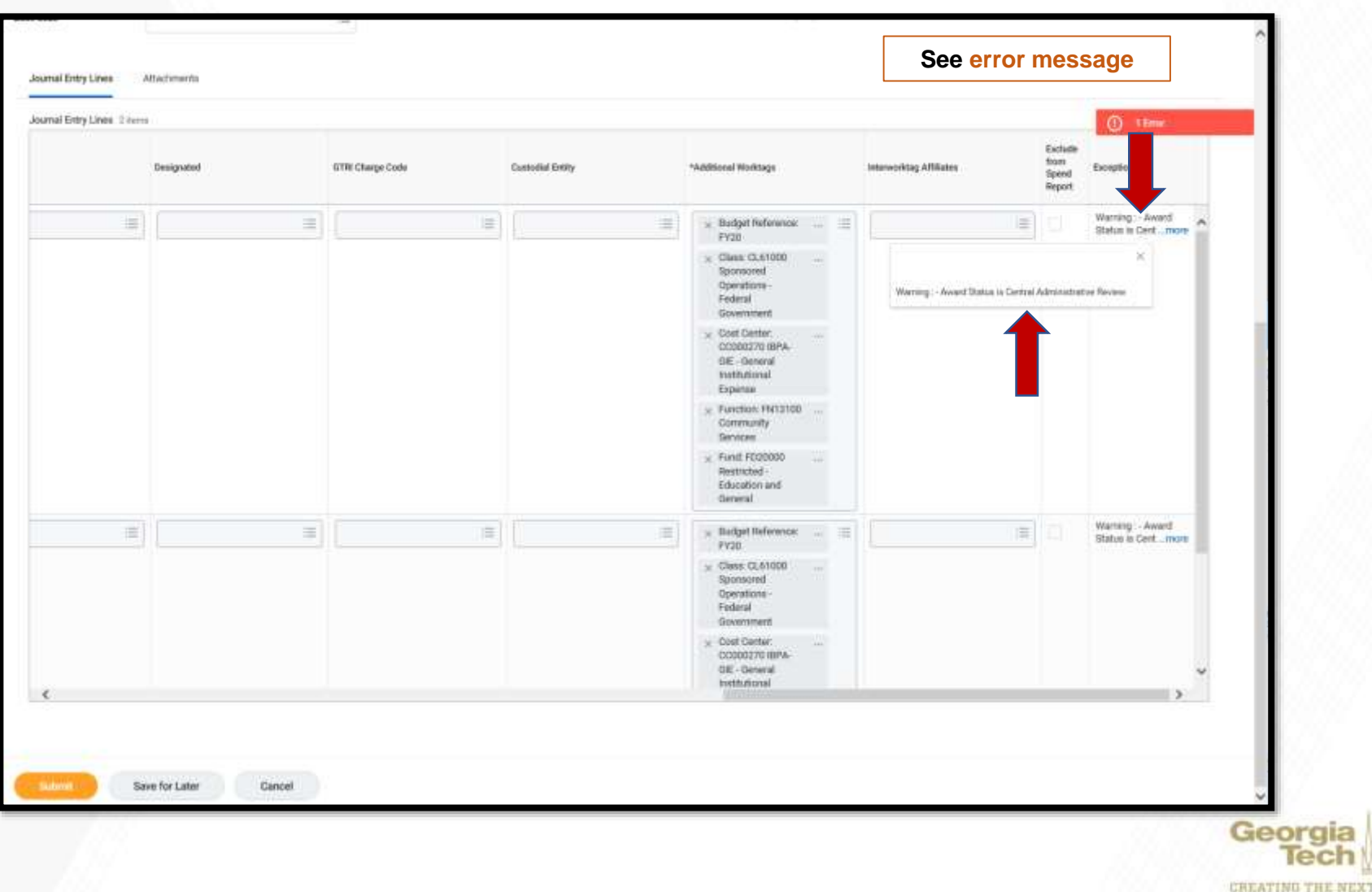

### **Restricted Gifts Update**

#### **Lee Wates Associate Controller**

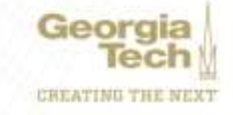

# **Restricted Gifts Update**

#### • **GTF Restricted Gifts**

- No translation between GTF Number and GT Number
- GTF Number is now the Main Gift Number
- **All Restricted Gifts (GTF, GTRC)**
	- Sub Gifts are either a Designated Worktag or a Grant **Worktag** 
		- Main gift number is a related worktag
		- Cannot request a Designated without a main gift
	- GTF Gift set-up in Budgets Transitioning to Controller's Office
	- GTRC Gift set-up in Grants & Contracts Acctg
	- GTARC Gift set-up in GTRI

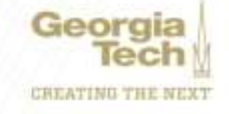

# **Transferring Gift Budgets**

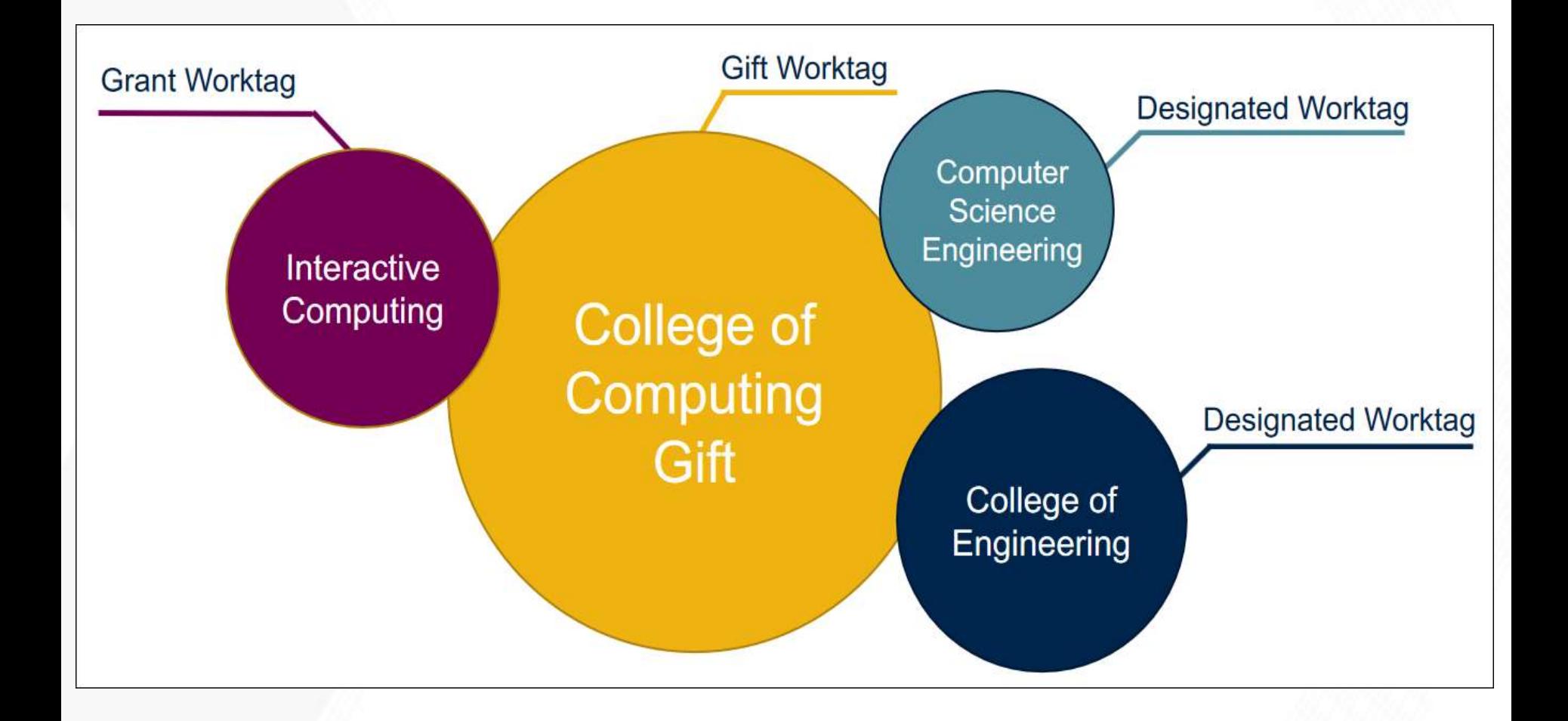

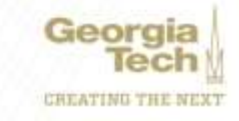

## **View Gift Budget via EBBR**

#### **Expense Budgetary Balance Report - GTCR**

#### Instructione / Niveys use default option "Report By Accounting Date Using Plan Structure" in the Ad

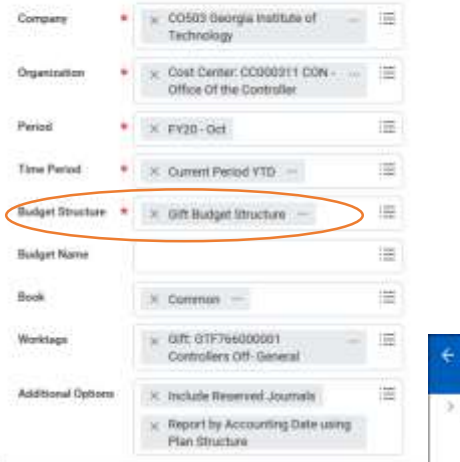

#### **GTF766000001 – Controller's Off-General**

#### **Expense Budgetary Balance Report - GTCR Cases**

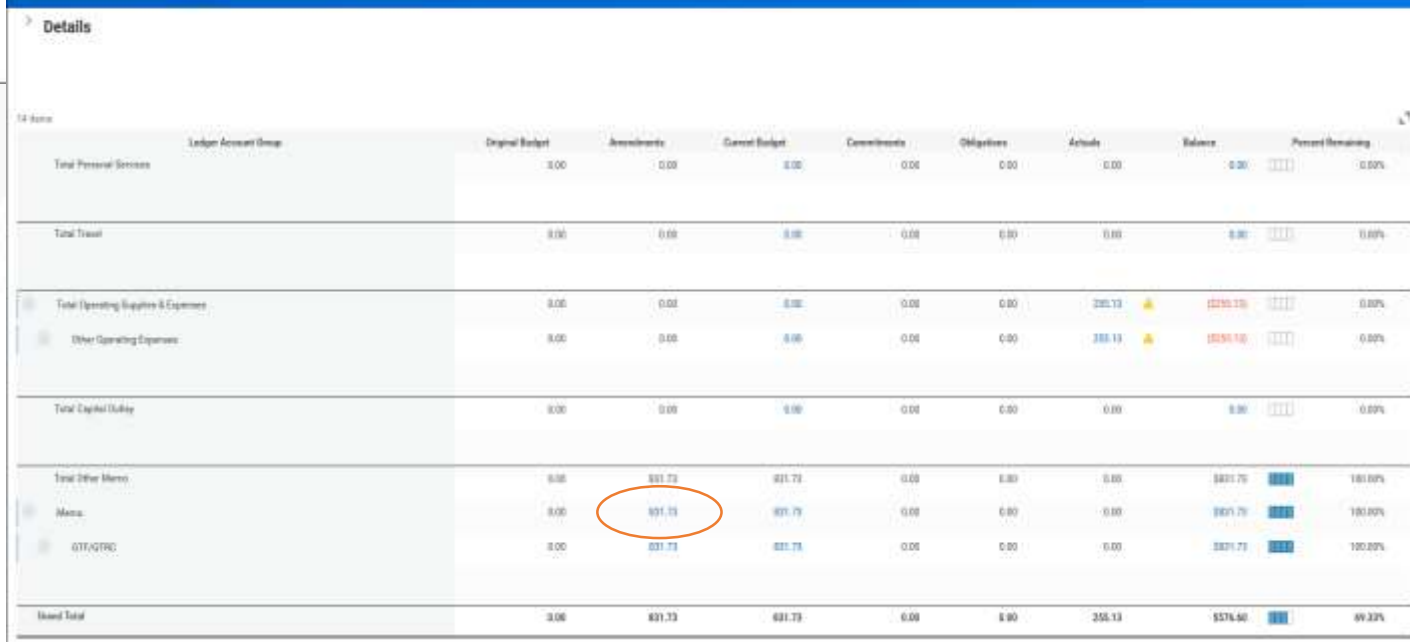

日母

## **View Gift Budget**

#### **GTF766000001 – Controller's Off-General**

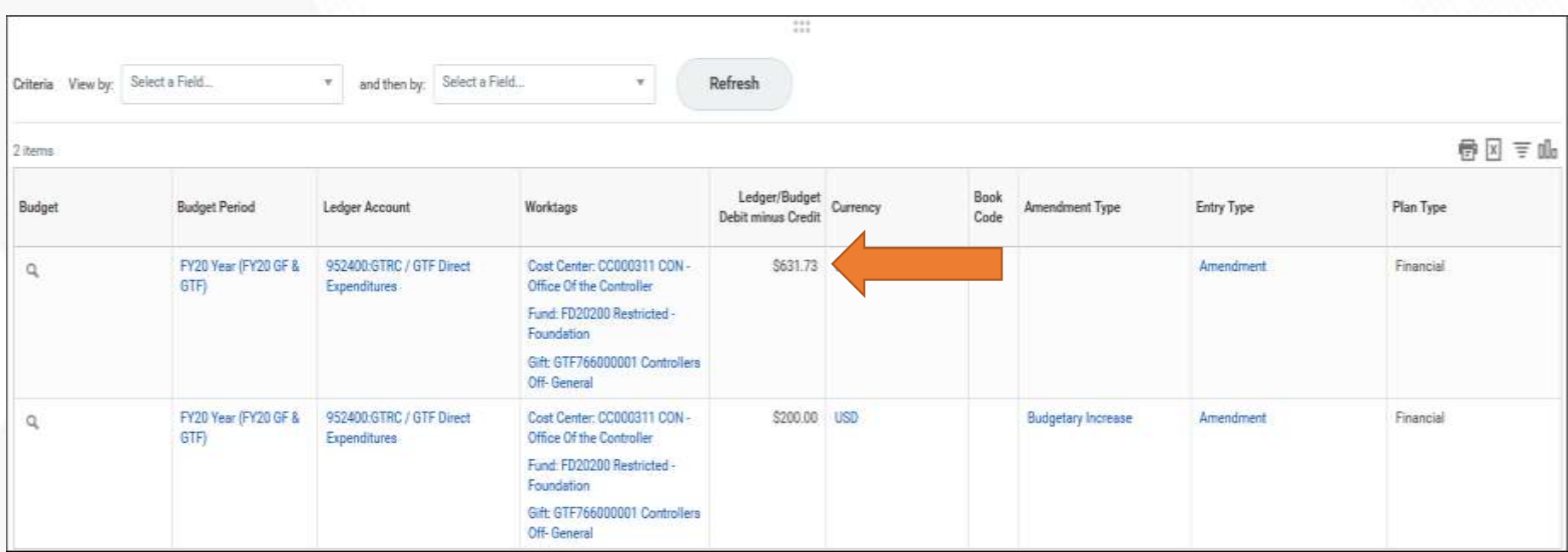

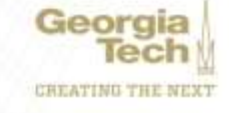

## **View Gift Budget**

#### **GTF766000001 – Controller's Off-General**

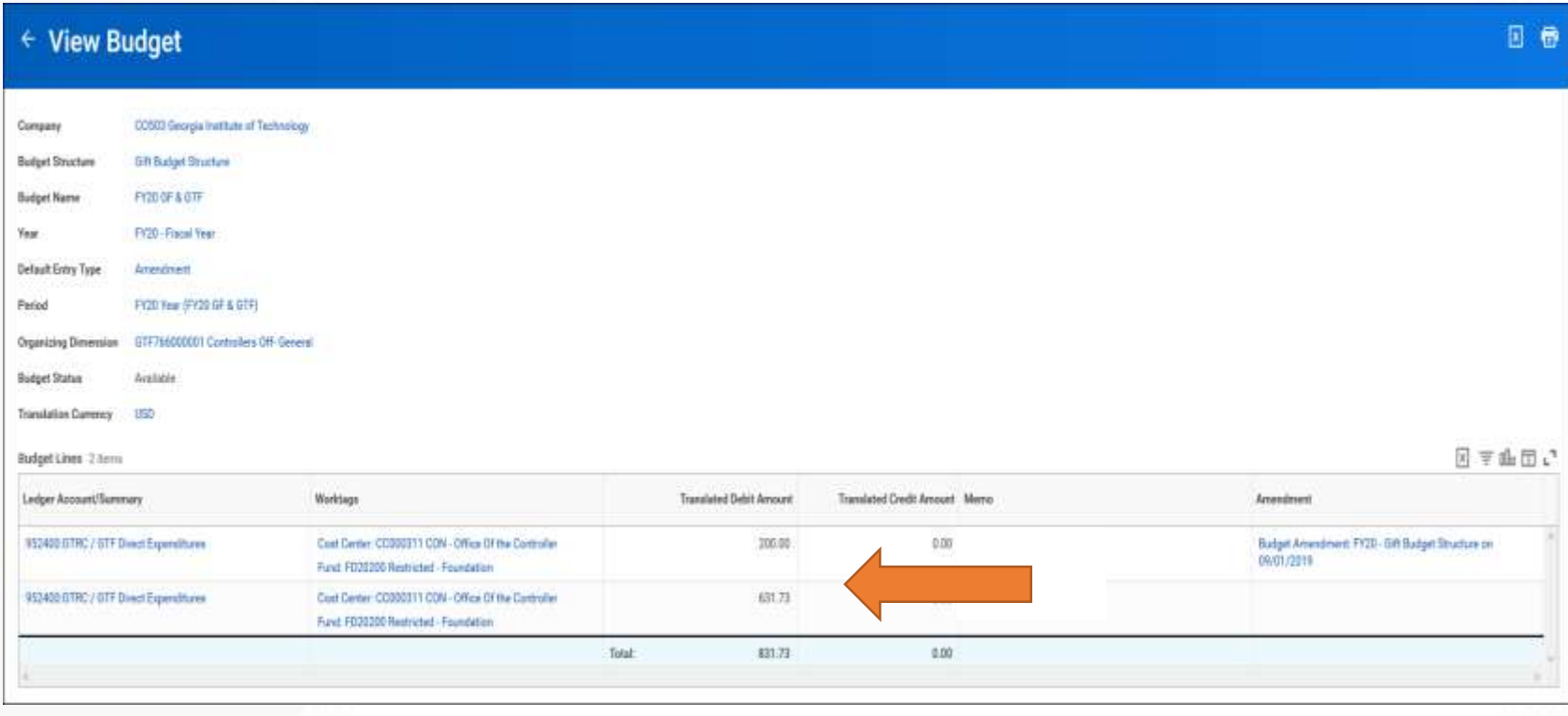

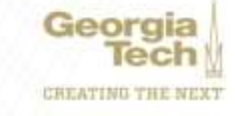

# **Moving Budget from Main to Designated**

#### ← Create Budget Amendment for Organization

#### **Create Budget Amendment for Organization**

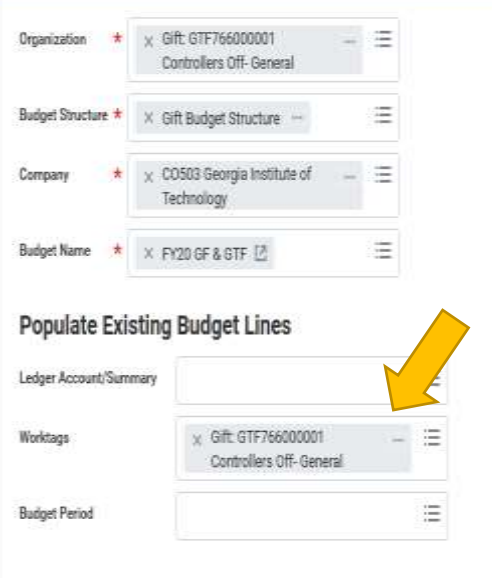

#### **GTF766000001 Controller's Off-General**

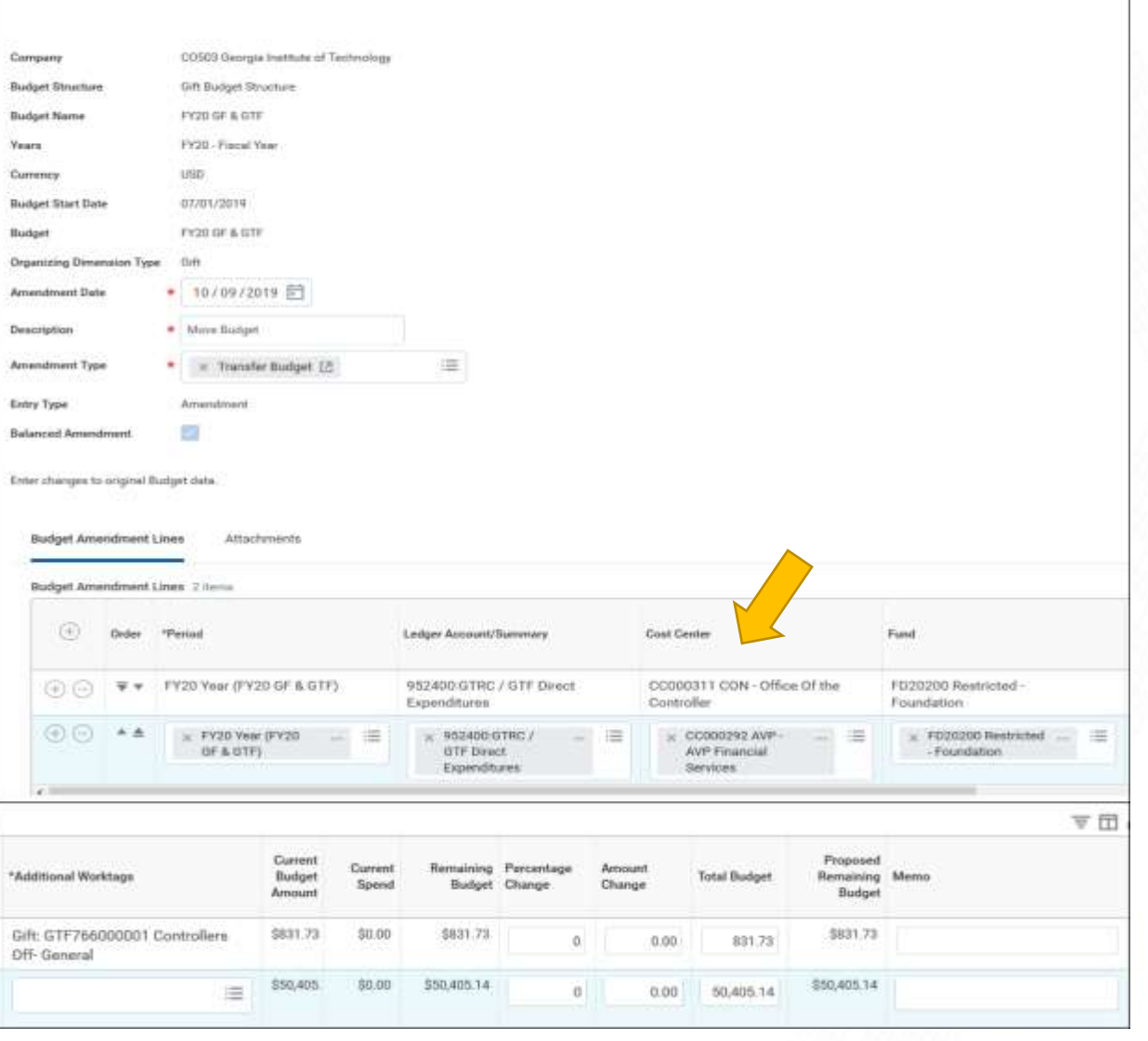

### **Workday Tips, Tricks and Resources**

#### **Nate Watkins ERP System Analyst Lead – Academic & Research**

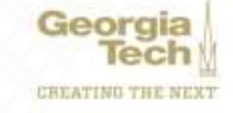

# **Workday Tips and Tricks**

#### • **USER PREFERENCES**

- Start at the cloud icon in upper right
- Preferred Search Category = All of Workday
- Notification emails
	- Approvals
	- Notifications
	- **Be sure to review and change all "Parent Notification Types" if needed – Alerts, Business Processes, Procurement, System, etc.**

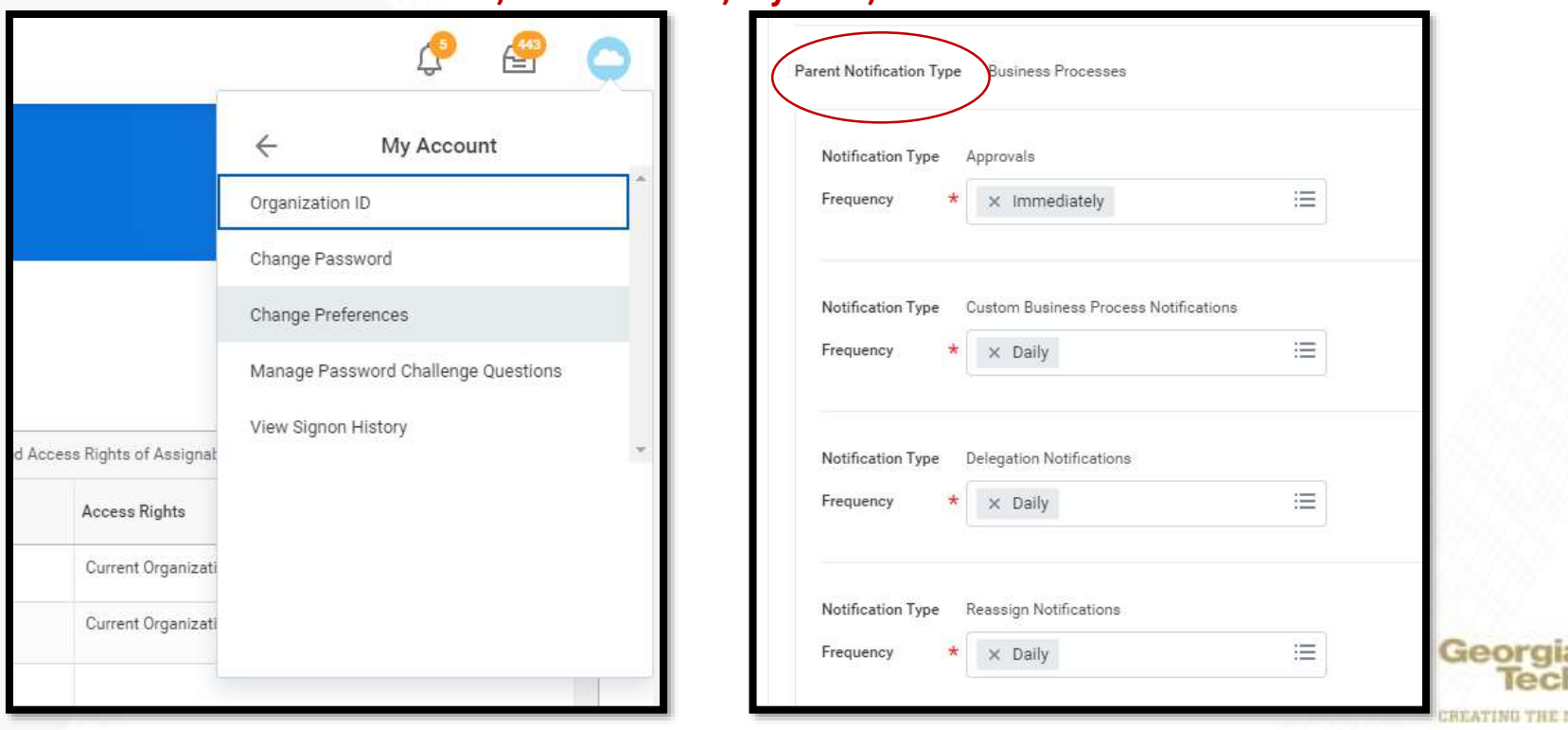

# **Workday Tips and Tricks**

#### • **FAVORITES**

- Manage Favorites
- Favorite Tasks
- Favorite Reports
- Favorite Business Objects
	- Add frequently used spend categories, NIGP codes, or driver worktags
	- Makes data entry easier
	- Can favorite employees, too!

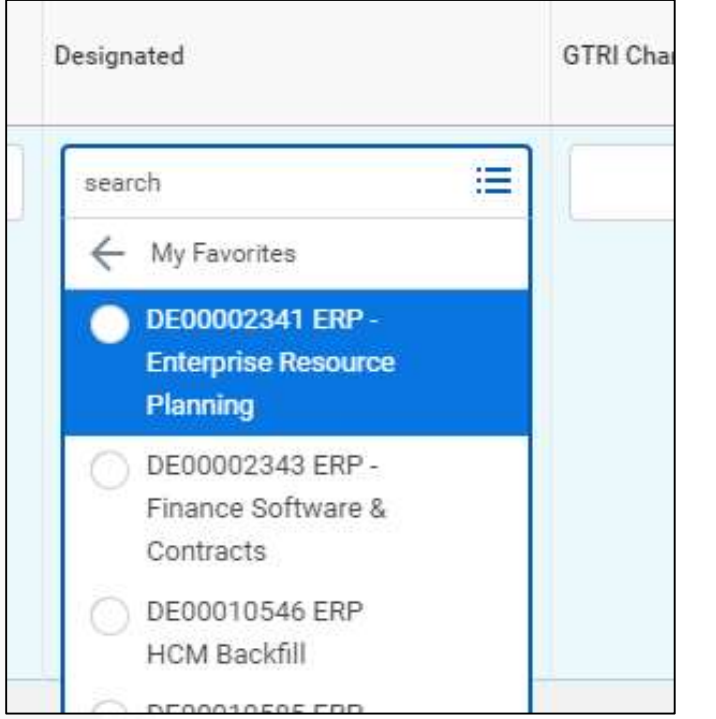

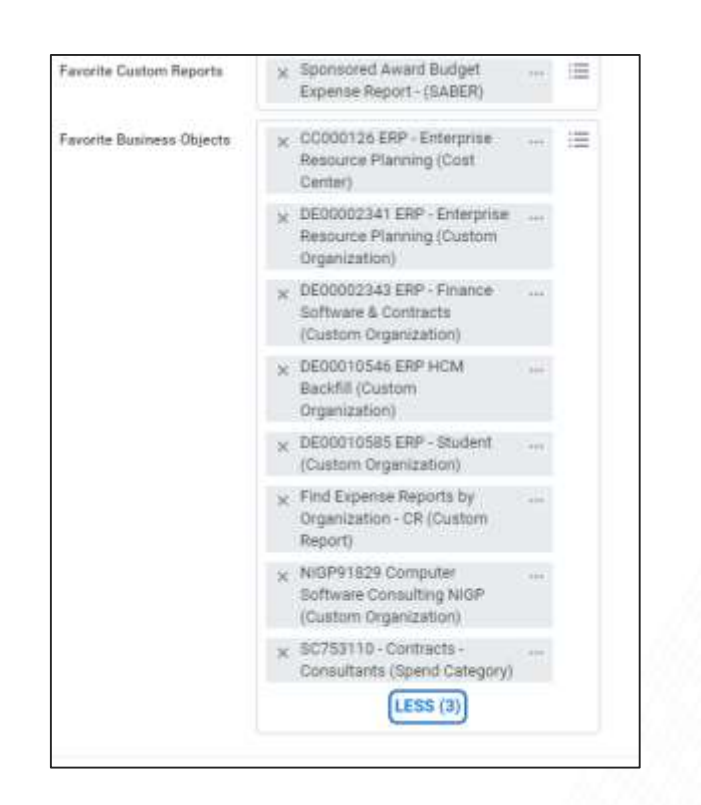

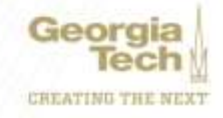

# **Workday Tips and Tricks**

#### • **DELEGATION**

- **My Delegations**
- PCard Administrator approves all PCard Verification Delegations
	- PCCMs can only delegate PCVs to other PCCMs
- Can set up multiple types of delegations
- Always check Retain Access to Delegated Tasks

#### • **INBOX FILTERS**

- Pre-built filters for worktags
- Can use any worktag (cost center, designated, etc)
- Can filter on initiator
- More use cases under review with future knowledge article

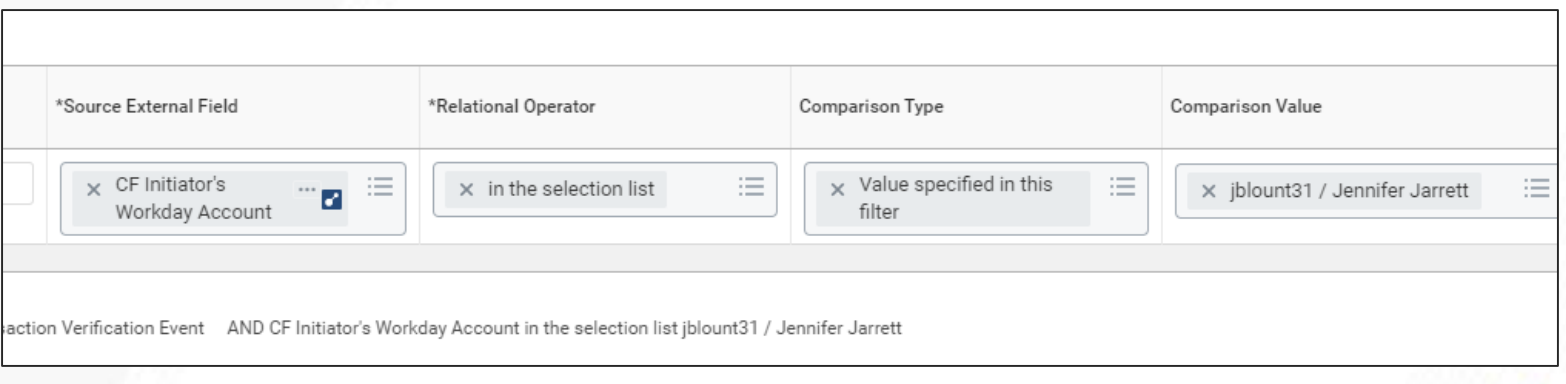

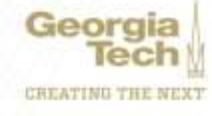

# **Other Helpful Tasks & Info**

- Manage My Saved Filters
- My Inbox and My Inbox Filters
- Manage My Procurement Favorites
- Workday Community
	- [https://community.workday.com](https://community.workday.com/)
	- Available to all campus users
	- ERP team responsible for managing GT's brainstorms
		- Please check with us first!

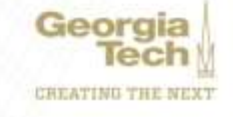

### **Resources**

#### • **ServiceNow**

- Known Issues
- Job Aids
- Report Enhancement Form

#### • **Transformation Website**

- Workday Reports
- Faculty Memos
- Course Catalog
	- Expenses 102 Course
	- Facilities Managed Projects
	- Updated Assets and Surplus coming soon!

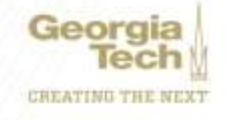

### **Resources**

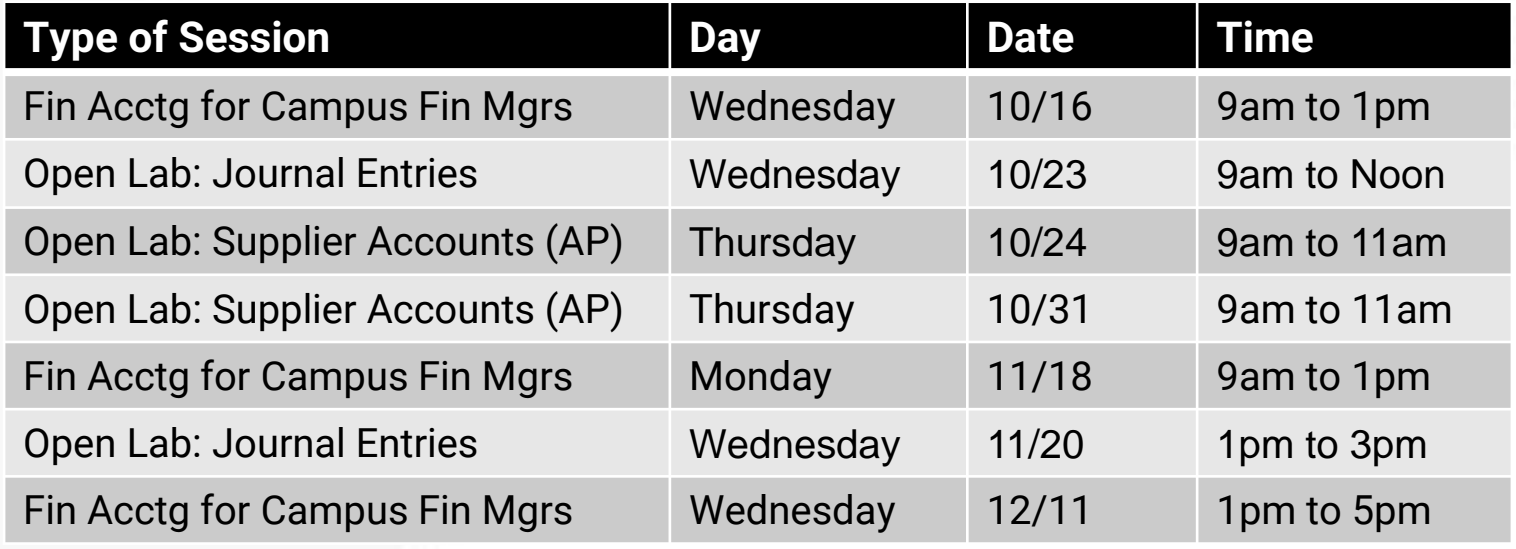

**Register for Sessions:** [https://training.osp.gatech.edu/search\\_classes.jsp?doQuery=1#list](https://training.osp.gatech.edu/search_classes.jsp?doQuery=1#list)

• Key Word Search - Open Lab or Workday

#### **Workday Financials Course Catalog** -

<http://transformation.gatech.edu/training/workday-financials-course-catalog>

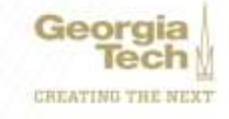

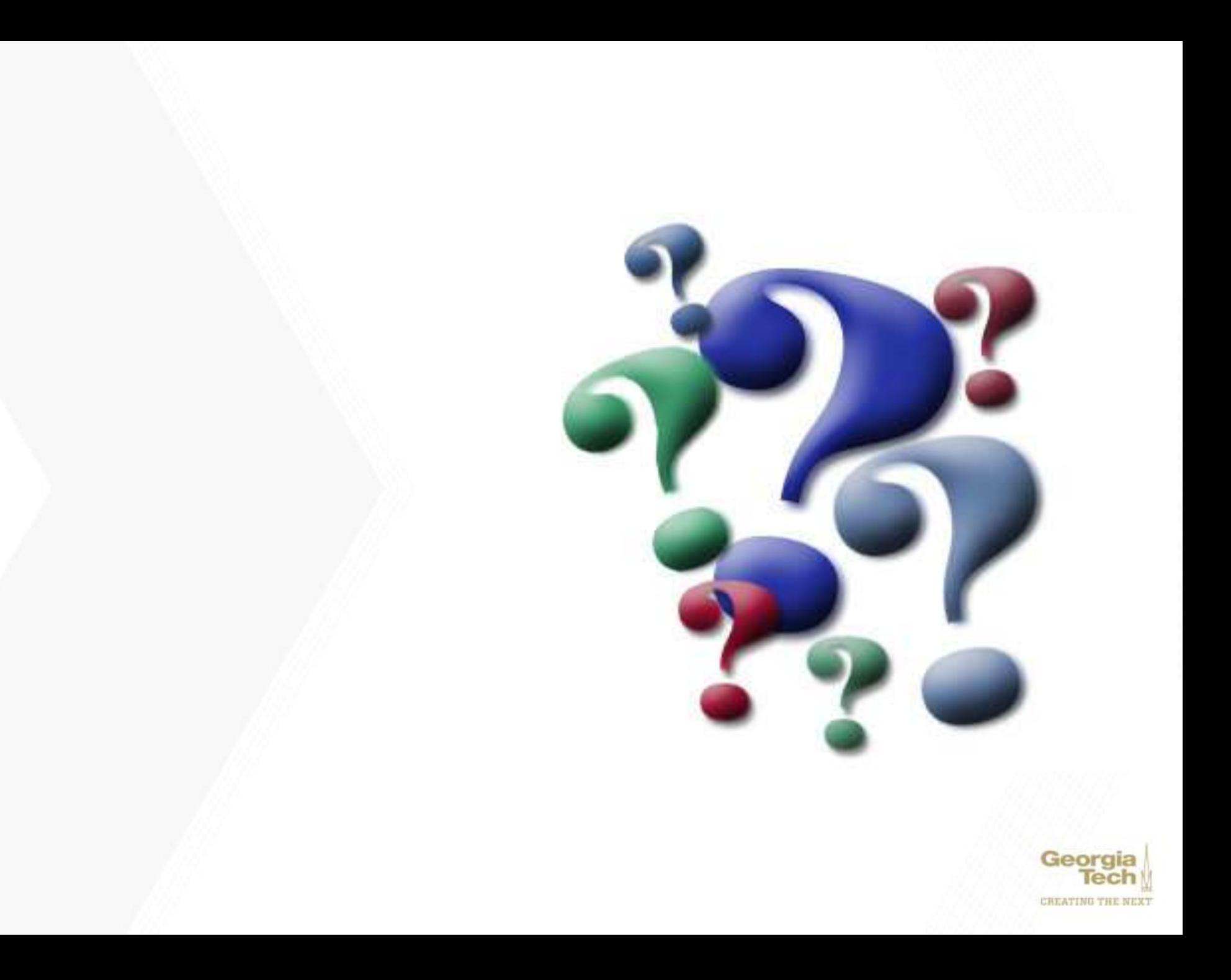